# BA 018D.00/fr/07.96 **prowirl 70 Débitmètre Vortex**

**Instrumentation débit fluide**

**Instructions de montage et de mise en service**

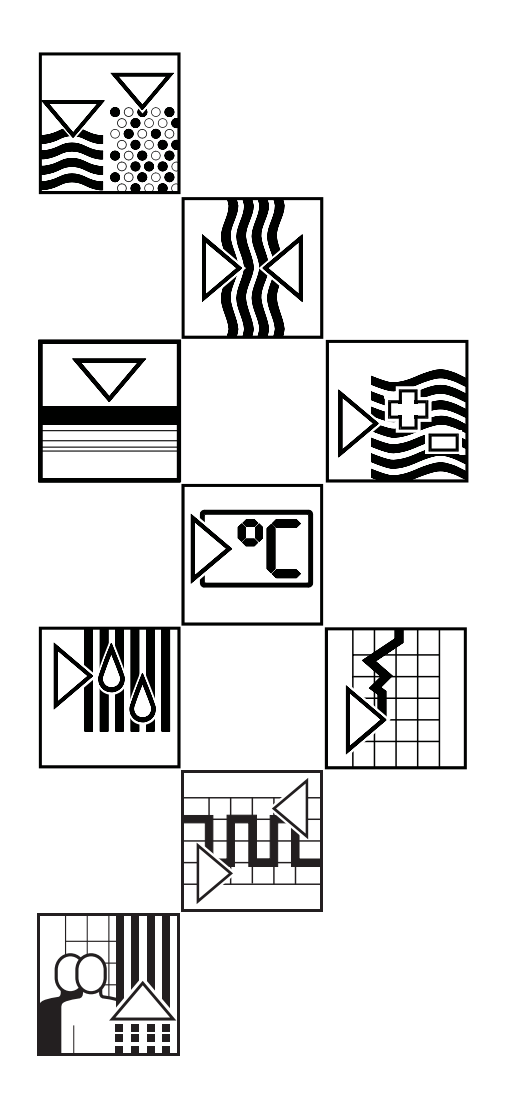

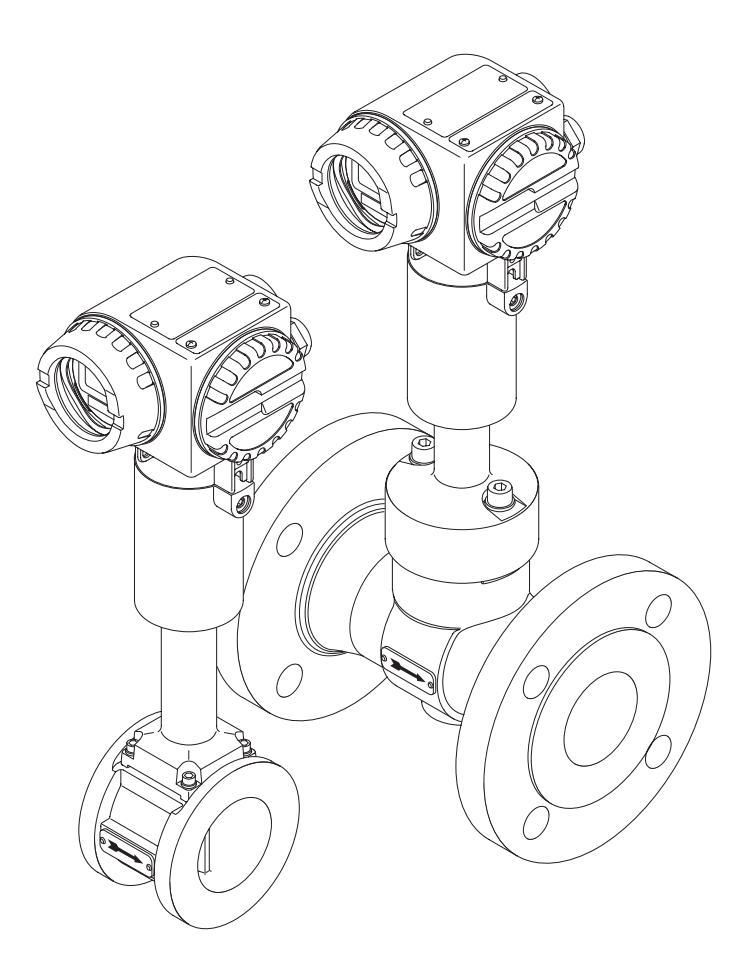

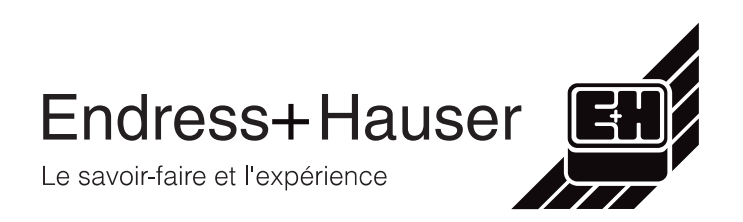

# **Consignes de sécurité**

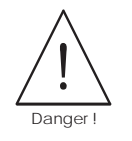

Danger ! Tenir compte dans tous les cas des conseils de sécurité, donnés au chapitre 1  $(page 5)$ .

#### **Documentation pour version Ex**

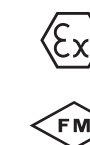

Les appareils de mesure utilisés en zone Ex sont fournis avec une documentation Ex séparée, qui fait partie intégrante du présent manuel.

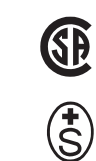

Les directives d'installation et valeurs de raccordement données doivent également être prises en compte.

Sur la première page de la documentation Ex figure un pictogramme selon l'agrémùent et l'organisme de contrôle.

# **Sommaire**

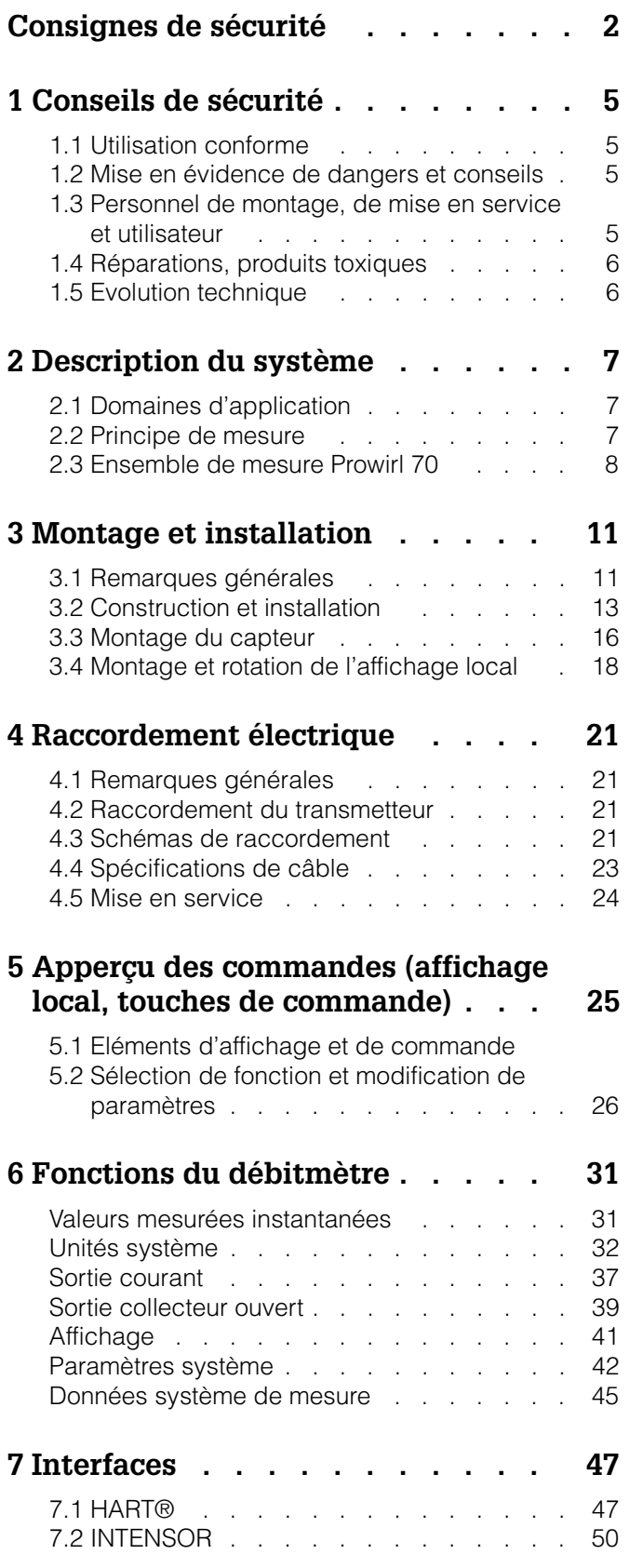

## **8 Recherche et**

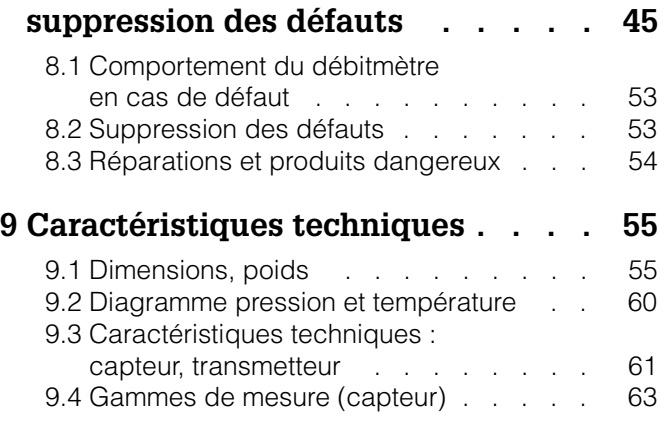

# **1 Conseils de sécurité**

## **1.1 Utilisation conforme**

- Le transmetteur Prowirl 70 ne doit être employé que pour la mesure volumique de vapeur saturée, de vapeur surchauffée, de gaz et de liquides. Si la pression et la température de process sont constantes, le Prowirl peut également indiquer le débit en unités de masse, de chaleur ou de volume normé.
- Le fabricant décline toute responsabilité en cas d'utilisation non conforme de l'appareil.

## **1.2 Mise en évidence de dangers et conseils**

Nos appareils sont construits, testés d'après les derniers progrès techniques et ont quitté nos établissements dans un état irréprochable. Le développement de l'appareil a été réalisé selon EN 61010 "Directives de sécurité pour appareils électriques de mesure, de commande, de régulation et de laboratoire". S'ils sont utilisés de manière non conforme, ils peuvent être source de dangers. Prêtez de ce fait attention aux pictogrammes apparaissant dans le présent manuel :

#### Danger !

Ce symbole met en évidence les actions ou les procédures qui entraînent des dommages corporels, des risques de danger ou la destruction de l'instrument si elles n'ont pas été menées correctement.

#### Attention !

Ce symbole met en évidence les actions ou les procédures qui entraînent des dommages corporels ou des dysfonctionnements d'appareils si elles n'ont pas été menées correctement.

#### Remarque !

La remarque met en évidence les actions ou les procédures qui risquent de perturber indirectement le fonctionnement des appareils ou de générer des réactions imprévues si elles n'ont pas été menées correctement.

# **1.3 Personnel de montage, de mise en service et utilisateur**

- Le montage, l'installation électrique, la mise en service et la maintenance de l'appareil ne doivent être effectués que par du personnel qualifié et autorisé, qui aura impérativement lu ce manuel et en suivra les directives.
- L'instrument ne doit être exploité que par du personnel autorisé, formé à cette tâche par l'utilisateur de l'installation.
- Il convient de s'assurer de la résistance des matériaux de toutes les pièces en contact de produits corrosifs comme les tubes de mesure, les joints et raccords process. Ceci est également valable pour ces produits qui servent au nettoyage des capteurs. Endress + Hauser se tient à votre disposition pour tout renseignement.
- L'installateur doit s'assurer que le système de mesure est correctement raccordé d'après les schémas électriques fournis.
- Tenir impérativement compte des directives en vigueur dans votre pays concernant l'ouverture et la réparation d'appareils électriques.

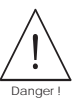

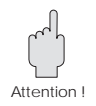

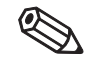

Remarque !

## **1.4 Réparations, produits toxiques**

Avant d'envoyer le débitmètre Prowirl 70 à Endress+Hauser, veuillez prendre les mesures suivantes :

- Joignez à l'appareil une note décrivant le défaut, l'application ainsi que les caractéristiques physico-chimiques du produit mesuré.
- Supprimez tous les dépôts de produits, en veillant plus particulièrement aux rainures du joint et fentes dans lesquelles le produit peut former des dépôts. Ceci est particulièrement important lorsqu'il s'agit d'un produit dangereux pour la santé, par exemple corrosif, toxique, cancérigène, radioactif.

Nous vous prions instamment de renoncer à un envoi d'appareil s'il ne vous est pas possible de supprimer complètement les traces des produits dangereux (qui se trouvent par exemple encore dans les recoins ou qui ont diffusé à travers la matière synthétique).

# **1.5 Evolution technique**

Le constructeur se réserve le droit de modifier les caractéristiques techniques de l'appareil en fonction de l'évolution technique sans préavis. Veuillez contacter votre agence régionale ou le siège d'Endress+Hauser qui vous informeront des éventuelles mises à jour.

# **2 Description du système**

# **2.1 Domaines d'application**

Le débitmètre Prowirl 70 mesure le débit volumique des produits les plus divers :

- vapeur saturée
- vapeur surchauffée
- gaz
- liquides

Les domaines d'application sont par ex. les suivants :

- production et distribution d'énergie
- industrie chimique et pétrochimique
- industrie agro-alimentaire
- construction d'équipement industriel

Le débitmètre Prowirl mesure le débit volumique sous conditions de process. Si la pression et la température de process sont constantes, il peut également indiquer le débit en unités massiques, thermiques ou normées. Si les conditions de process sont fluctuantes, le calculateur de débit universel E+H Compart DXF 351 calcule les valeurs en continu à partir des signaux fournis par Prowirl et des points de mesure de pression et de température.

## **2.2 Principe de mesure**

Le principe de mesure est basé sur le cheminement des tourbillons selon Karman. Lorsqu'un fluide passe sur un corps perturbateur, des tourbillons se forment de part et d'autre de ses côtés et se détachent sous l'effet de l'écoulement. La fréquence de détachement de ces tourbillons est proportionnelle à la vitesse de passage moyenne, et au débit volumique (pour Re > 4000).

Fréquence de détachement St • v des tourbillons

- $St =$  Nombre de Strouhal
- v = Vitesse d'écoulement
- d = Largeur du corps perturbateur

Les variations de pression générées par les tourbillons sont transmises via des orifices latéraux au corps perturbateur. Celui-ci contient le capteur DSC, parfaitement protégé contre les coups de bélier et les chocs thermiques. Le capteur DSC convertit les différences de pression en impulsions électriques.

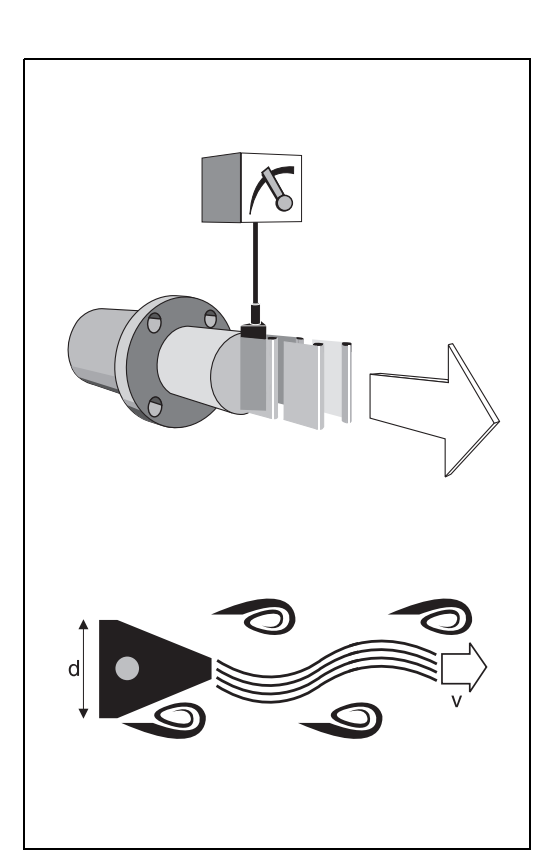

Fig. 1: Principe de mesure Détachement des tourbillons derrière un corps pertubateur

Le préampli du capteur transforme le signal sinusoïdal en une fréquence d'impulsions proportionnelle au débit. Celle-ci est convertie par le transmetteur (ou le calculateur de débit) en signaux de sortie normés.

Les mêmes capteurs et électroniques sont utilisés pour tous les diamètres nominaux et pour tous les fluides. Le signal du capteur est séparé galvaniquement du signal de sortie dans le préampli.

## **2.3 Ensemble de mesure Prowirl 70**

L'ensemble de mesure comprend :

- le transmetteur Prowirl 70
- le capteur Prowirl F, Prowirl W, Prowirl H, Prowirl D

L'électronique Prowirl peut être librement associée aux différents types de capteurs techniquement éprouvés, ce qui garantit un large choix d'équipements et son adaptation aux conditions de process spécifiques.

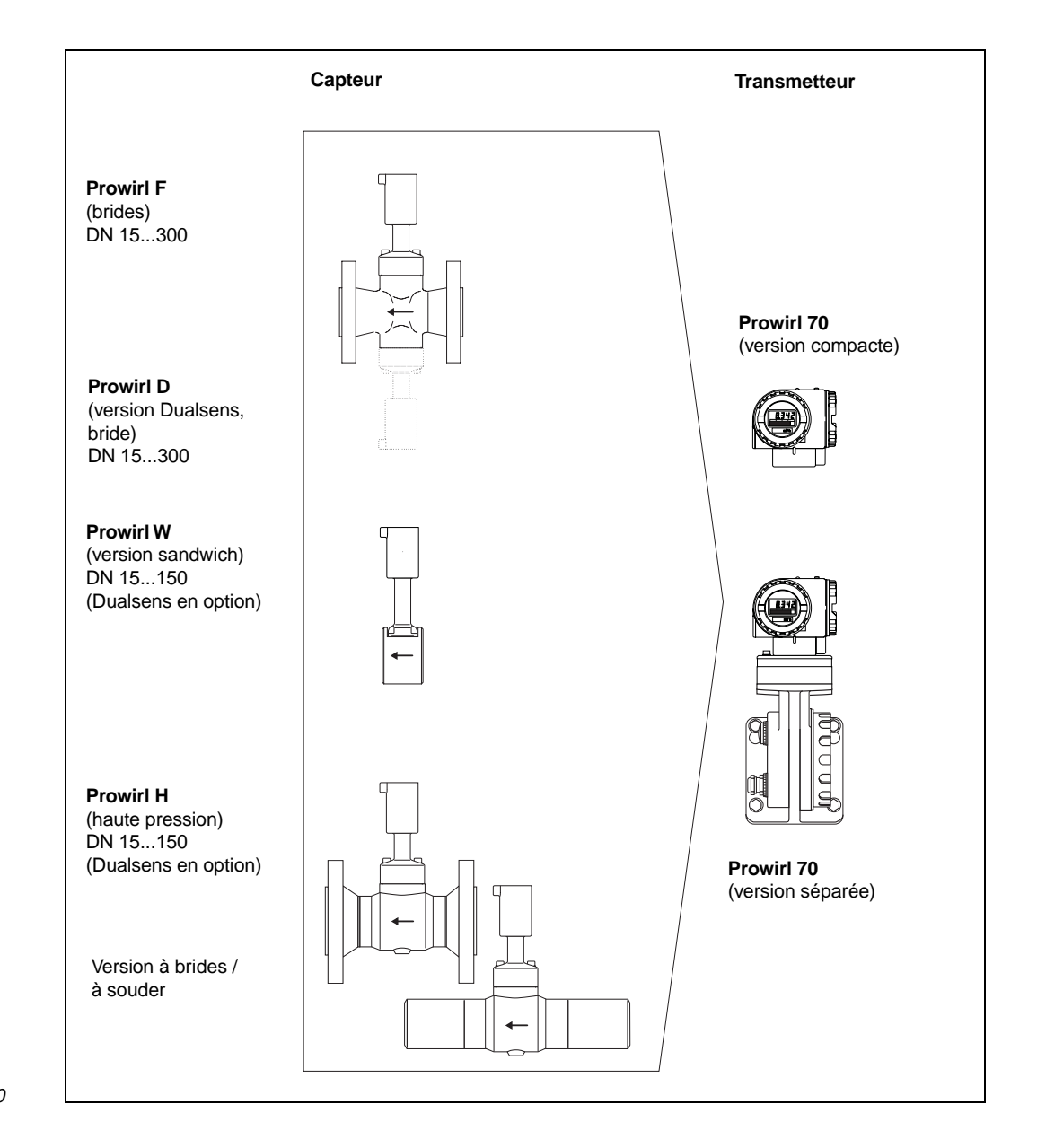

Fig. 2: Système de mesure Prowirl 70

## **Système de mesure Prowirl 70 / exécution compacte - séparée**

#### **Version compacte Version séparée**

Le transmetteur Prowirl 70 et le capteur correspondant constituent une unité mécanique

Le transmetteur Prowirl 70 est monté séparément des capteurs concernés.

Voir spécifications de câble p.23

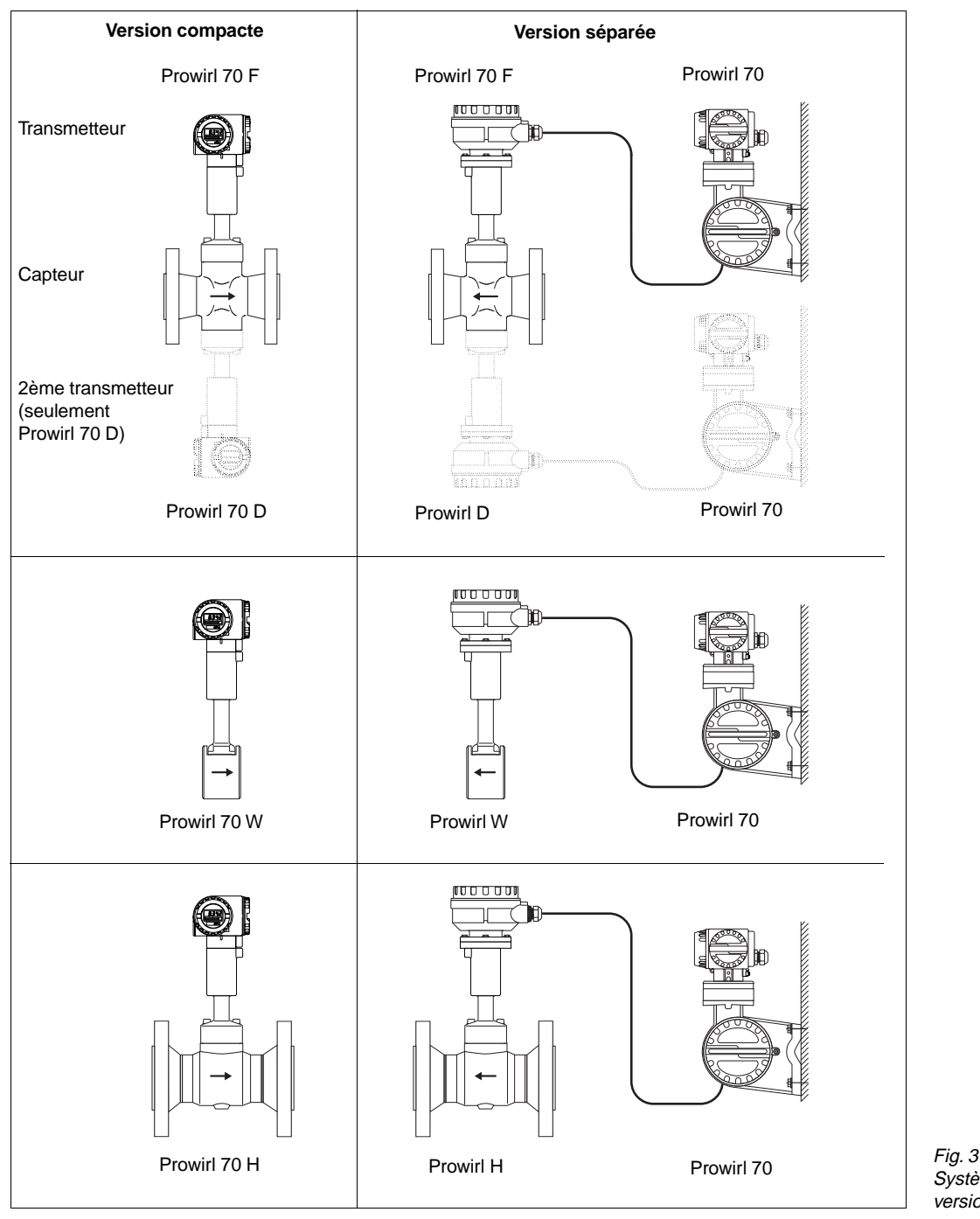

Système de mesure Prowirl 70 version compacte / séparée

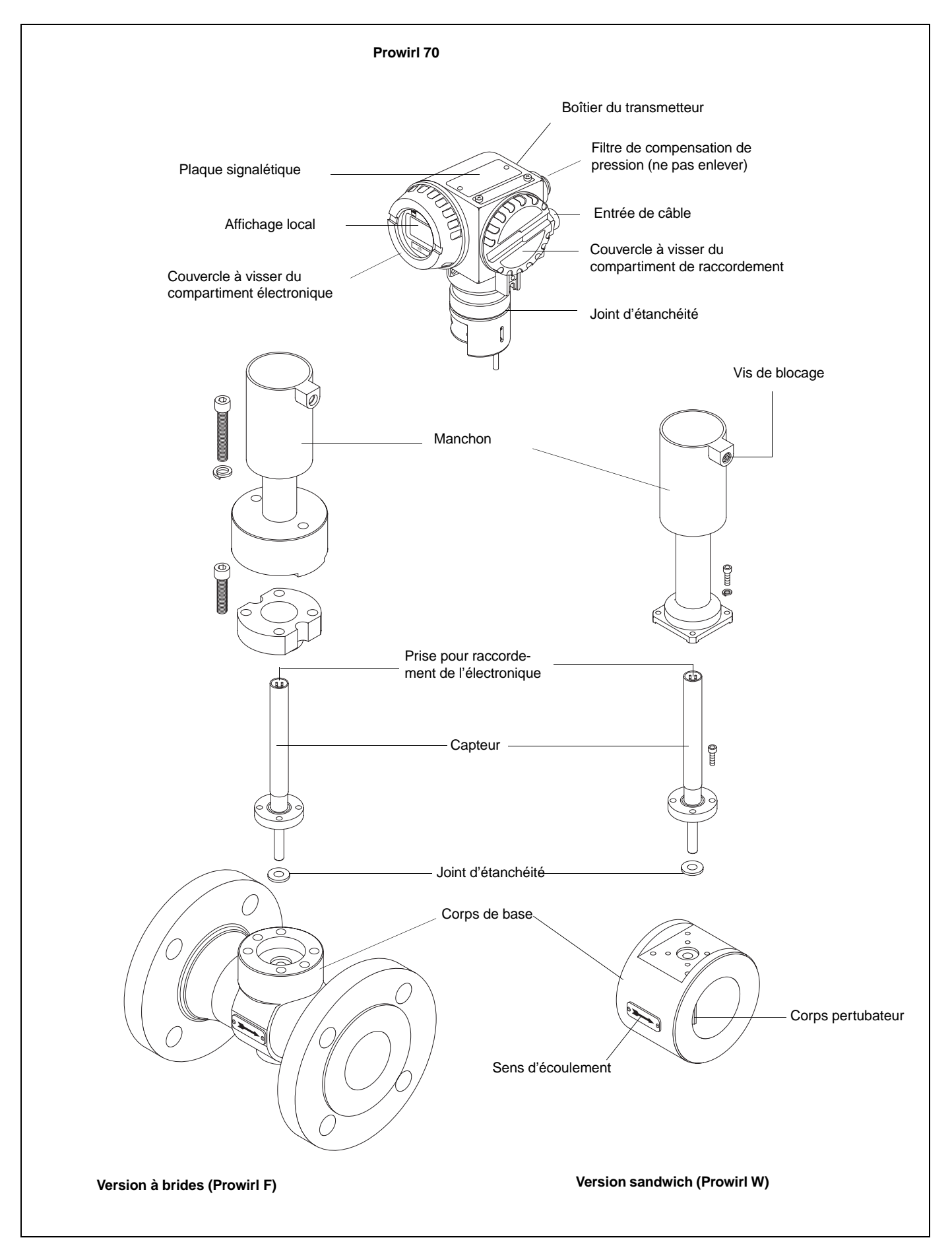

Fig. 4 Construction du Prowirl 70

# **3 Montage et installation**

#### Attention I

Pour avoir une mesure fiable, tenir impérativement compte des instructions détaillées dans ce chapitre.

## **3.1 Remarques générales**

#### **Protection IP 65 (EN 60529)**

Les débitmètres sont conformes aux exigences de la protection IP 65. Pour garantir celle-ci après le montage sur site ou lors d'une maintenance, tenir absolument compte des points suivants :

- Les joints d'étanchéité du boîtier posés dans la rainure doivent être propres et intacts. Le cas échéant, les sécher, les nettoyer ou les remplacer.
- Serrer à fond toutes les vis du boîtier et du couvercle.
- Les câbles de raccordement utilisés devront avoir un diamètre externe conforme aux spécifications des presseétoupe.
- Serrer les presse-étoupe (fig. 5).
- Former une boucle avec le câble avant de l'insérer dans le presseétoupe pour éviter la pénétration d'humidité (fig. 5).
- Les presse-étoupe inutilisés doivent être fermés avec des bouchons.
- L'enveloppe de protection se trouvant dans le presse-étoupe ne doit pas être retirée.

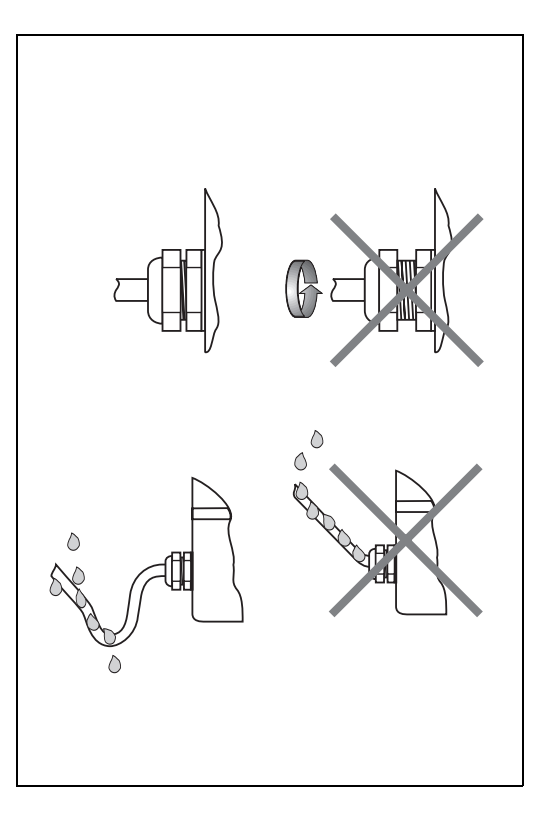

Fig. 5 Protection IP 65

#### **Gammes de température**

- Les températures ambiantes et de produit max. admissibles doivent impérativement être respectées (p. 60 à 62).
- Tenir également compte des remarques concernant l'isolation des conduites et l'implantation (p. 14).

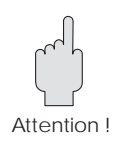

#### **Coups de bélier/précision de mesure**

Les pompes à piston et les compresseurs génèrent une pression de service très instable dans la conduite, qui peut entrainer des erreurs de mesure. Pour diminuer les pulsations de pression, il faut prendre les dispositions adéquates, par ex. avec

- des vases d'expansion (pour gaz et liquides)
- des amortisseurs hydrauliques (pour liquides)
- des divergents en amont (pour gaz)
- un lieu d'implantation plus approprié.

#### **Remarque :**

L'erreur de mesure causée est directement liée au rapport entre la pulsation de pression ΔP<sub>p</sub> et l'intensité des tourbillons ΔP<sub>t.</sub> Le rapport ΔP<sub>p</sub>/ΔP<sub>t</sub> ne doit pas dépasser 15 pour obtenir la précision de mesure spécifique du Prowirl.

$$
\Delta P_{w} = 1.47 \cdot 10^{-5} \cdot \rho \cdot v^{2} \qquad \text{et} \qquad \frac{\Delta P_{p}}{\Delta P_{w}} < 15
$$

∆Pw = intensité du tourbillon [bar]

 $p =$  densité du produit  $[\text{kg/m}^3]$ 

= vitesse d'écoulement moyenne [m/s]

 $\Delta P_{\text{D}}$  = pulsation de pression [bar]

#### **Pression dynamique minimale et cavitation**

Les pulsations de pression engendrées par la cavitation\* peuvent entraver la mesure, voire la rendre impossible. Elles peuvent également détériorer le corps perturbateur. Une pression dynamique suffisamment élevée en aval du point de mesure empêche la cavitation pendant la mesure. La pression de charge minimale est calculée selon la formule suivante

 $p$  ≥ 2,6  $Δp + 1,25$  pD

- $p =$  pression de charge minimale [bar abs.],  $5 \times DN$  en aval du capteur
- $\Delta p$  = perte de charge due au capteur [bar]
- $pp = t$ ension de vapeur liquide sous conditions de service [bar abs.]

(\*cavitation : lorsque la pression de service est inférieure à la tension de vapeur d'un liquide, par ex. une perte de charge due à un divergent, il se forme des bulles de vapeur à cet endroit. Celles-ci implosent en aval lorsque la pression augmente, ce qui provoque des pics de pression).

#### **Autres remarques :**

- Pour la mesure de liquides, sélectionner un point de mesure où la conduite est entièrement remplie en permanence.
- Les conduites libres qui ont tendance à vibrer doivent être arrimées immédiatement en amont et en aval du capteur.
- Si le fluide a tendance à former des poches de gaz, prévoir le montage d'un séparateur de gaz (dégazeur).
- Pour les conduites de vapeur, l'évacuation de la condensation doit être assurée.

# **3.2 Construction et installation**

Il convient de tenir compte des points suivants au moment de l'installation du débitmètre Prowirl 70 sur la conduite. Pour avoir une précision de mesure optimale, tube de mesure et conduite devraient avoir le même diamètre nominal.

#### **Sections d'entrée et de sortie**

Le profil d'écoulement doit être aussi stable que possible afin d'assurer une mesure de débit volumique précise. Cette contrainte sera respectée avec des sections d'entrée et de sortie suffisamment longues.

- section d'entrée : min. 10 x DN
- section de sortie : min. 5 x DN

En présence de coudes, convergents, divergents, etc., il faut prévoir des tronçons d'entrée plus longs (voir fig. cicontre). Ceci est également valable pour les organes de régulation comme les vannes qui seront de préférence montées en aval du capteur.

### Remarque :

Si l'on a affaire à plusieurs facteurs perturbateurs, il faut au minimum respecter le tronçon d'entrée le plus long. Nous conseillons dans ces cas d'installer un tranquillisateur de débit.

### **Tranquillisateur de débit**

Si l'espace dont on dispose est limité, il n'est pas toujours possible de respecter le tronçon d'entrée spécifié. Le tranquillisateur de débit réduit cette section jus $qu$ 'à 10  $\times$  DN.

Il est monté entre deux brides de conduite et centré au moyen de boulons. Il permet de rectifier efficacement le débit et avec une très faible perte de charge :

Δp [mbar] = 0,0085  $\cdot$  ρ [kg/m $^3$ ]  $\cdot$  v<sup>2</sup> [m/s]

• exemple pour de la vapeur :

p = 10 bar abs.; 
$$
t = 240
$$
 °C  $\Rightarrow$  p = 4,39 kg/m<sup>3</sup>

$$
v = 40 \text{ m/s}
$$

$$
\Delta p = 0,0085 \cdot 4,39 \text{ kg/m}^3 \cdot (40 \text{ m/s})^2 = 59,7 \text{ mbar}
$$

• exemple pour des condensats : 
$$
265 \text{ km/s}^3
$$

$$
p = 965 \text{ kg/m}^3; v = 2,5 \text{ m/s}
$$
  
\n
$$
\Delta p = 0,0085 \cdot 965 \text{ kg/m}^3 \cdot (2,5 \text{ m/s})^2 = 51,3 \text{ mbar}
$$

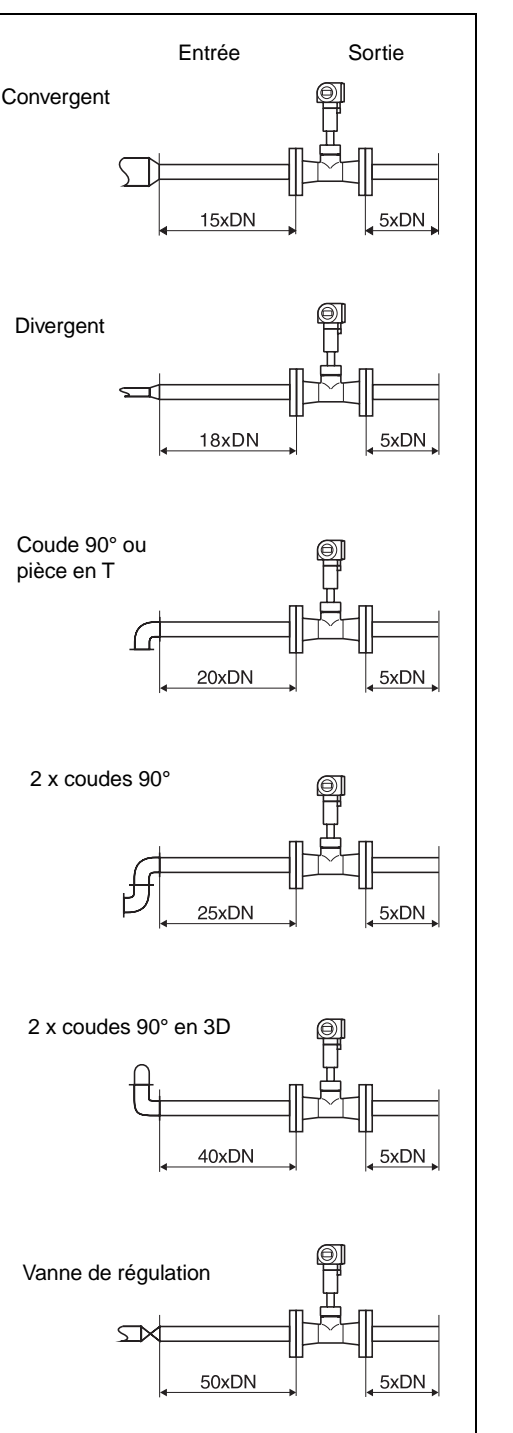

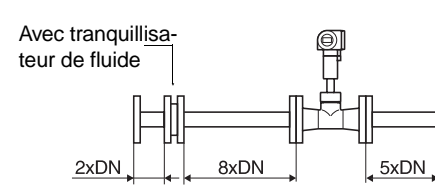

Fig.  $6$ Sections d'entrée et de sortie

Remarque !

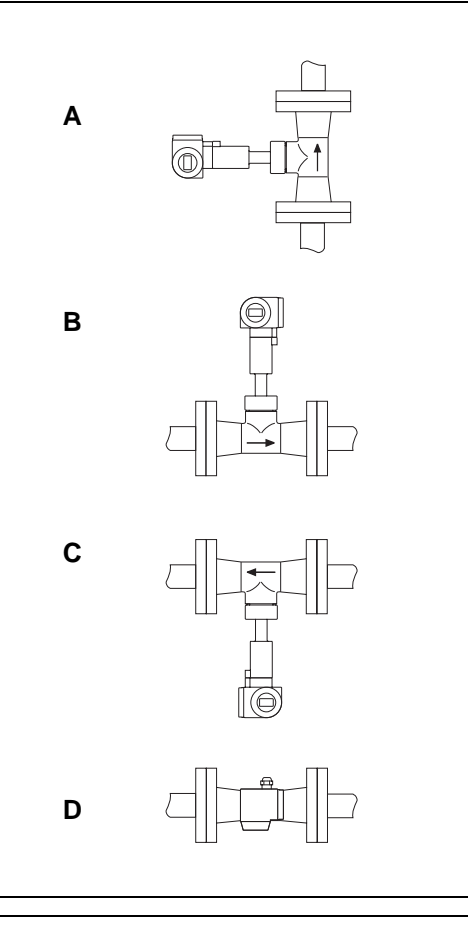

Fig. 7 Implantation en fonction de la température de produit

Fig. 8 Implantation du capteur de pression et de la sortie de température

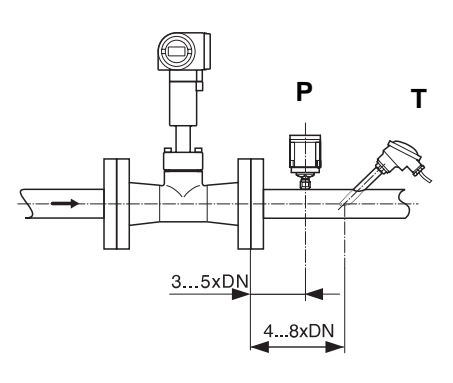

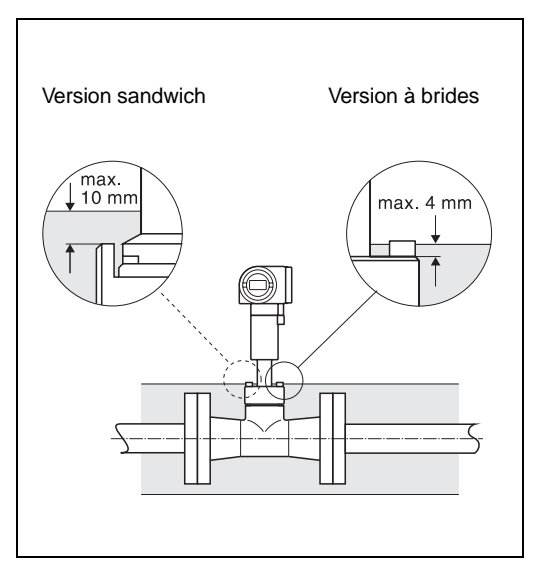

## **Implantation**

En principe, le Prowirl peut être monté en n'importe quel point de la conduite. Sur le corps de base se trouve une plaque signalétique comportant une flèche dans le sens d'écoulement. Mais en fonction de la température du fluide, nous conseillons de tenir compte des remarques suivantes :

Produit à température élevée (par ex. vapeur) :

- conduite verticale : implantation selon A
- conduite horizontale : implantation selon C ou D

Produit à basse température (fluide cryogène) :

- conduite verticale : implantation selon A
- conduite horizontale : implantation selon B ou D

Une accumulation de chaleur risque de se produire lorsque des conduites chaudes se situent directement sous un plafond. Les températures ambiantes sont indiquées à la page 62.

Les points de mesure de température et de pression doivent être installés en aval du débitmètre pour éviter d'influencer le détachement des tourbillons (voir fig. ci-contre).

### **Isolation de la conduite**

Les conduites transportant des fluides chauds ou cryogènes doivent être isolées afin de limiter les pertes d'énergie. Il faut s'assurer qu'il reste une surface libre suffisamment importante pour le support du boîtier (voir fig.). Ceci est également valable pour la version séparée. La partie non recouverte sert à l'évacuation de la chaleur et protège l'électronique de la surchauffe (ou du gel).

### **Dégagement minimal**

Dans le cas d'une maintenance ou du raccordement d'un simulateur de débit "Flowjack", il faut déverrouiller le boîtier du transmetteur situé dans le manchon et le dégager complètement (vis de sécurité, fig. 4). C'est pourquoi, lors du montage sur la conduite, il faut tenir compte des longueurs de câble et des dégagements minimaux suivants :

- dégagement minimal au-dessus du boîtier : 12 cm, partout ailleurs 10 cm
- longueur de câble nécessaire :  $L + 15$  cm

Pour la version séparée, les dimensions valables sont celles décrites à la fig. 11.

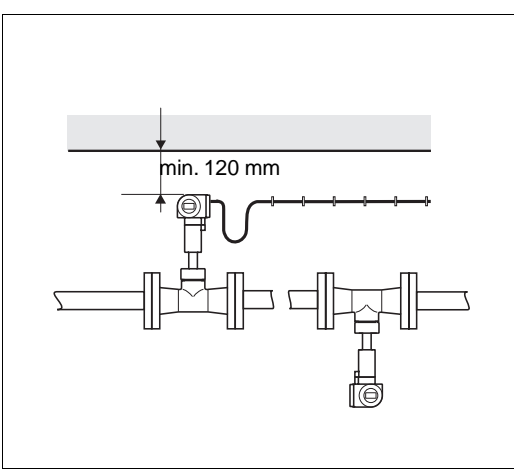

Fig. 10 Dégagement minimal et longueurs de câble nécessaire

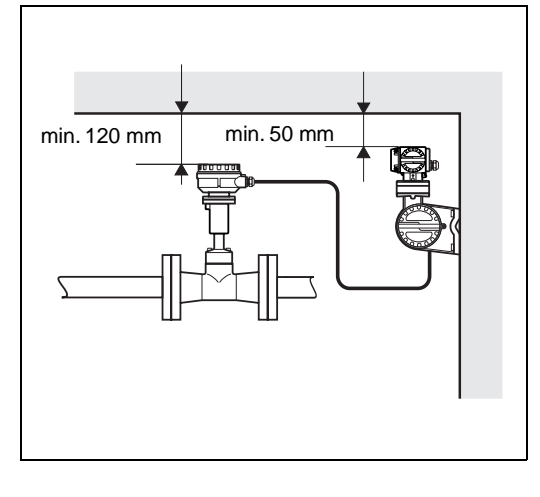

Fig. 11 Ecarts minimum à respecter version séparée

#### **Attention !**

Le dégagement du boîtier du transmetteur devra en principe uniquement être effectué par un technicien E+H.

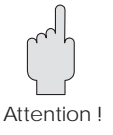

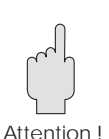

# **3.3 Montage du capteur**

#### Attention !

- Avant de monter le capteur, tenir compte des points suivants :
- Le tube de mesure (corps de base) est protégé par deux disques durant le transport. Dégager ces disques avant de monter le capteur sur la conduite.
- Lors de la pose des joints, s'assurer que le diamètre interne est supérieur ou égal à celui du tube de mesure et de la conduite. Les joints qui font saillie dans le flux influencent le détachement des tourbillons derrière le corps perturbateur, ce qui provoque des erreurs de mesure. Les joints livrés par E+H ont de ce fait un diamètre intérieur supérieur à celui du tube de mesure.
- S'assurer que le sens d'écoulement indiqué sur le capteur correspond à celui dans la conduite.
- Encombrement :

Prowirl F (version à brides), Prowirl H (version haute pression) : voir p. 55 et suivantes, Prowirl W (version sandwich) : 65 mm

### **Montage Prowirl W**

Le montage de la version sandwich est effectué avec un set comprenant :

- tirants d'ancrage,
- bagues de centrage
- écrous
- rondelles
- joints

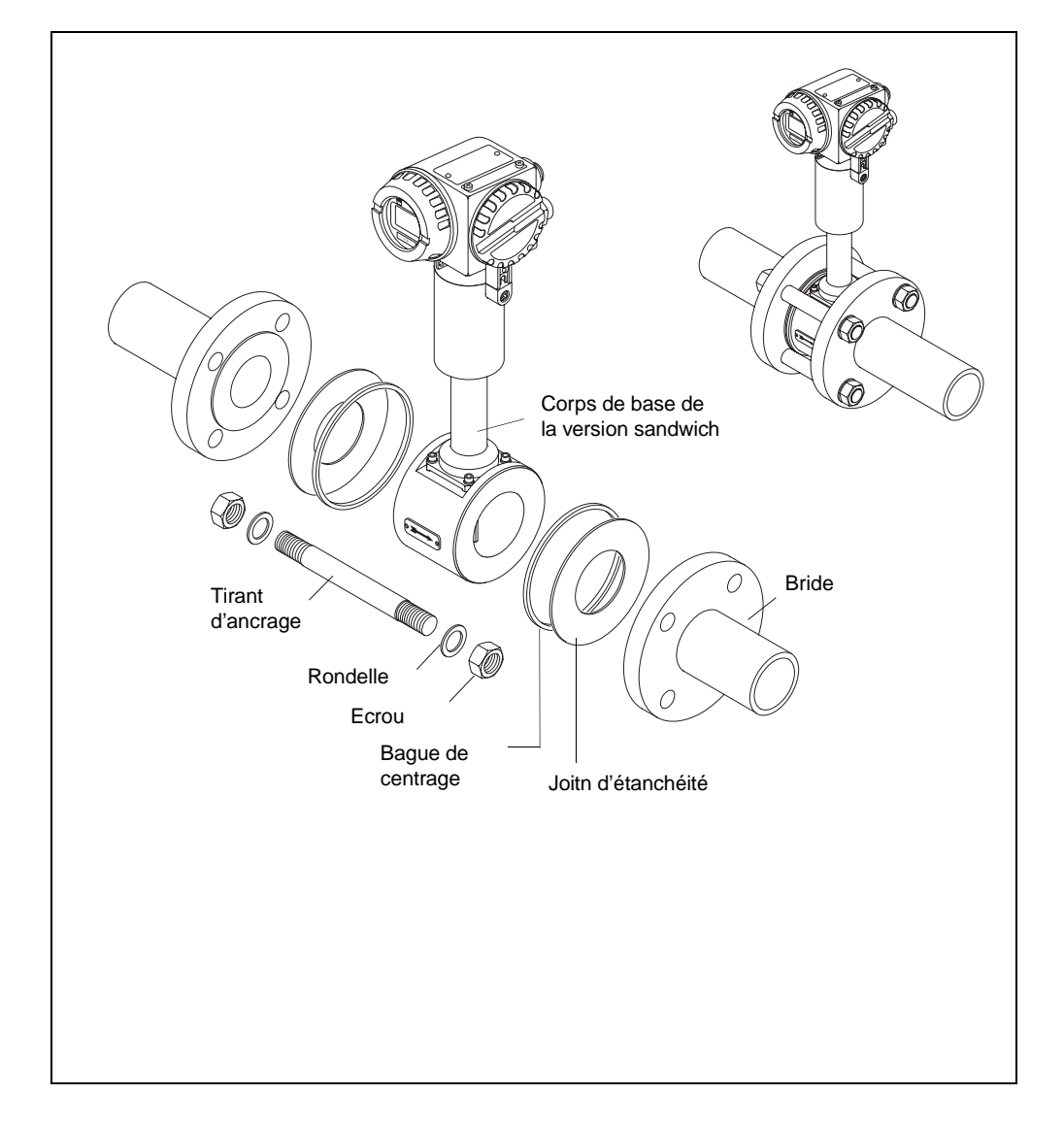

Fig. 12 Montage de la version sandwich Prowirl W

## **Montage du Prowirl H (version à souder)**

Lors du soudage du capteur haute pression sur la conduite, tenir compte des points suivants :

- max. 7000 joules/cm
- température du métal entre deux soudures : < 30°C

Attention !

Tenir compte des instructions spécifiques au soudage et au matériau.

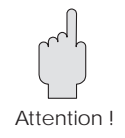

## **3.4 Montage et rotation de l'affichage local**

Le boitier de l'électronique peut être tourné dans le cas du Prowirl 70. De ce fait il est possible d'orienter l'affichage de manière optimale. Procéder comme suit :

- dévisser la vis de sécurité (au moins un tour)
- tourner le boitier de l'électronique dans la position souhaitée
- Attention ! Ne pas tourner au-delà de la butée mécanique

ø

• serrer la vis de sécuriré

De plus, l'affichage est orientable en pas de 90°. De ce fait il est possible de l'orienter en fonction des différentes possibilités d'implantation sur les conduites (voir p. 15, 16).

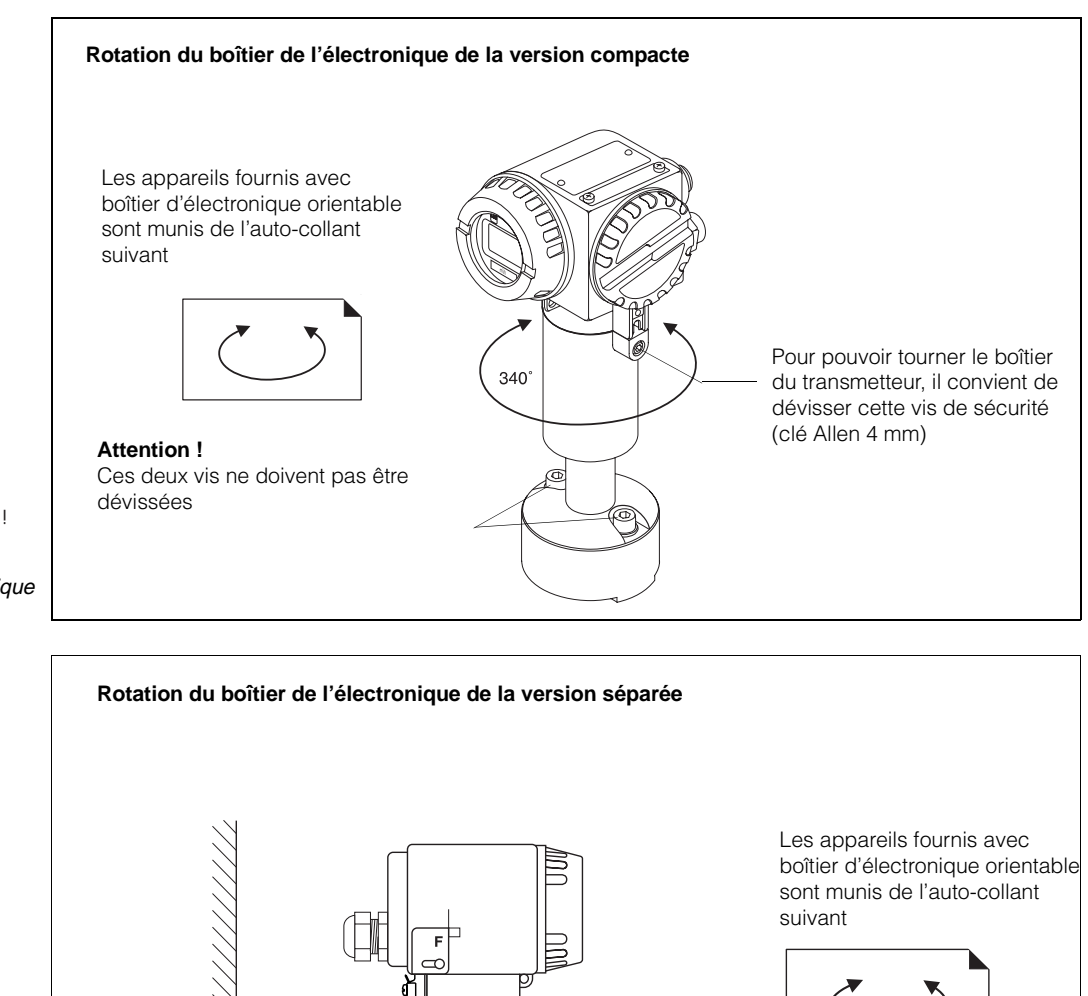

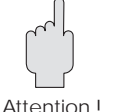

Fig. 13 Rotation du boîtier de l'électronique de la version compacte

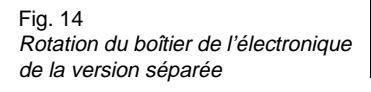

18 Endress+Hauser

Pour orienter le boîtier de l'électronique, déserrer la vis cylindrique à 6 pans de 4 mm d'environ un

demi-tour.

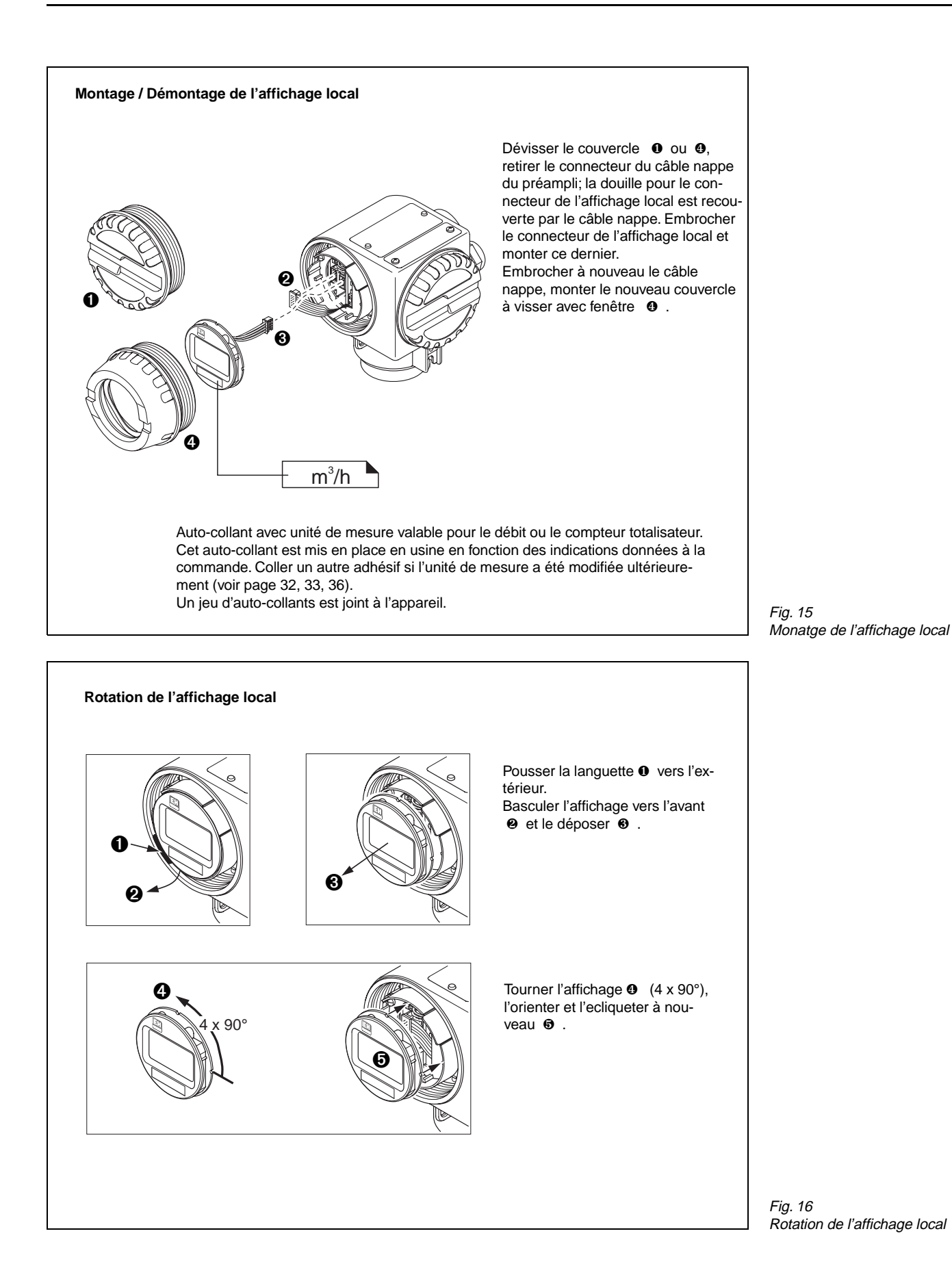

# **4 Raccordement électrique**

# **4.1 Remarques générales**

Tenir compte des remarques de la section 3.1 concernant la protection IP 65.

# **4.2 Raccordement du transmetteur**

### **Attention !**

- Tenir compte de la réglementation locale en vigueur.
- La tension d'alimentation est de max. 30 V DC.
- Tenir compte de la mise en service séparée lors du montage du transmetteur en zone explosive.

### **Procédure :**

- 1. Dévisser le couvercle du compartiment de raccordement.
- 2. Faire passer le câble d'alimentation et signal à travers l'entrée de câble.
- 3. Faire le raccordement en fonction des schémas électriques (voir schéma dans le couvercle ou fig. 117, 18, 19).
- 4. Remonter le couvercle en le vissant sur le boîtier.

# **4.3 Schémas de raccordement**

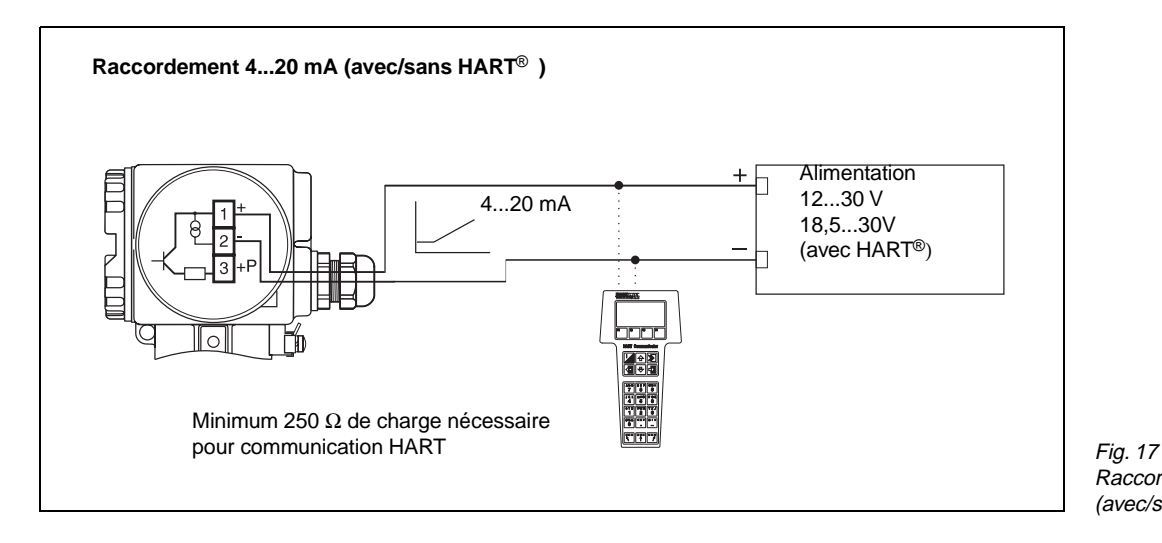

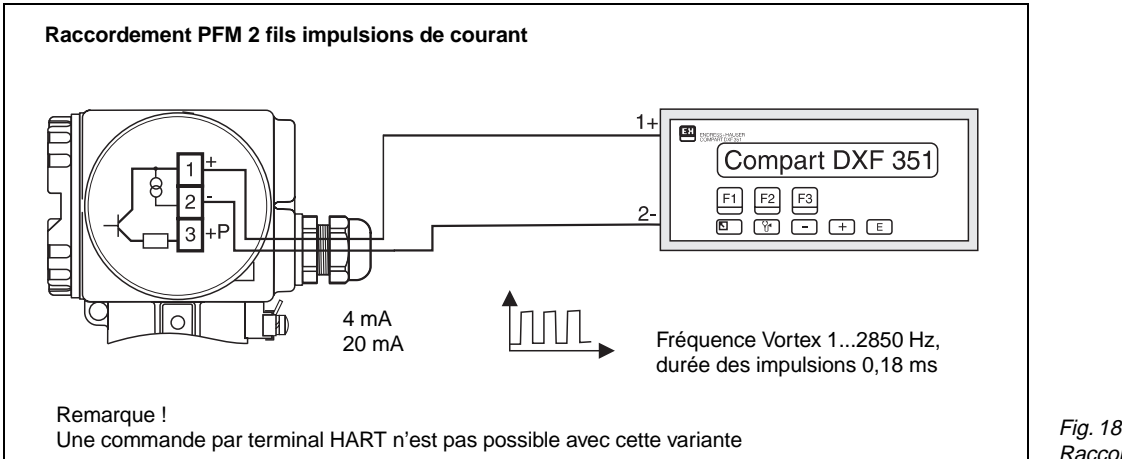

Raccordement 4...20 mA (avec/sans HART)

Raccordement 2 fils impulsions de courant

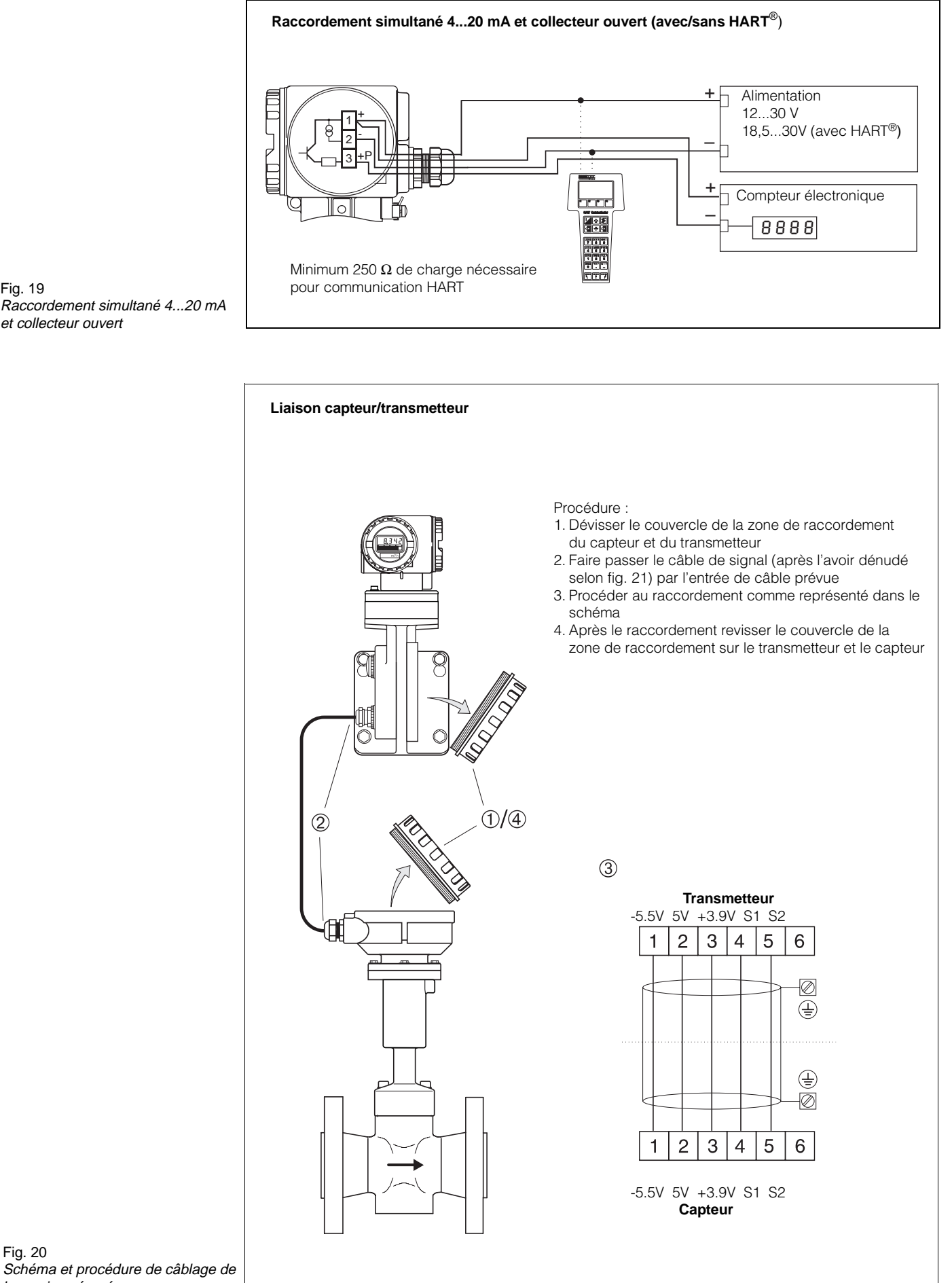

Raccordement simultané 4...20 mA et collecteur ouvert

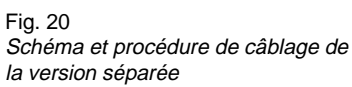

## **4.4 Spécifications de câble**

Le câble de liaison entre le capteur et le transmetteur est confectionné et livré dans des longueurs de 10, 20 et 30 m.

Si vous devez réaliser le câblage vous-même, il faut absolument tenir compte du schéma ci-dessous (fig. 21).

Afin de respecter la protection CEM, il faut soit utiliser les entrées de câble livrées (U71, PE 13,5, type 2522211s04 de la société Pflitsch), ou encore poser les câbles dans des tubes métalliques.

Le câble blindé doit répondre aux exigences suivantes : Diamètre de câble : 8,0...10,5 mm Diamètre du blindage : 5,0...8,0 mm Section du conducteur : 0,2...6,0 mm<sup>2</sup> Capacité max. admissible : 250 pF/m

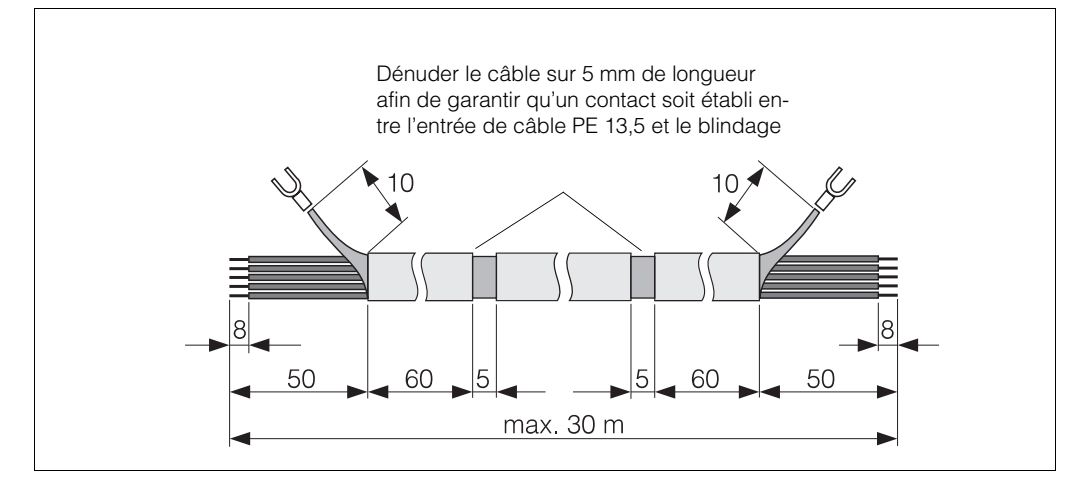

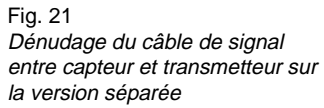

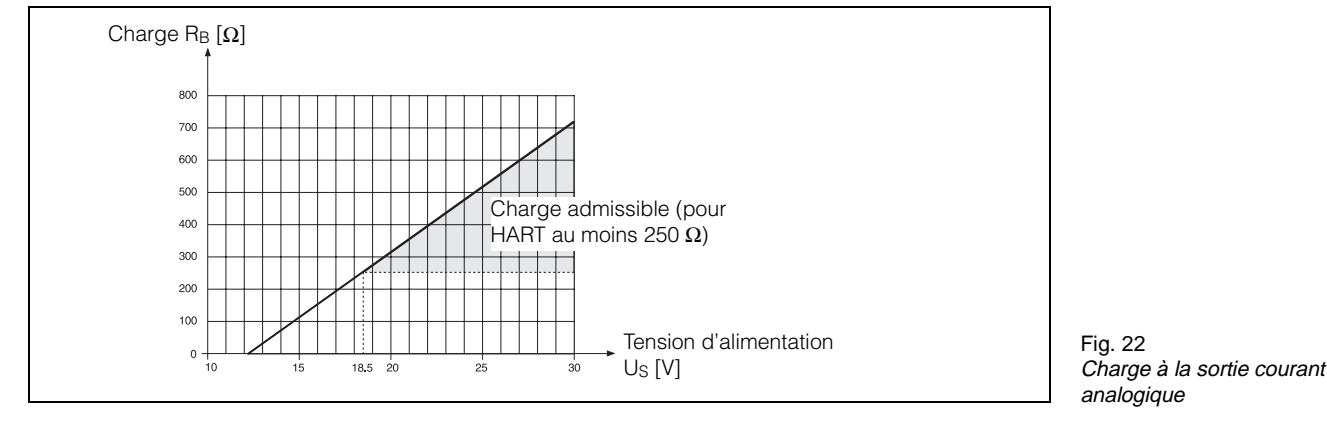

$$
R_{B} = \frac{U_{S} - U_{Kl}}{I_{max} \cdot 10^{-3}} = \frac{U_{S} - 12}{0.025} \Omega
$$

 $R_B$  = résistance de charge

 $Us = tension d'alimentation (12...30 V DC)$ 

 $U_{\text{KI}}$  = tension aux bornes du Prowirl (min. 12 V DC)

 $I_{\text{max}}$  = courant de sortie (25 mA)

## Remarque !

Si un transfert de données est réalisé via protocole HART sur le câble de signal (voir terminal portable, p. 47), la résistance de charge minimale est de 250  $\Omega$ ;  $Us = min. 18.5 V DC$ 

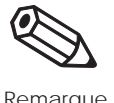

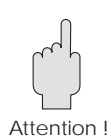

# **4.5 Mise en service**

#### Attention !

Il est conseillé de vidanger complètement les conduites nouvellement installées avant le montage du capteur.

Avant la première mise en service, faire les contrôles suivants :

- **Montage :** s'assurer que la flèche sur le tube de mesure corresponde au sens d'écoulement dans la conduite.
- **Raccordement électrique :** vérifier le câblage d'après les schémas p. 21.
- **Energie auxiliaire :** s'assurer que la tension d'alimentation n'excède pas 30 VDC.

Si tout est OK, mettre le débitmètre sous tension, il est prêt à l'emploi.

# **5. Aperçu des commandes (affichage local, touches de commande)**

Le débitmètre Prowirl 70 offre des fonctions que l'utilisateur peut régler individuellement et adapter aux conditions de process.

### **Remarques :**

- En principe, il est inutile de reprogrammer l'appareil, celui-ci a été réglé en usine conformément aux spécifications de la commande.
- Les réglages usine et les sélections possibles figurent dans les tableaux p. 28 (A et B).
- Les fonctions sont entièrement décrites au chapitre 6.

# **5.1 Eléments d'affichage et de commande**

Le Prowirl a un affichage et 4 touches avec lesquelles on sélectionne des fonctions et on règle des paramètres ou entre de valeurs.

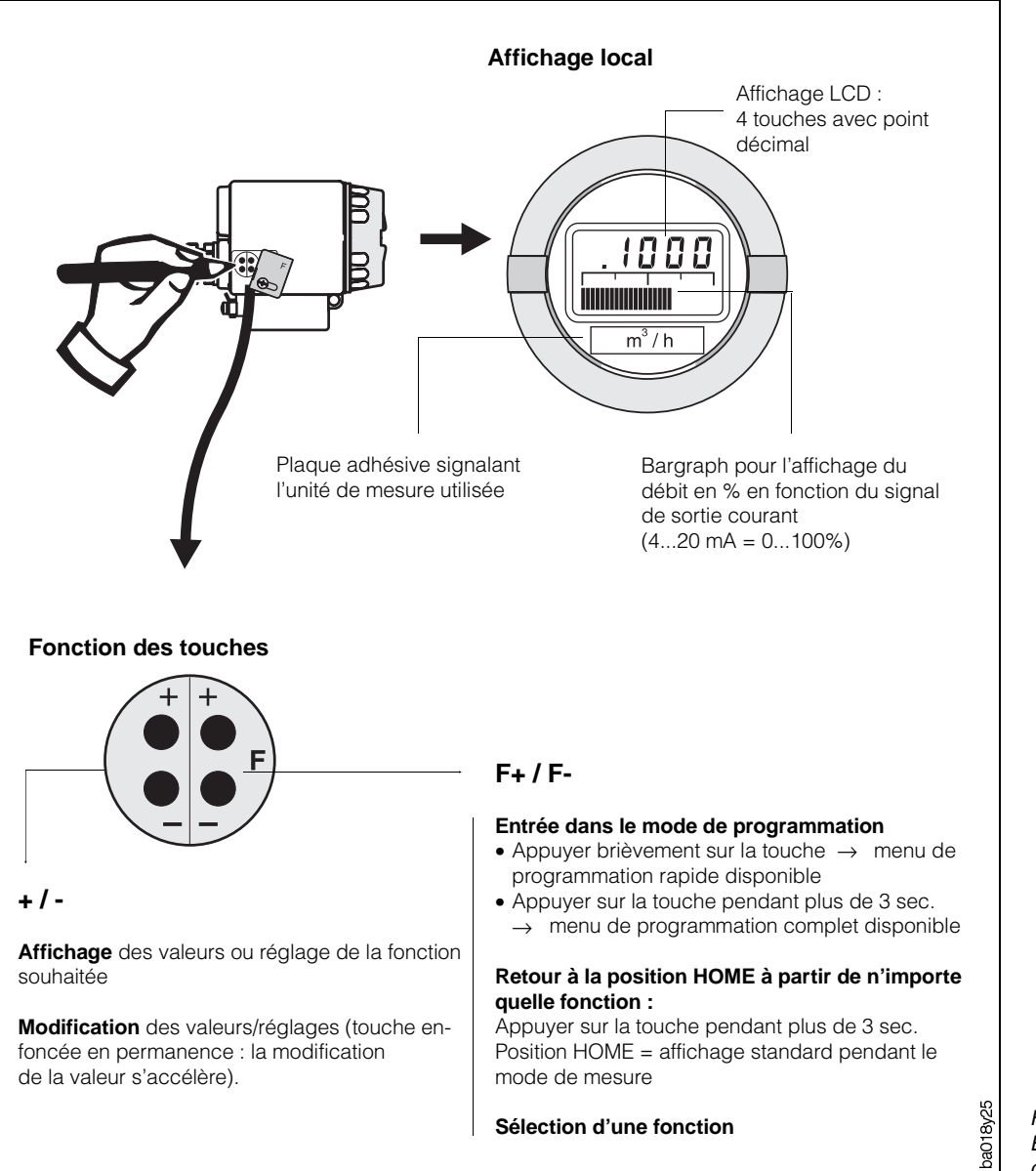

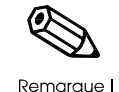

Fig. 23 : Eléments d'affichage et de commande du Prowirl 70

# **5.2 Sélection de fonction et modification de paramètres**

La modification des valeurs ou le réglage d'une fonction sont effectués de la façon suivante (voir fig. 24 et 25) :

- ❶ Entrée dans le menu de programmation
- ❷ Sélection de la fonction
- ❸ Déverrouillage de la programmation
- ❹ Modification de la valeur/du réglage
- ❺ Sortie du menu de programmation, retour à la position HOME (la programmation est automatiquement verrouillée après 60 secondes).

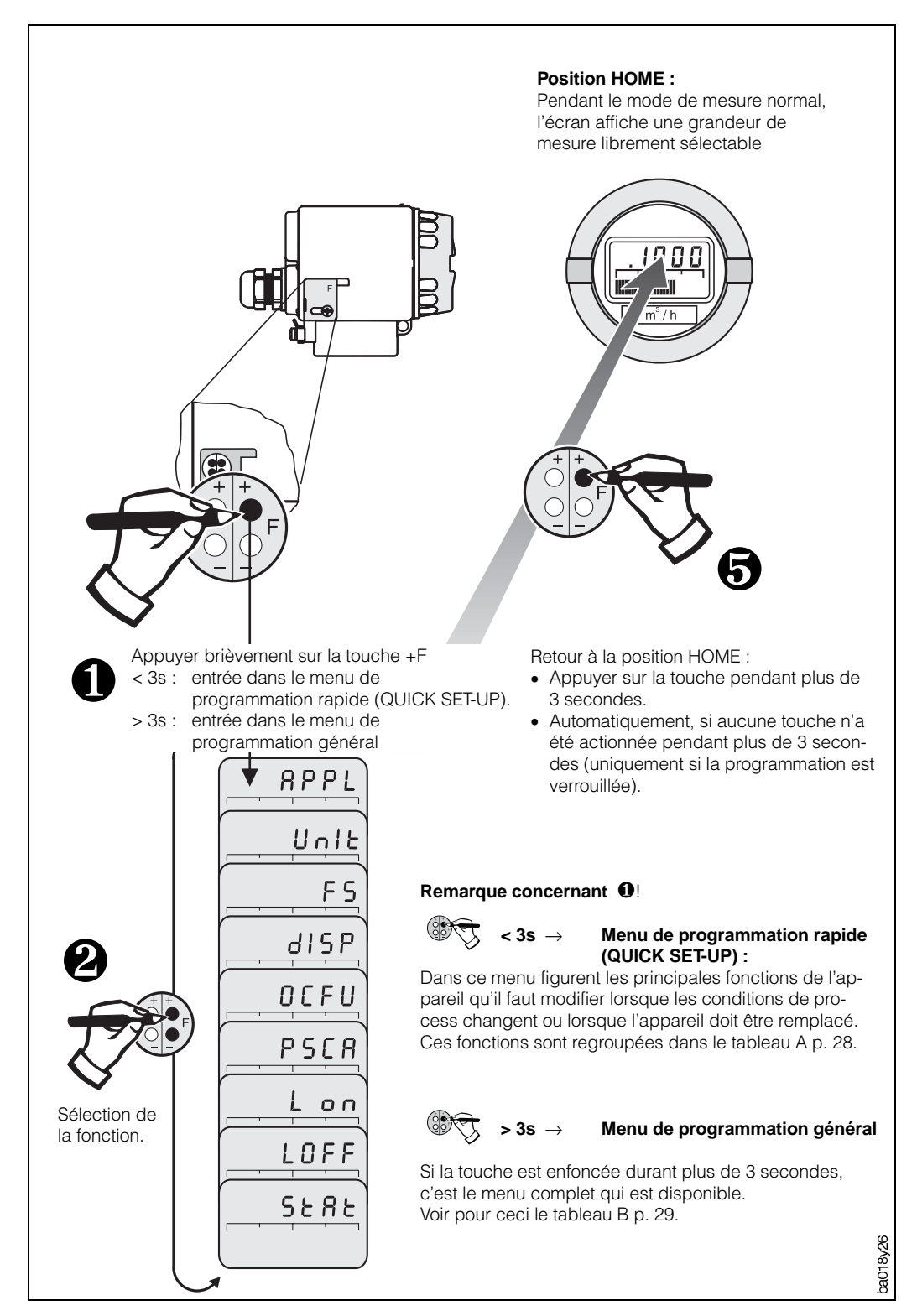

Fig. 24 : Sélection des fonctions

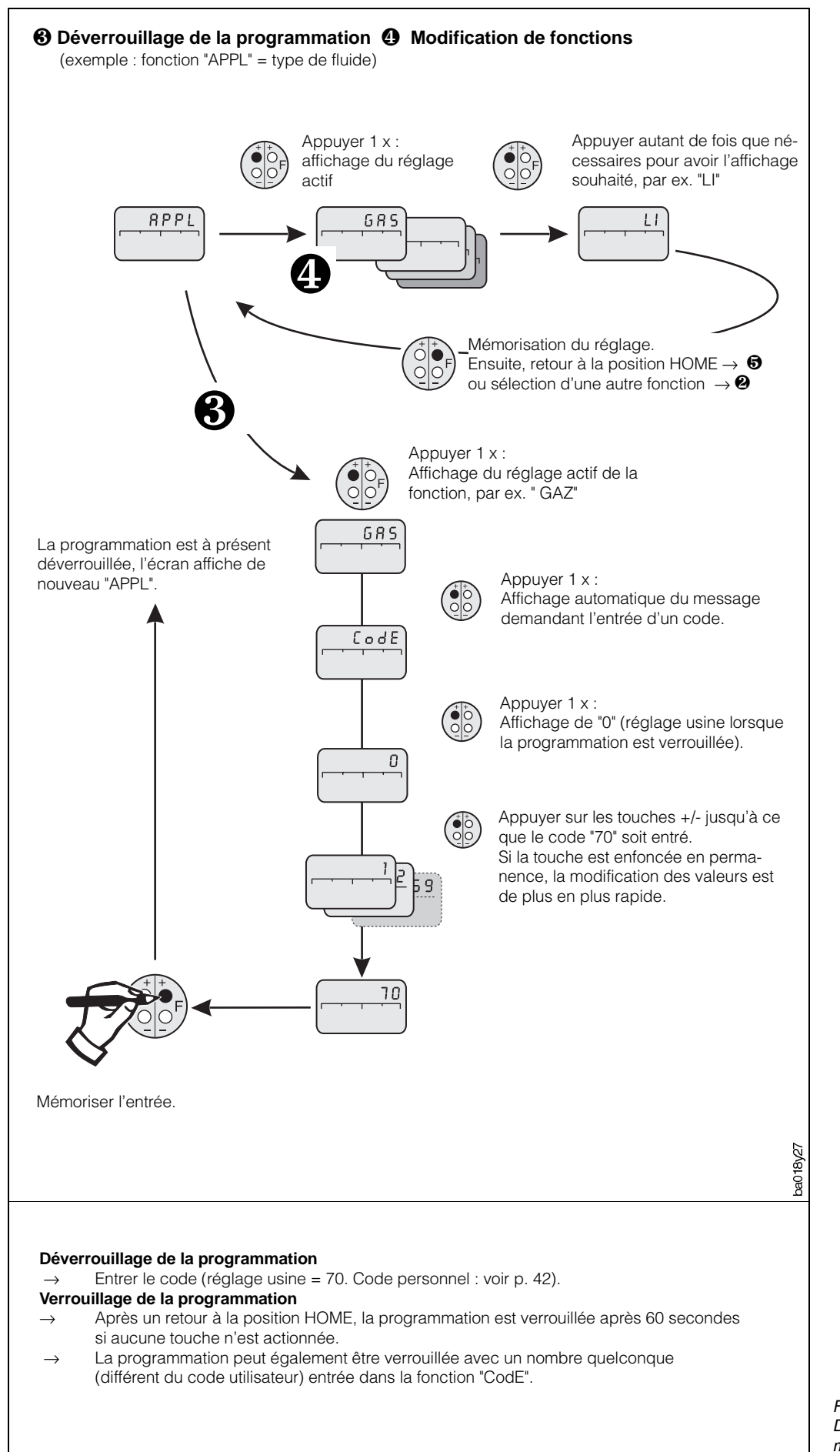

Fig. 25 : Déverrouillage de la programmation, modification des fonctions

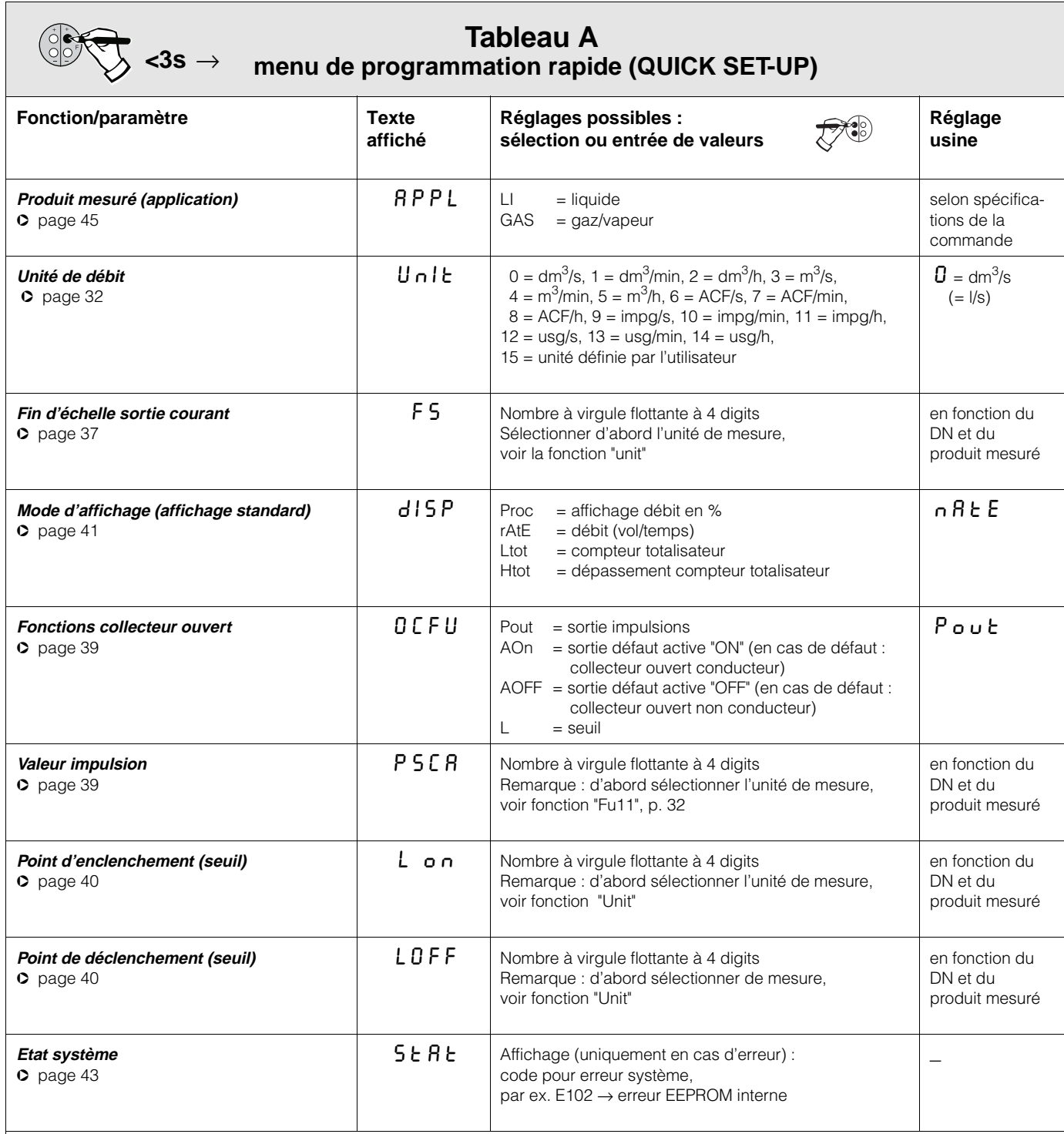

**Remarques :**

• Les fonctions "PSCA", "L on", et "LOFF" sont uniquement affichées si la sortie collecteur ouvert a été programmée à cet effet. (→ "OCFU").

• La fonction "StAt" est uniquement affichée en présence d'une erreur système.

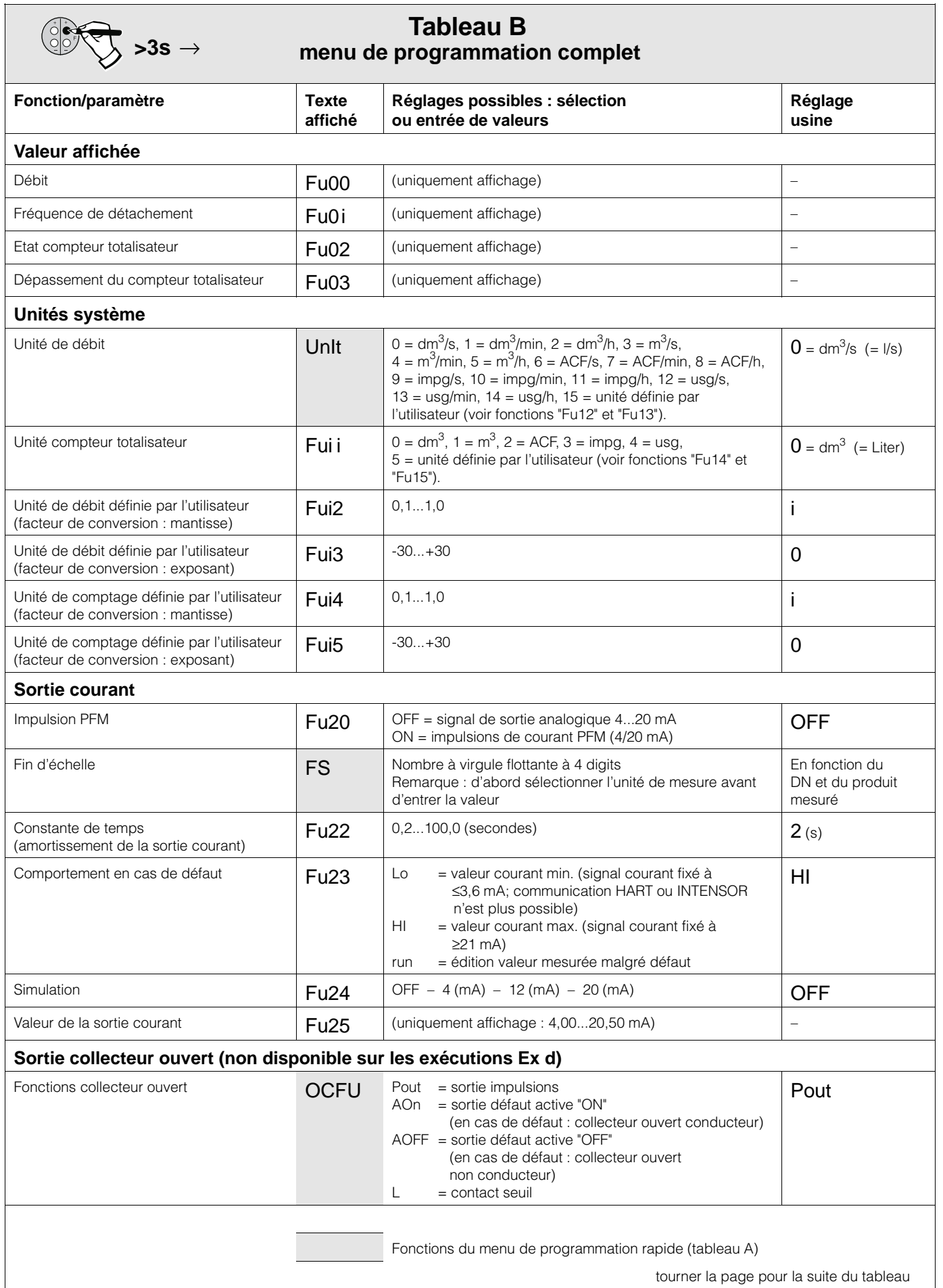

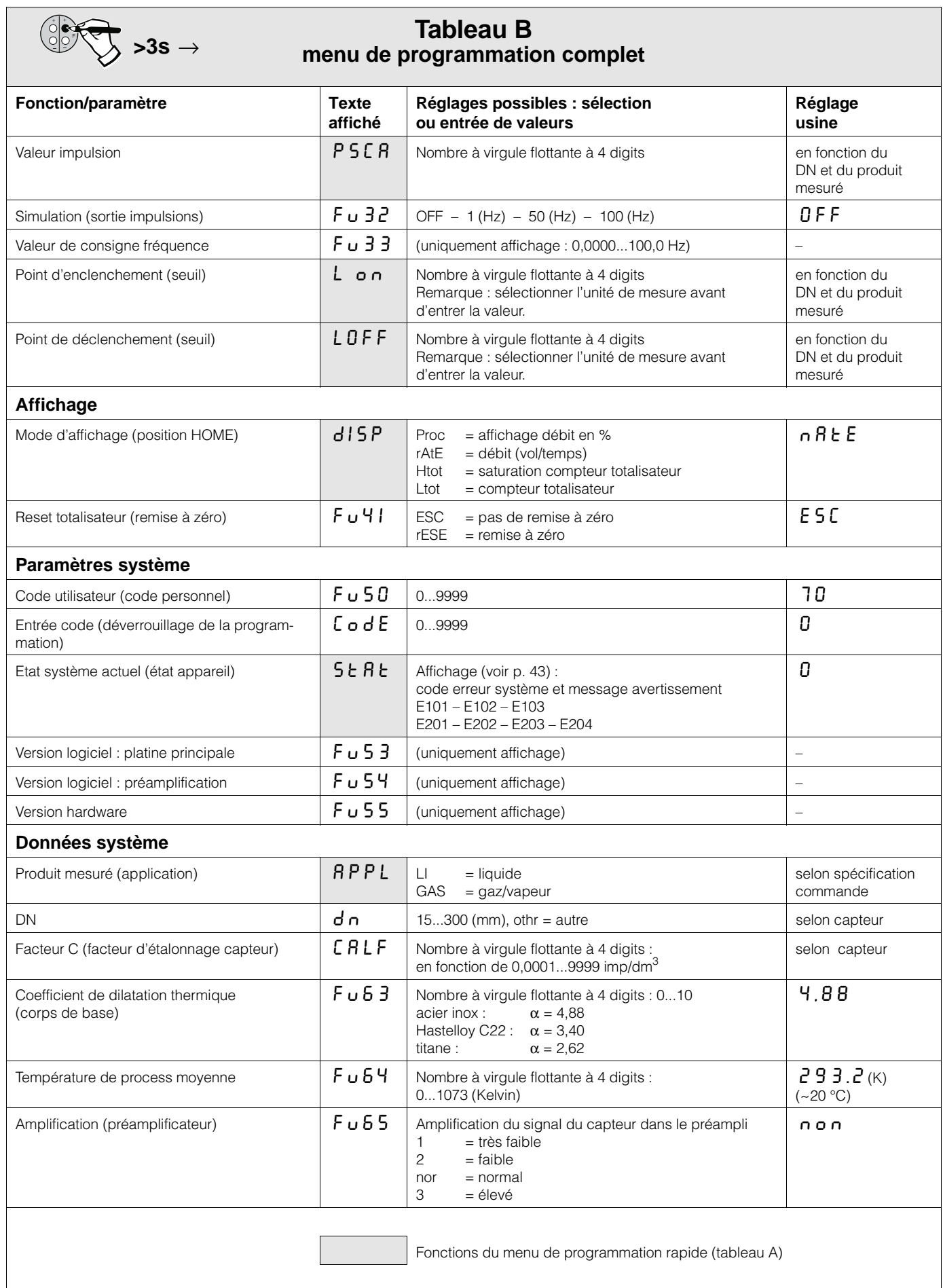

# **6 Fonctions du débitmètre**

Dans ce chapitre sont décrites toutes les fonctions du Prowirl. Les réglages usine sont signalés en **italique**.

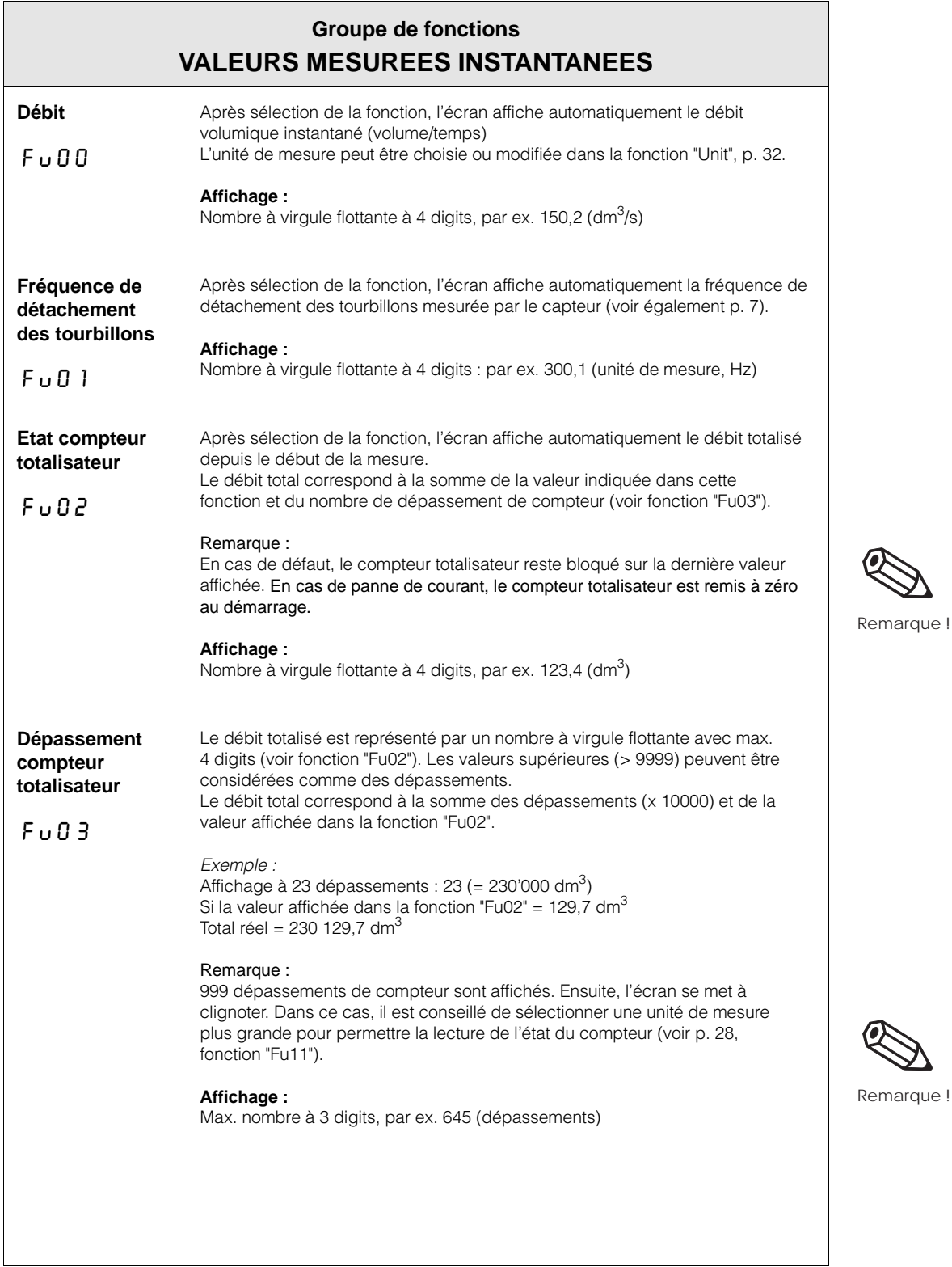

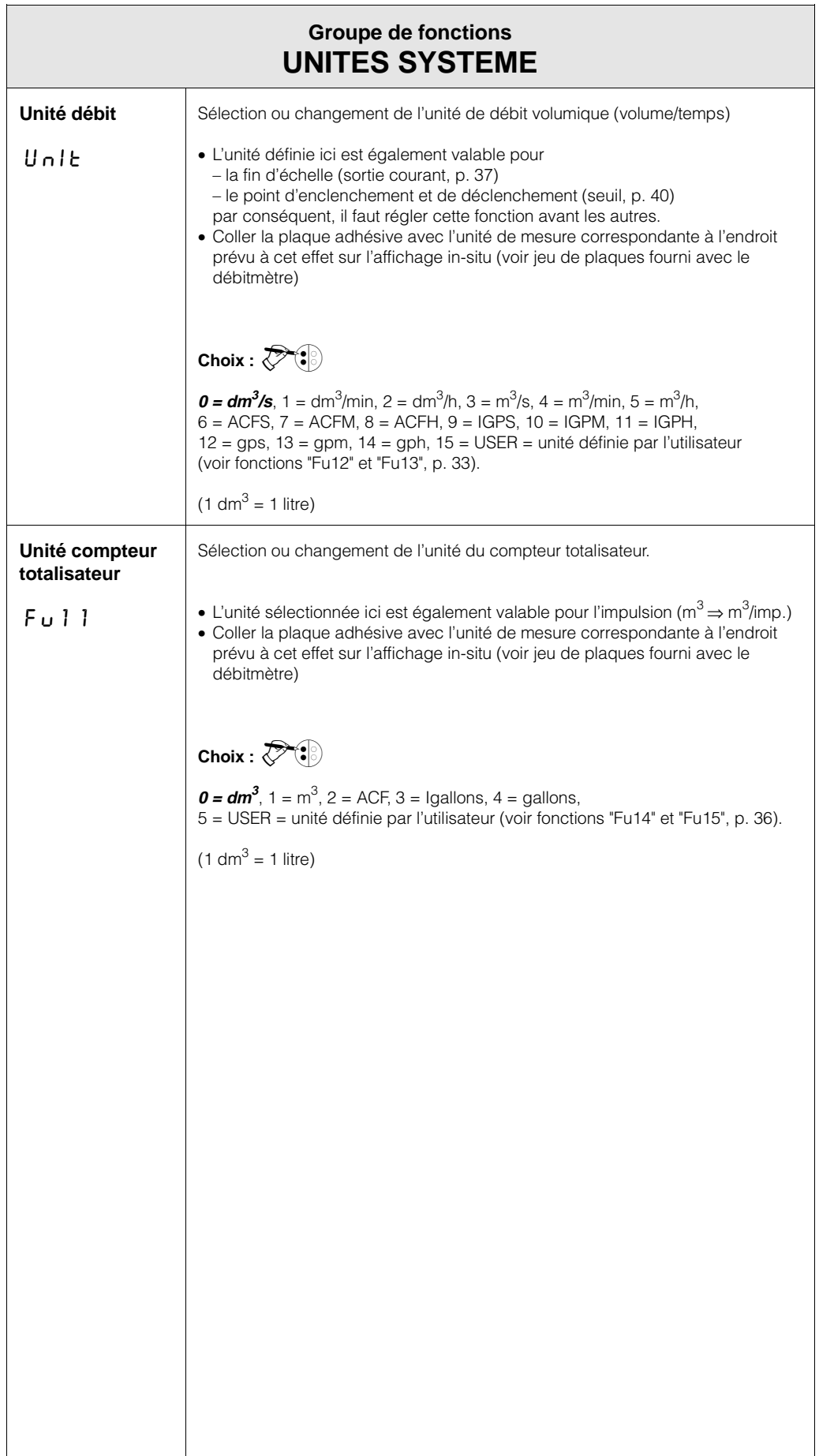

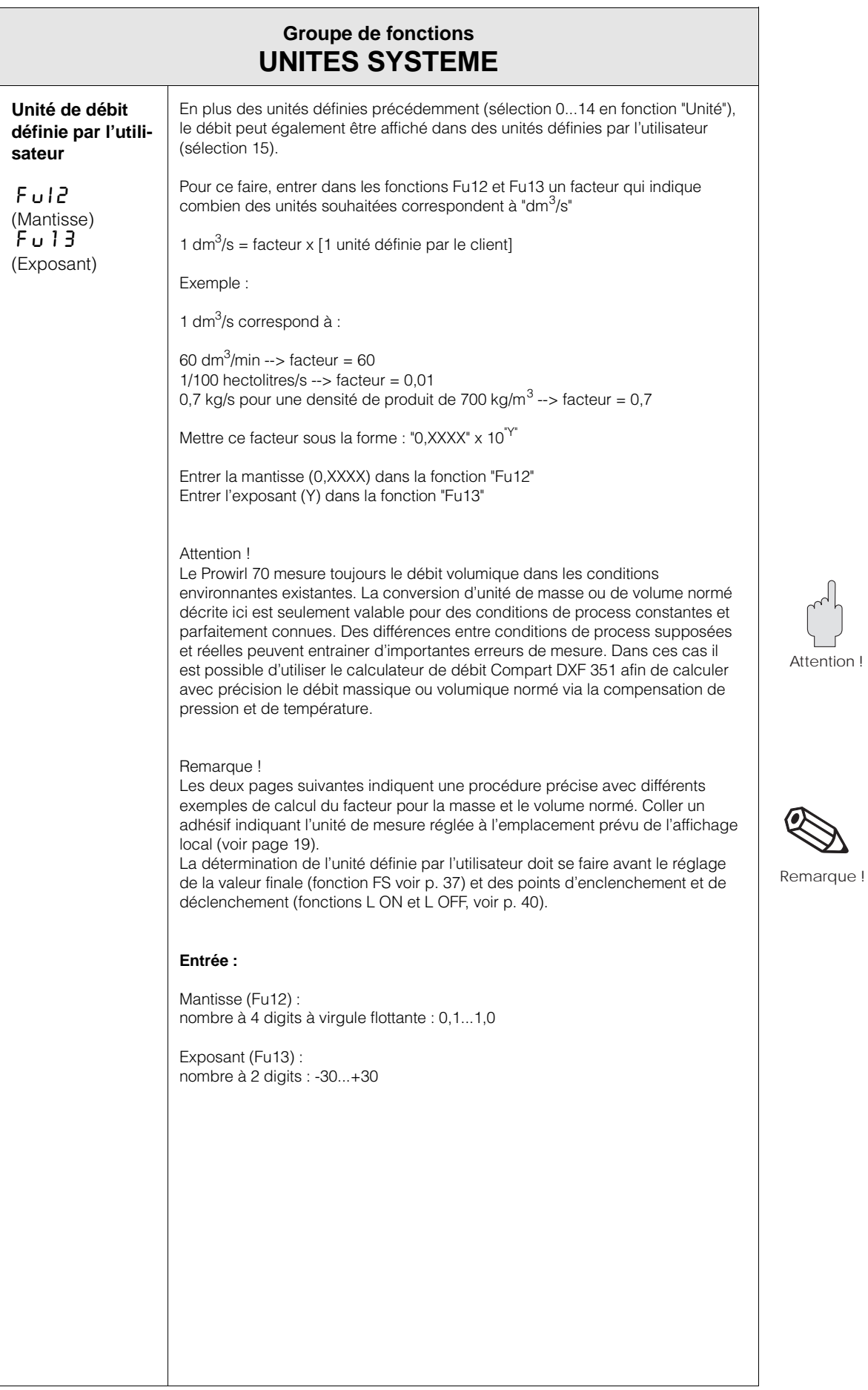

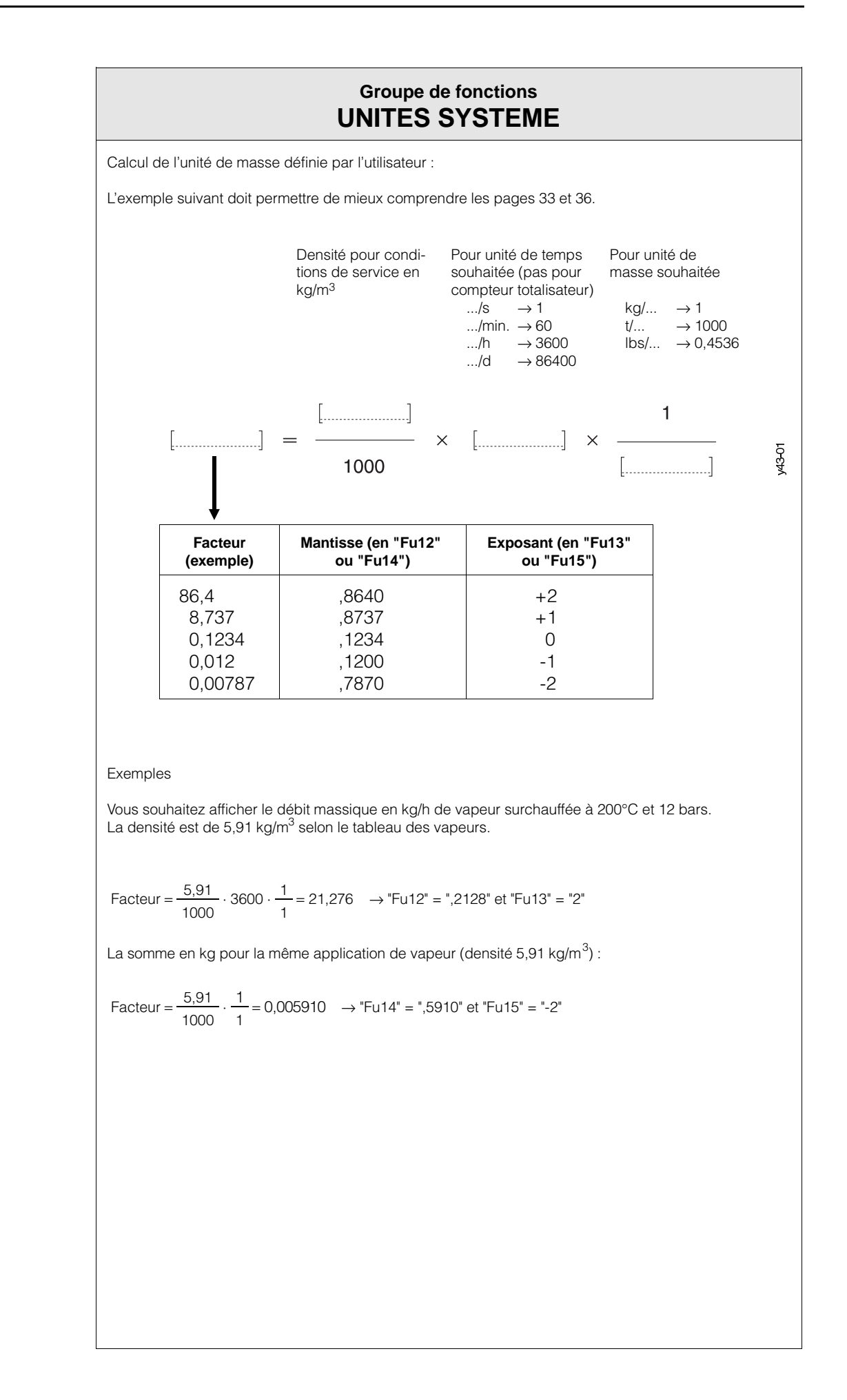

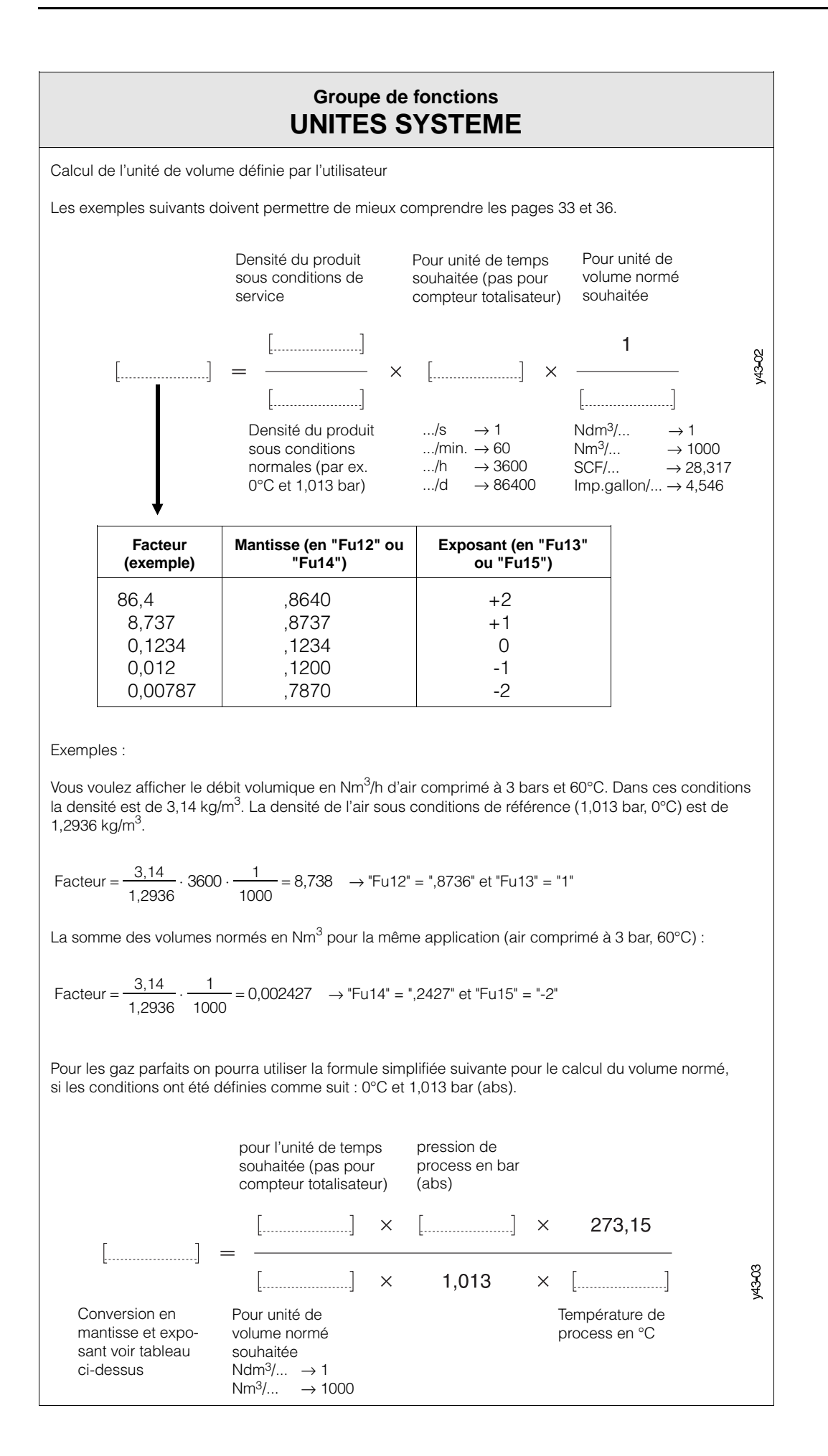

 $\begin{bmatrix} 1 \\ 1 \end{bmatrix}$ 

 $\mathcal Q$ 

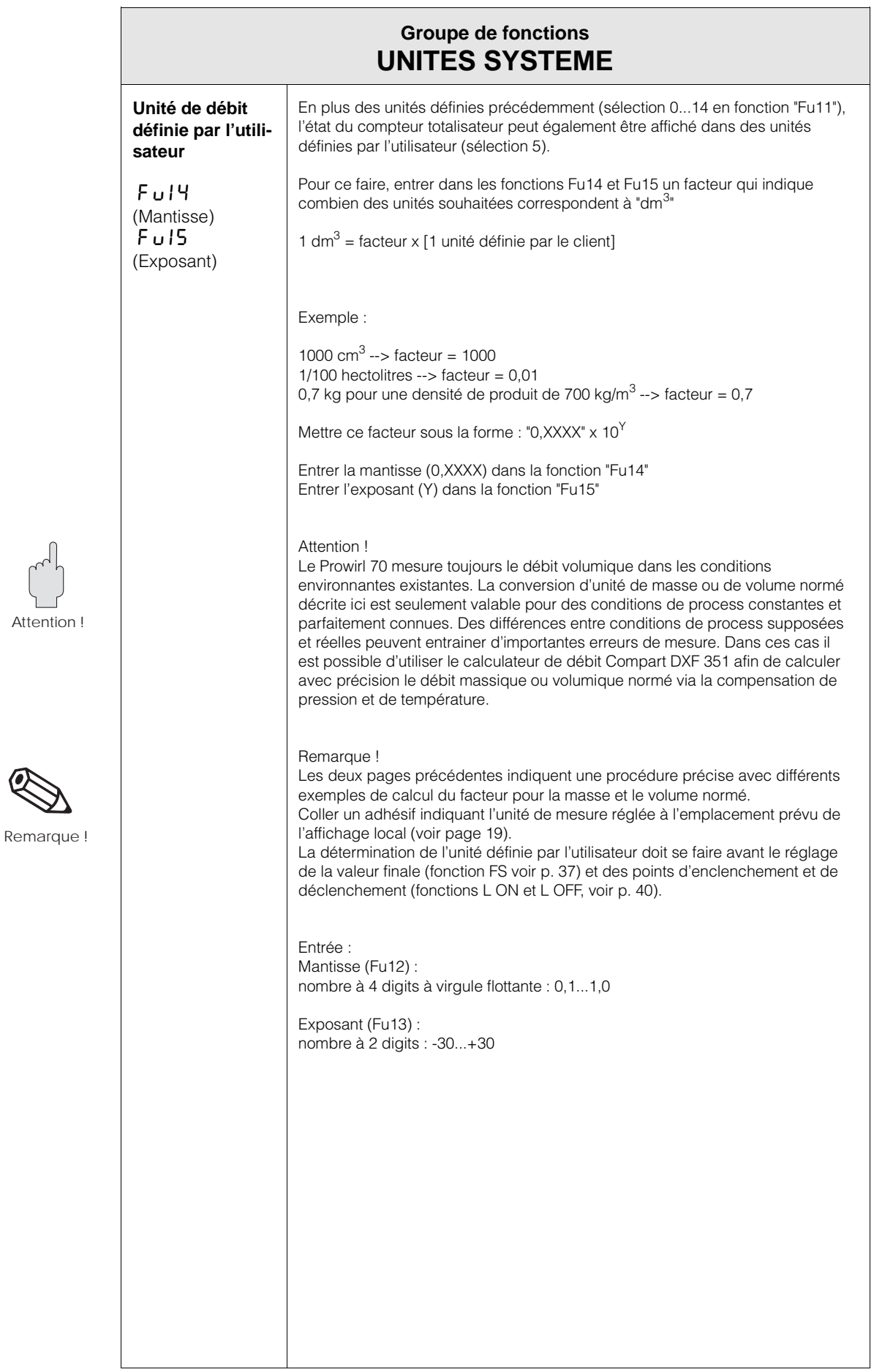

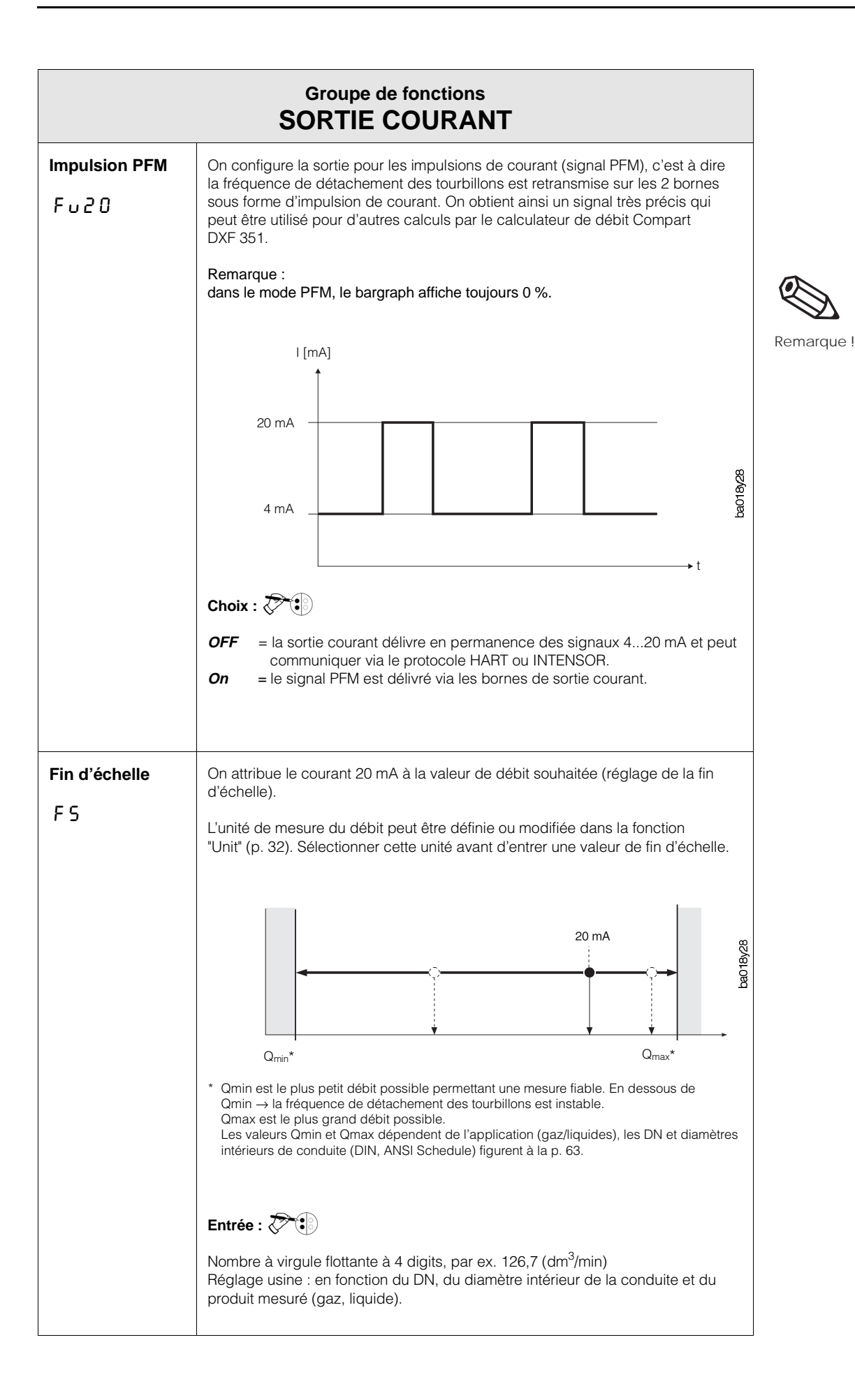

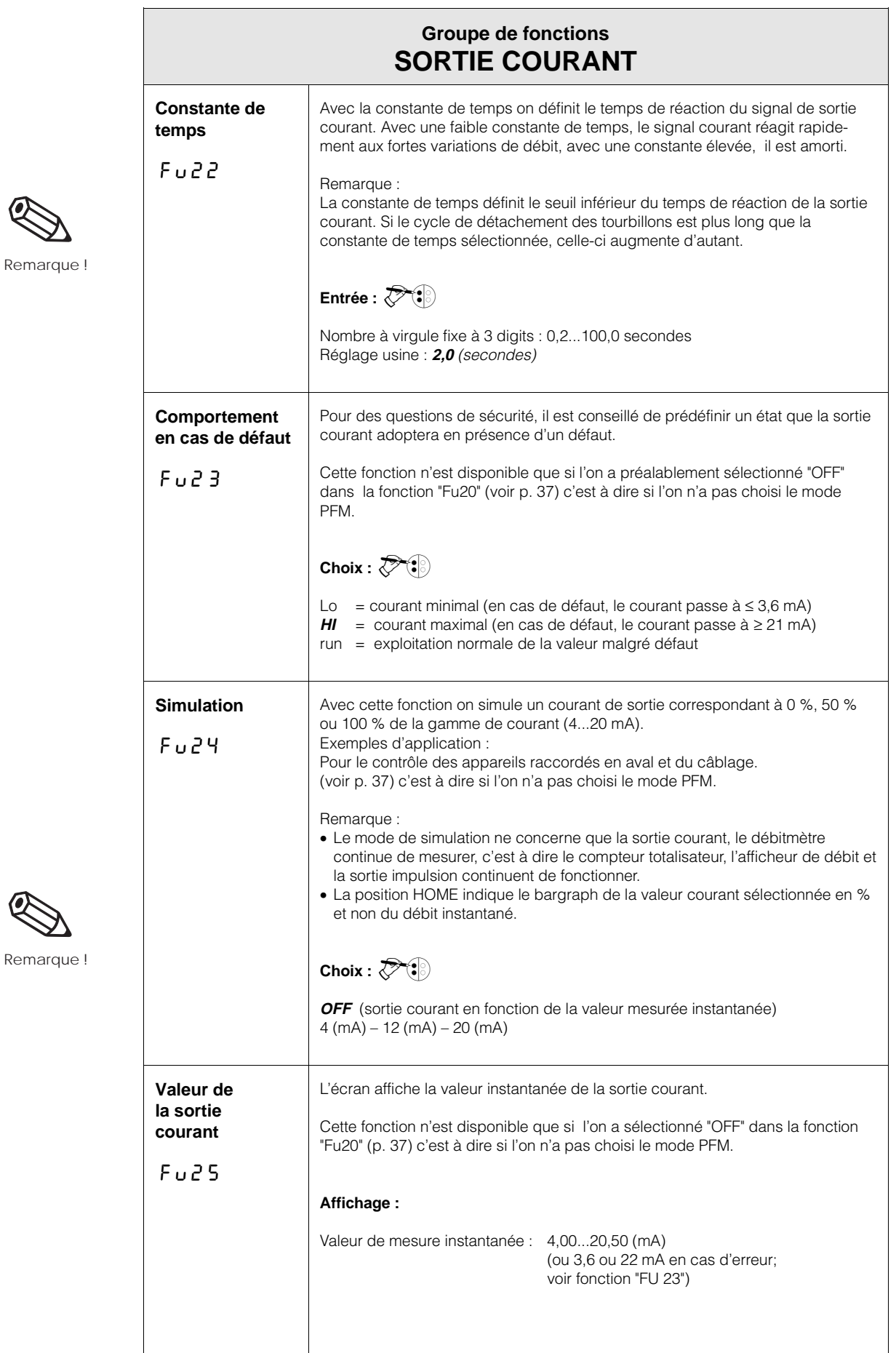

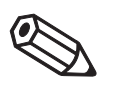

Remar

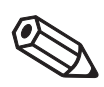

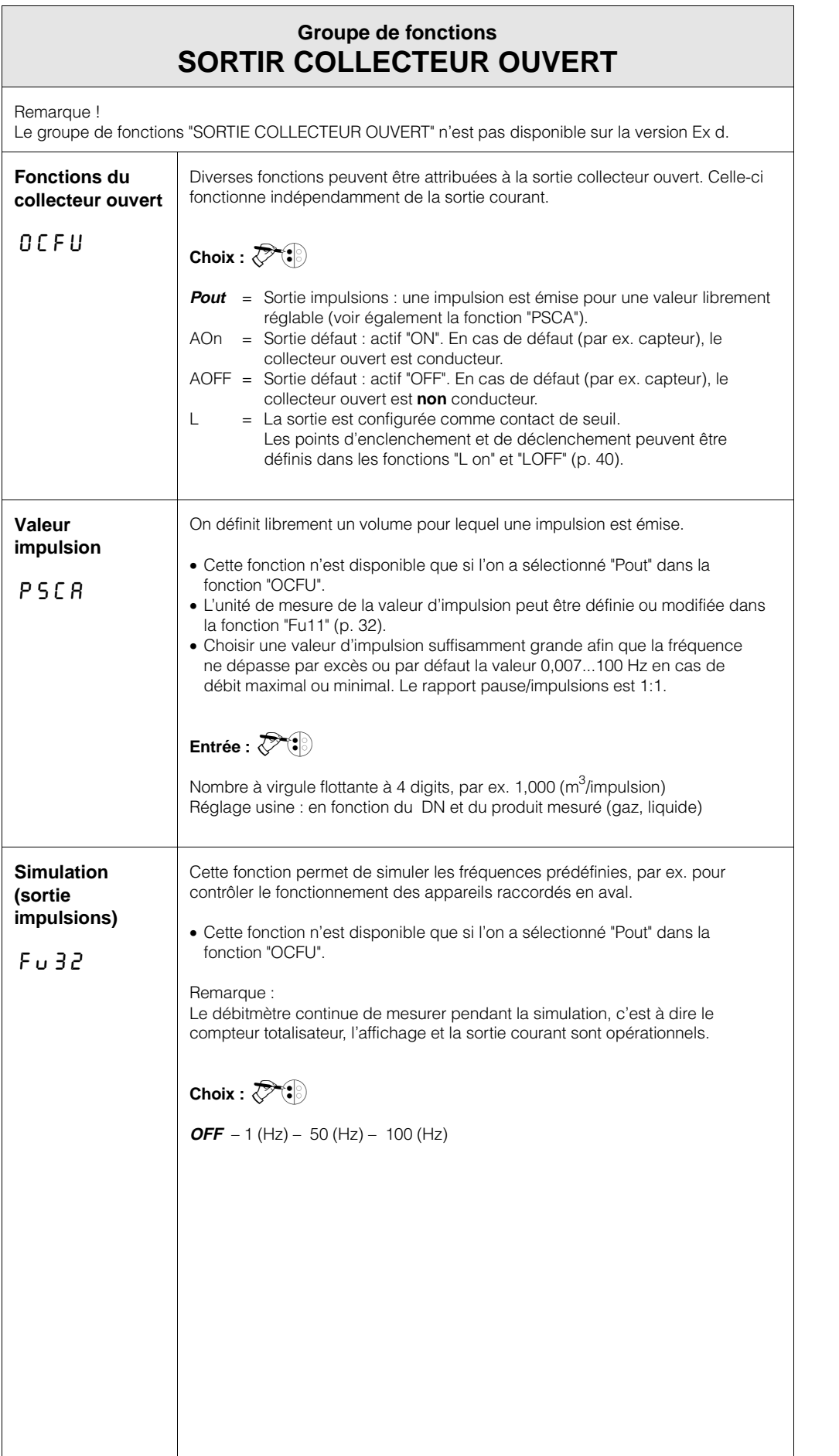

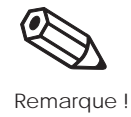

Remarque !

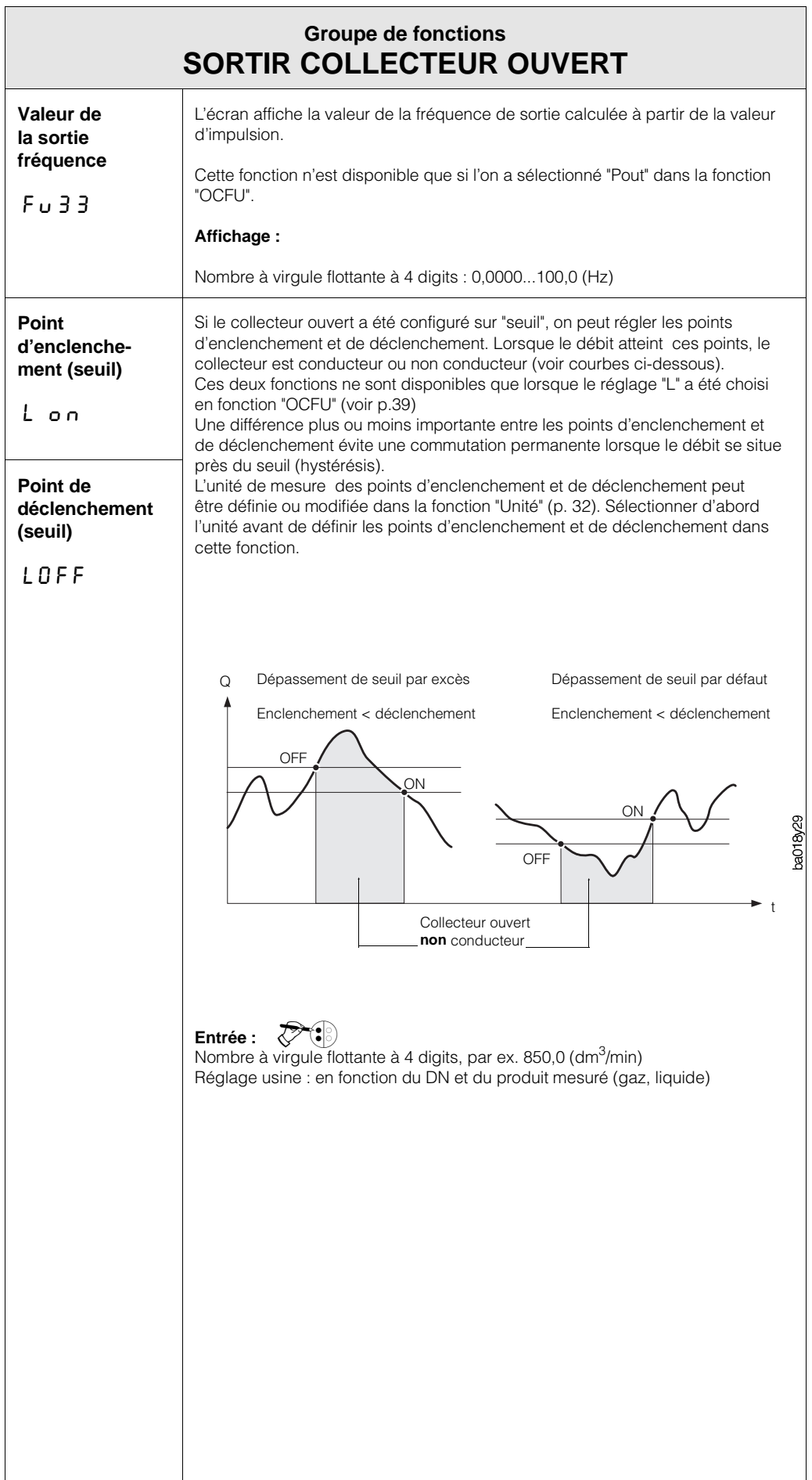

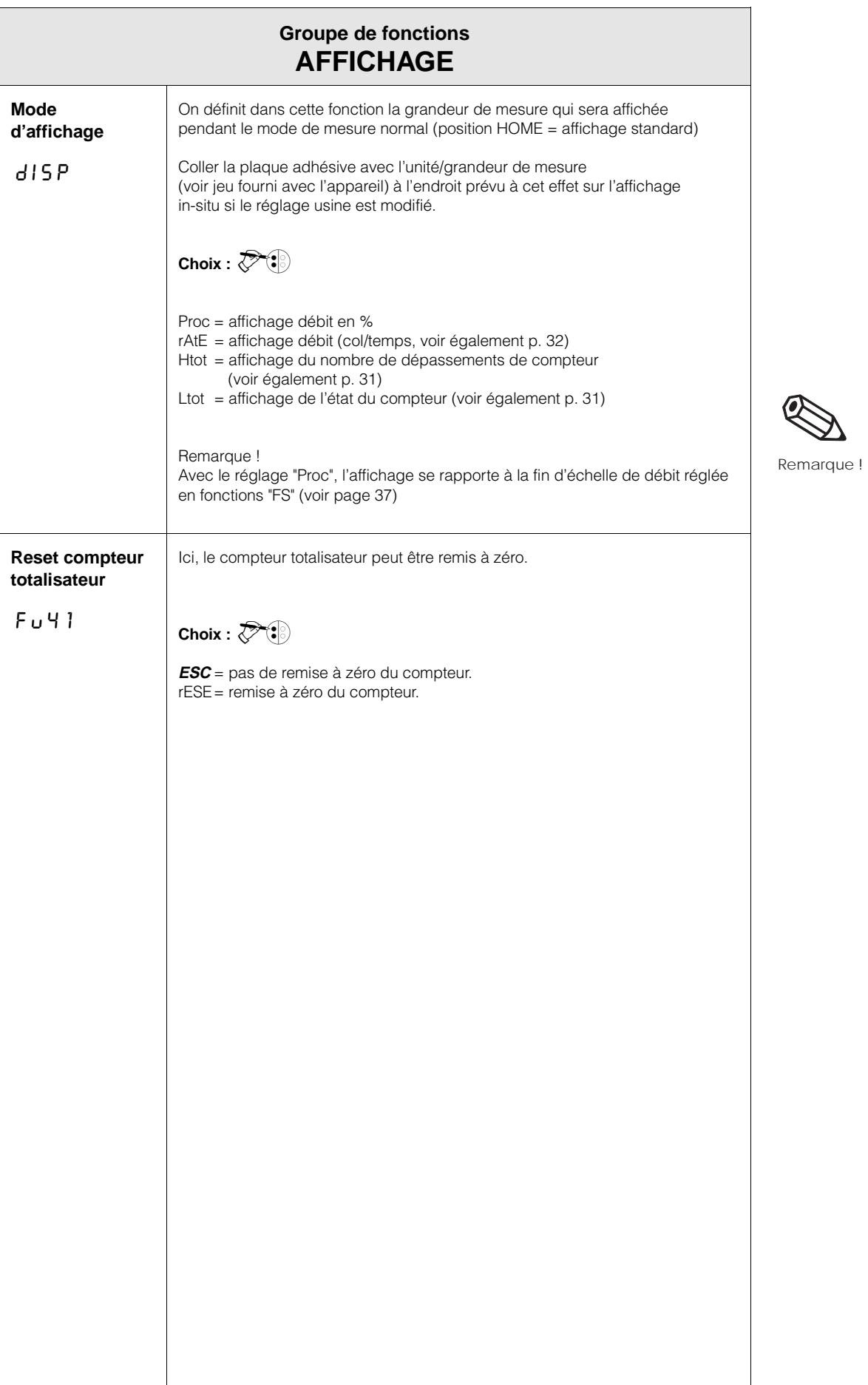

ℭ

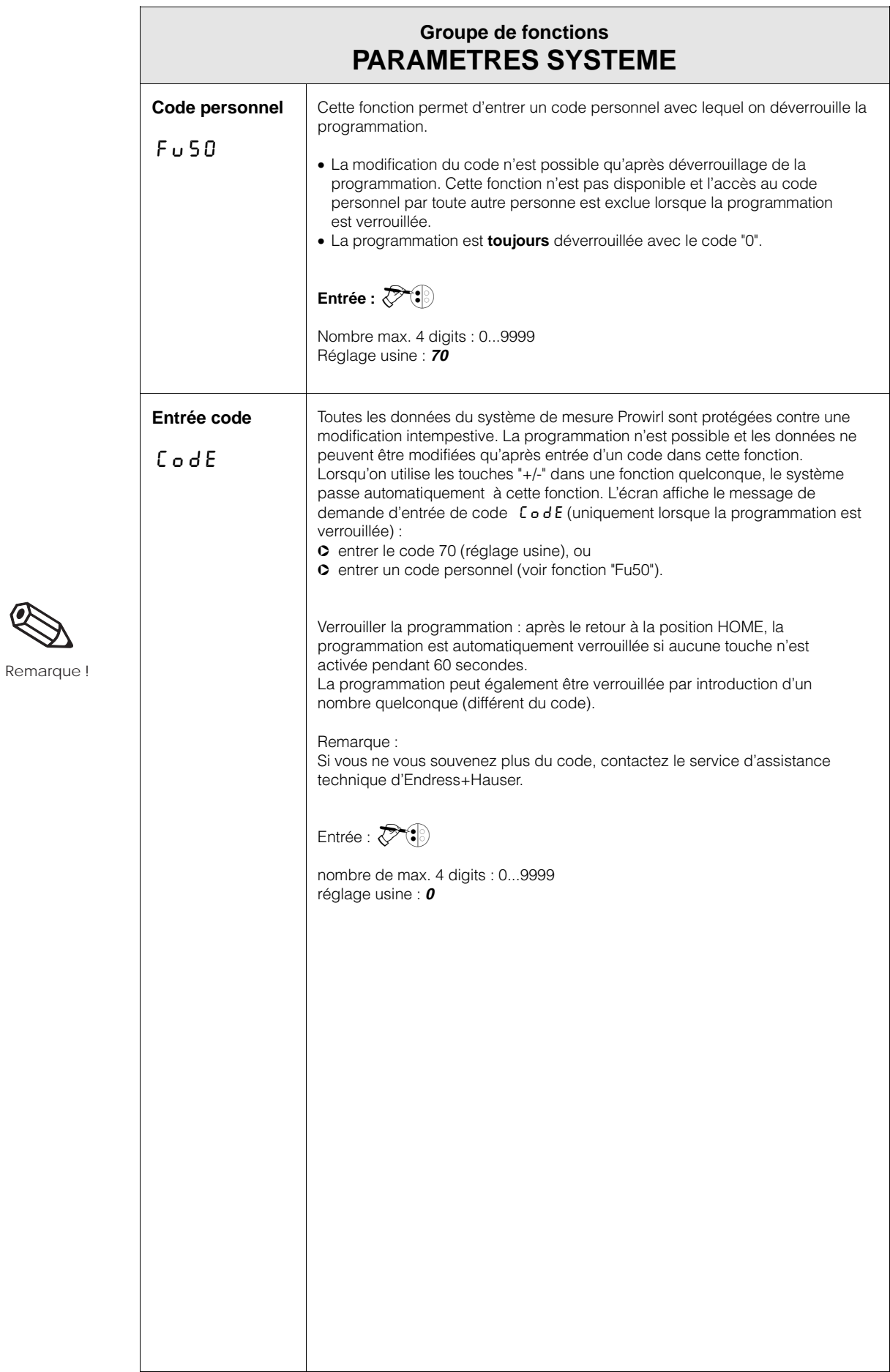

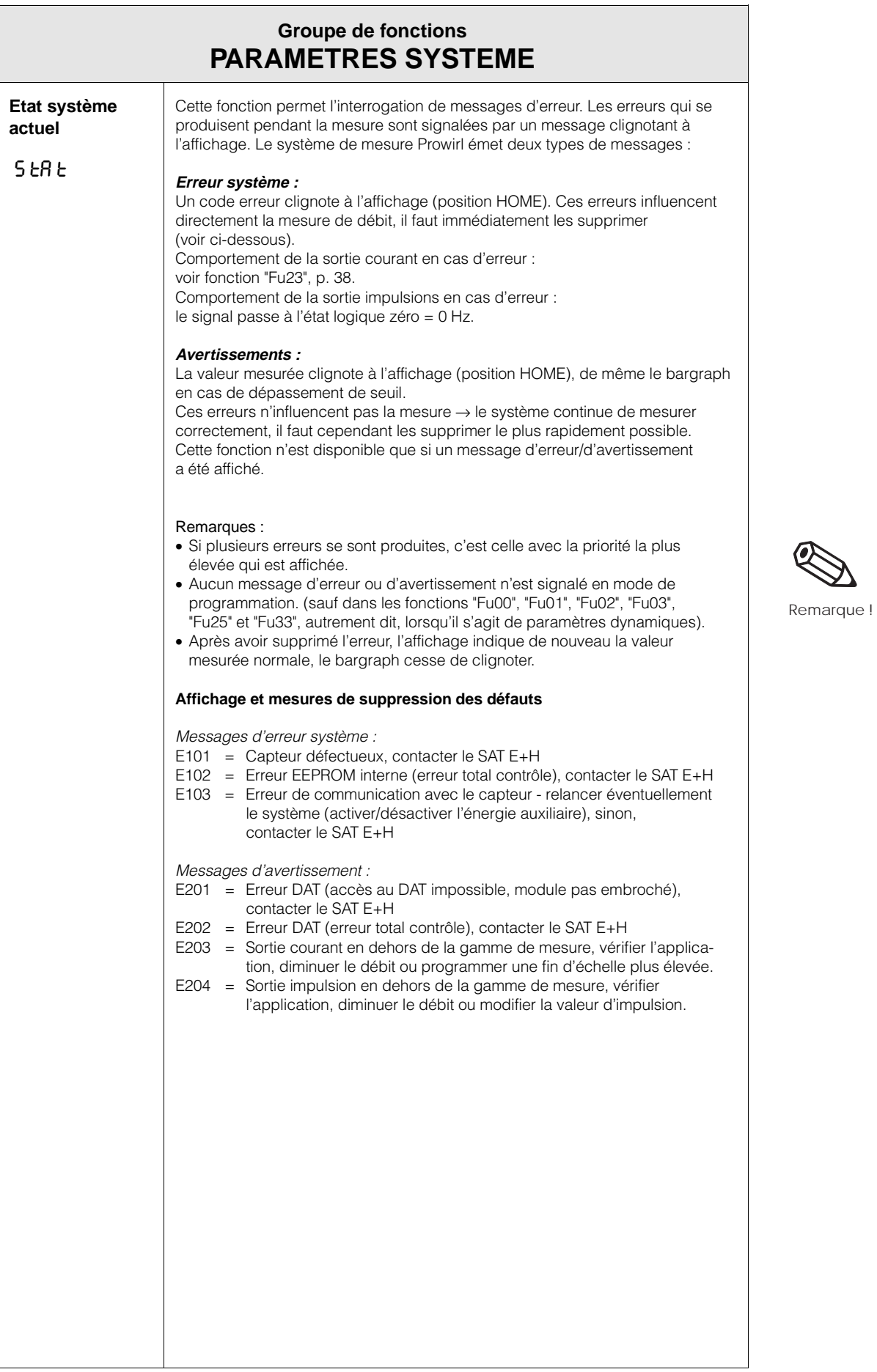

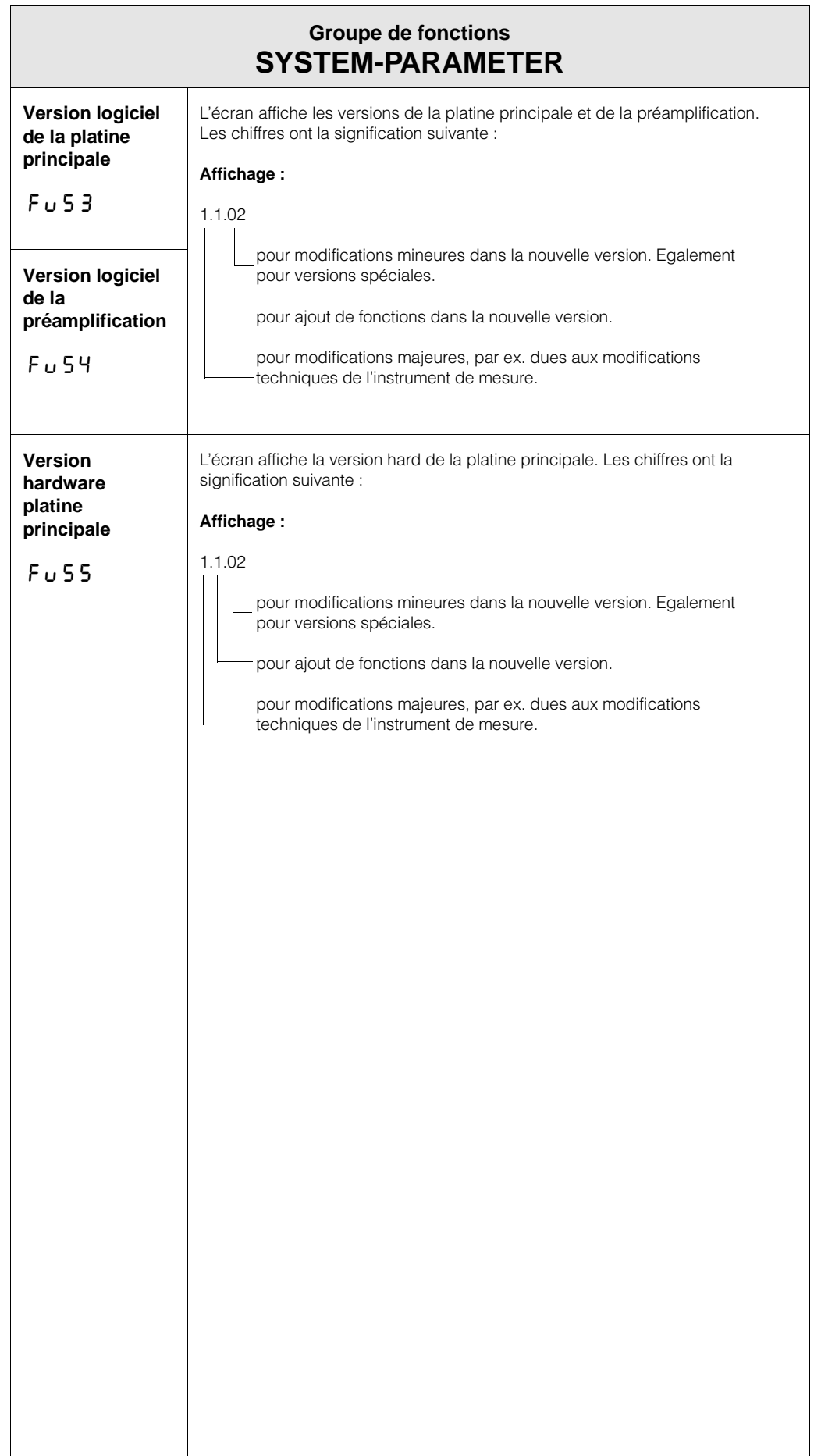

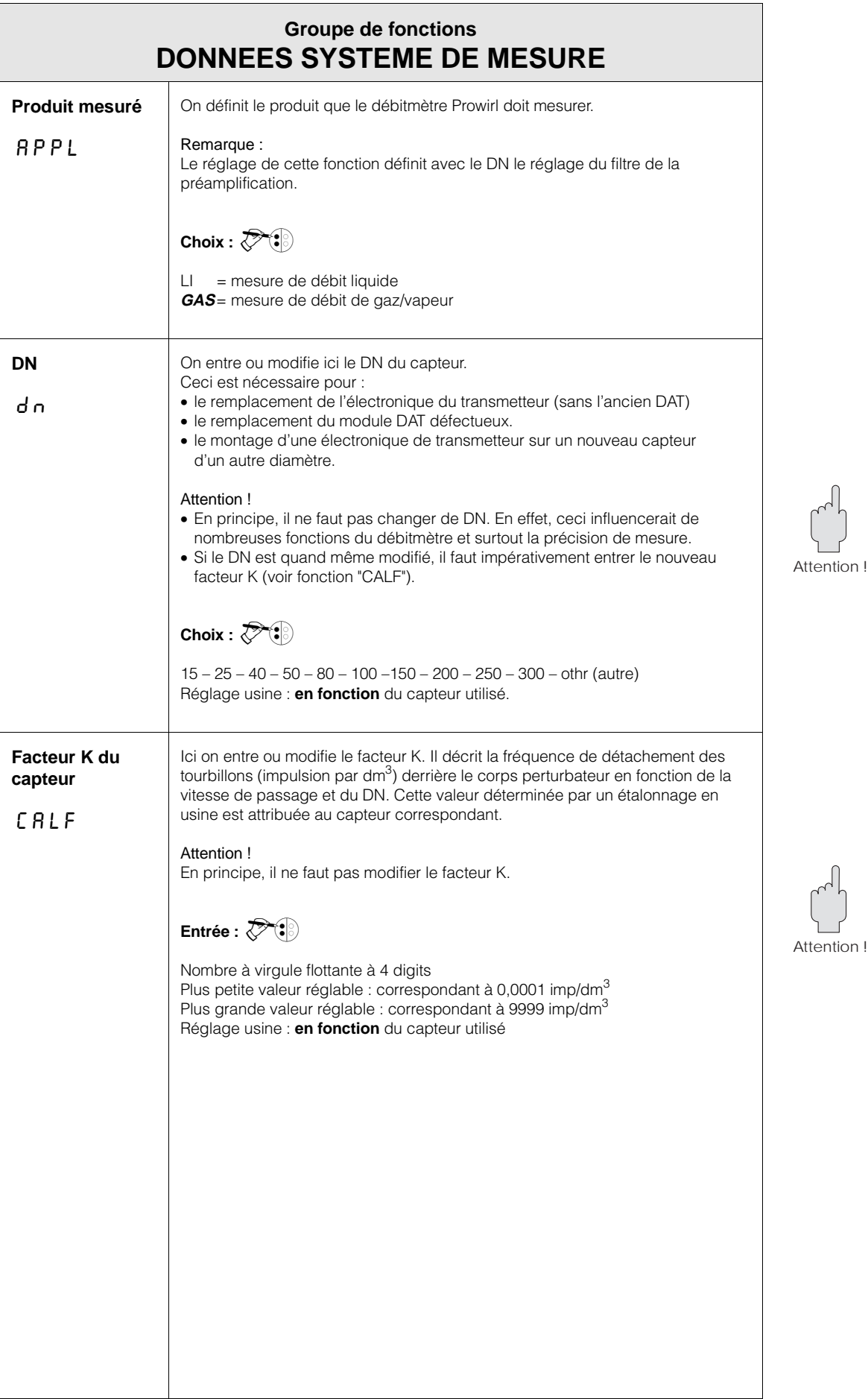

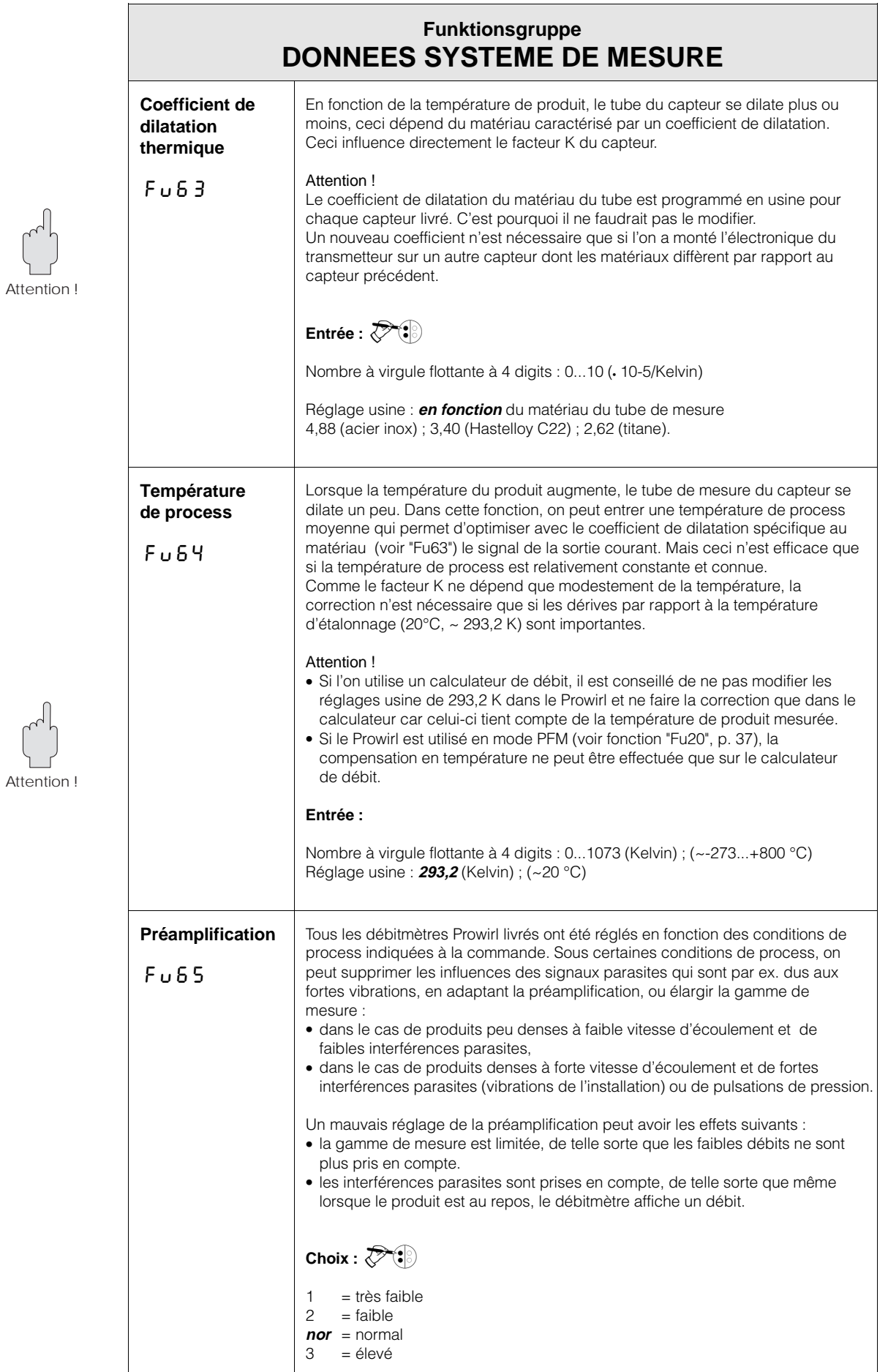

# **7. Interfaces**

# **7.1 HART®**

Le débitmètre Prowirl 70 peut également être exploité avec le protocole HART à l'aide du terminal portable universel "DXR 275" ou être paramétré et interrogé à l'aide d'un modem adapté.

Ce chapitre contient les principales indications sur :

- le raccordement électrique
- l'utilisation avec le protocole HART
- la matrice de programmation pour l'utilisation avec HART.

#### **Attention !**

Le terminal "Communicator DXR 275" est décrit dans un manuel de mise en service à part.

#### **Raccordement du terminal portable Communicator DXR 275**

Voici les variantes de raccordement (voir fig. 26) :

- Raccordement direct au débitmètre Prowirl par le biais des bornes 1/2
- Raccordement via le câble signal analogique 4...20 mA.

Dans les deux cas, il faut une résistance de min. 250  $\Omega$  sur le circuit de mesure entre la source de tension et le terminal portable. La charge max. de la sortie courant dépend de la tension d'alimentation (voir p. 23).

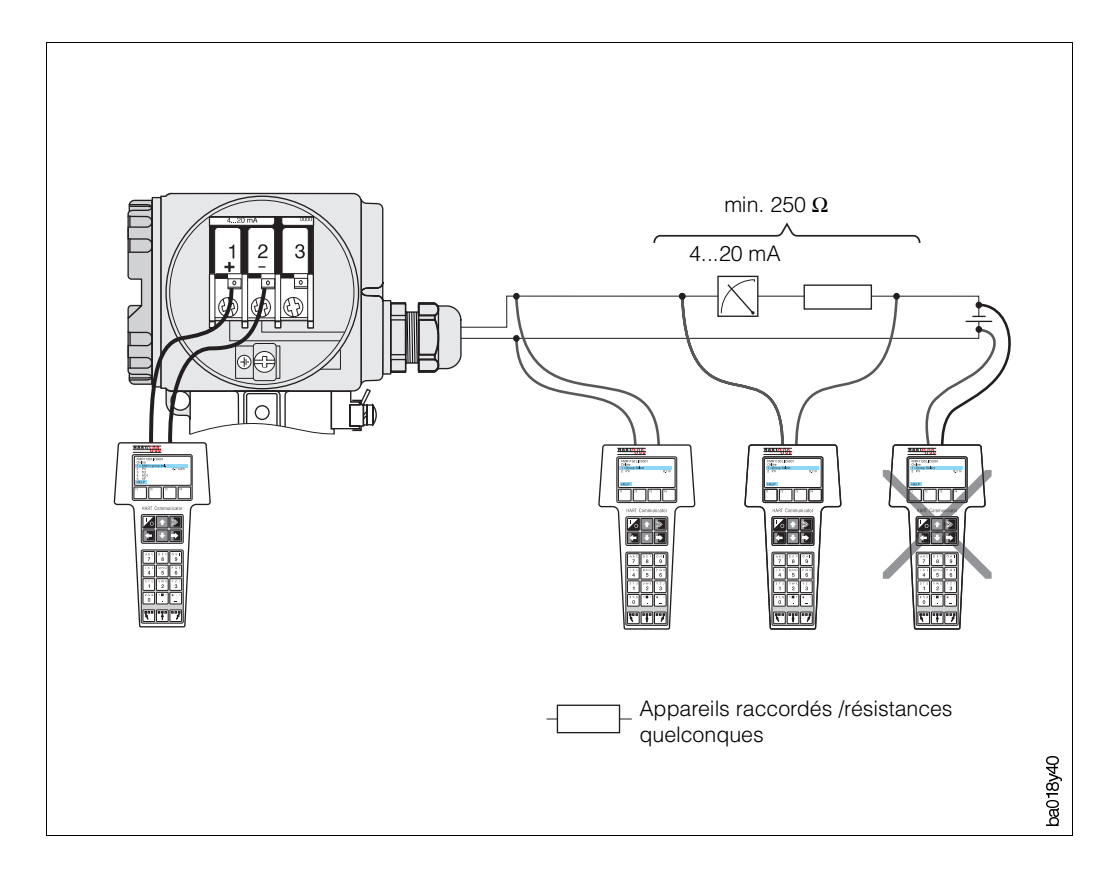

Fig. 26 : Raccordement électrique du terminal Communicator HART

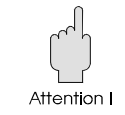

### **Exploitation du Prowirl 70 avec le terminal Communicator DXR 275**

L'exploitation est nettement différente de celle avec les touches de commande. La sélection de toutes les fonctions se fait avec le terminal en passant par différents niveaux de menu (voir fig. 27) et à l'aide d'un menu d'exploitation spécial E+H (voir fig. 28).

#### **Remarques :**

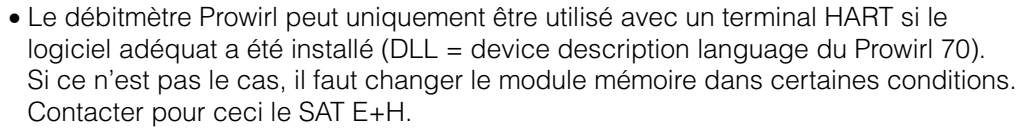

- Les signaux numériques du protocole HART peuvent uniquement être superposés au signal courant 4...20 mA. Par conséquent, il faut s'assurer que la fonction "Fu20" a été réglée sur OFF (p. 37), à savoir pas d'impulsions PFM à la sortie courant.
- Toutes les fonctions du Prowirl sont entièrement décrites dans le chapitre 6 (voir p. 31).

#### **Procédure :**

1. Mettre le terminal sous tension.

- a. Le débitmètre n'est pas encore branché  $\bullet$  le menu principal HART s'affiche. Ce niveau s'affiche à chaque programmation HART, quel que soit le type de débitmètre. On trouvera des informations complémentaires dan le manuel de mise en service du Communicator DXR 275. Continuer avec "Online".
- b. Le débitmètre est déjà branché  $\bullet$  le niveau de menu "Online" s'affiche.

Dans le menu "Online" les informations débit et état de compteur sont affichées en permanence. Par ailleurs on accède à la matrice de programmation propre au Prowirl (voir fig. 28) par le biais de la ligne "choix du groupe". Dans cette matrice on trouve tous les groupes de fonction accessibles avec HART.

- 2. Dans "choix du groupe" sélectionner le groupe de fonctions (par ex. sortie analogique), puis la fonction, par fin de la mesure. Tous les réglages ou valeurs numériques correspondant à la fonction sont immédiatement affichés.
- 3. Entrer ou modifier la valeur.
- 4. Après avoir appuyé sur la touche "F2", on a "SEND". En appuyant sur la touche "F2", toutes les valeurs entrées avec le terminal sont envoyées au débitmètre.
- 5. Avec la touche de fonction HOME, on retourne à "F3 retour au niveau Online". Ici on lit les valeurs instantanées qui correspondent aux mesures du Prowirl avec les nouveaux réglages.

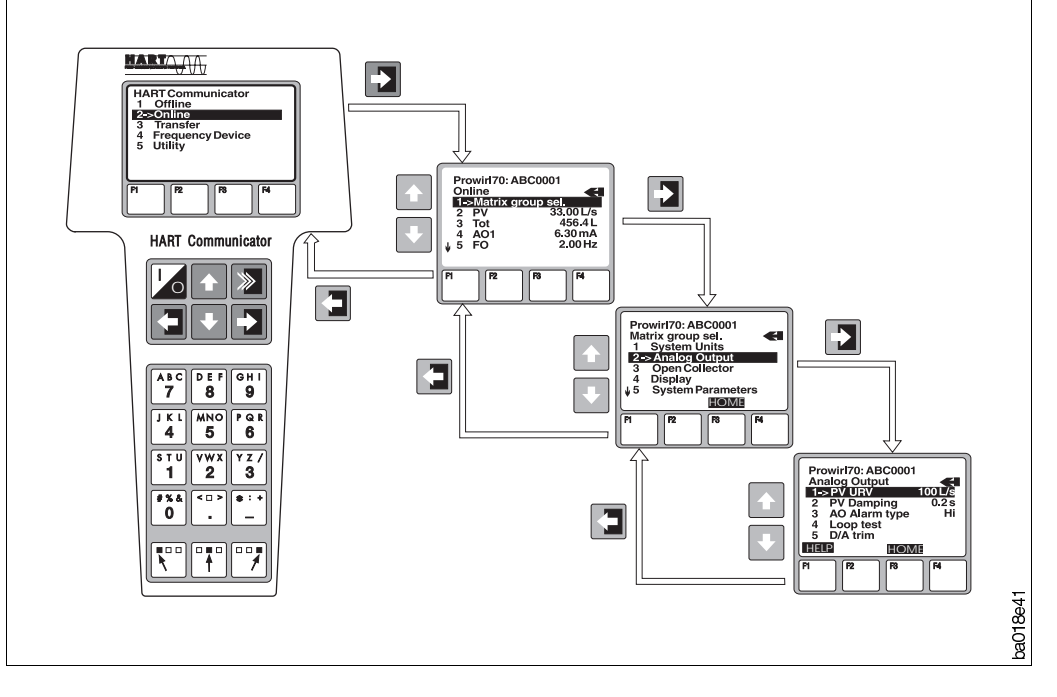

Fig. 27 : Utilisation du terminal portable à l'exemple de la "sortie analogique"

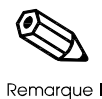

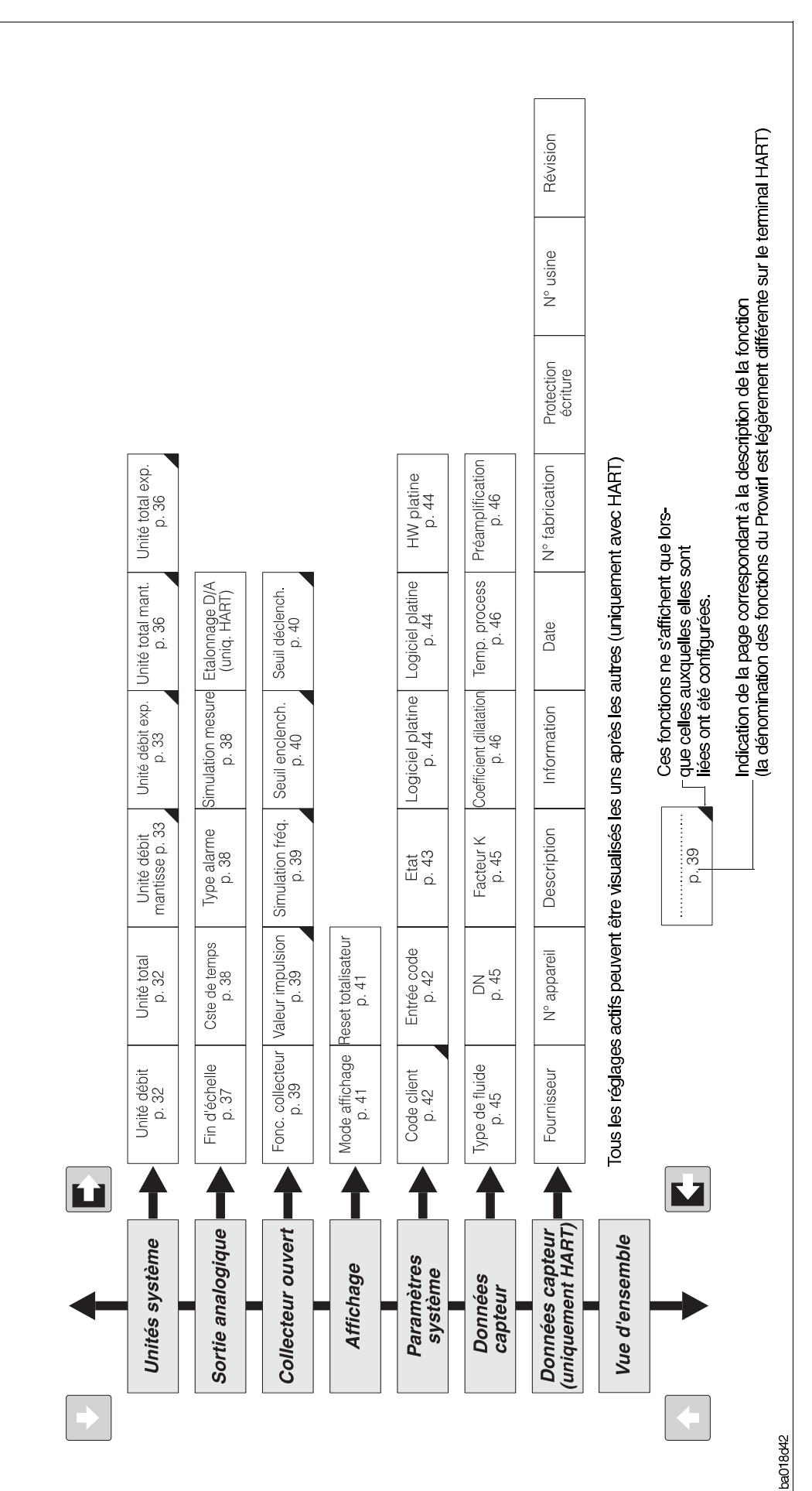

#### **Protection en écriture**

Contrairement à l'exploitation in-situ, toutes les fonctions sont accessibles via HART, c'est à dire la programmation n'est pas verrouillée. Cependant, si l'on entre la valeur 1 dans la fonction "code client", la transmission des données vers le système Prowirl par le biais du terminal n'est pas possible.

Fig. 28 : Matrice de programmation HART du Prowirl 70

### **7.2 INTENSOR**

Le débitmètre Prowirl 70 peut également être utilisé via le protocole INTENSOR. Ce chapitrre contient toutes les informations importantes relatives

- à la construction du système
- aux réglages et
- à l'utilisation

#### Remarque !

D'autres informations figurent dans le manuel de mise en service du FXN 671 et des passerelles correspondantes.

#### **Construction du système**

L'ensemble de mesure comprend :

- le capteur Prowirl 70 avec protocole INTENSOR
- l'alimentation de transmetteur FXN 671
- la passerelle ZA 67x

Le débitmètre Prowirl 70 avec protocole INTENSOR est raccordé par le biais de l'alimentation à sécurité intrinsèque FXN 671 au Rackbus. La passerelle ZA 67x permet le raccordement digital à un système bus (Profibus, Modbus, FIP) et de ce fait à un PC, un système numérique de contrôle commande (SNCC) ou à un automate programmable industriel (API). Par le biais du Rackbus et du protocole INTENSOR il est possible de modifier des paramètres du capteur, de les interroger et de reconnaitre des défauts.

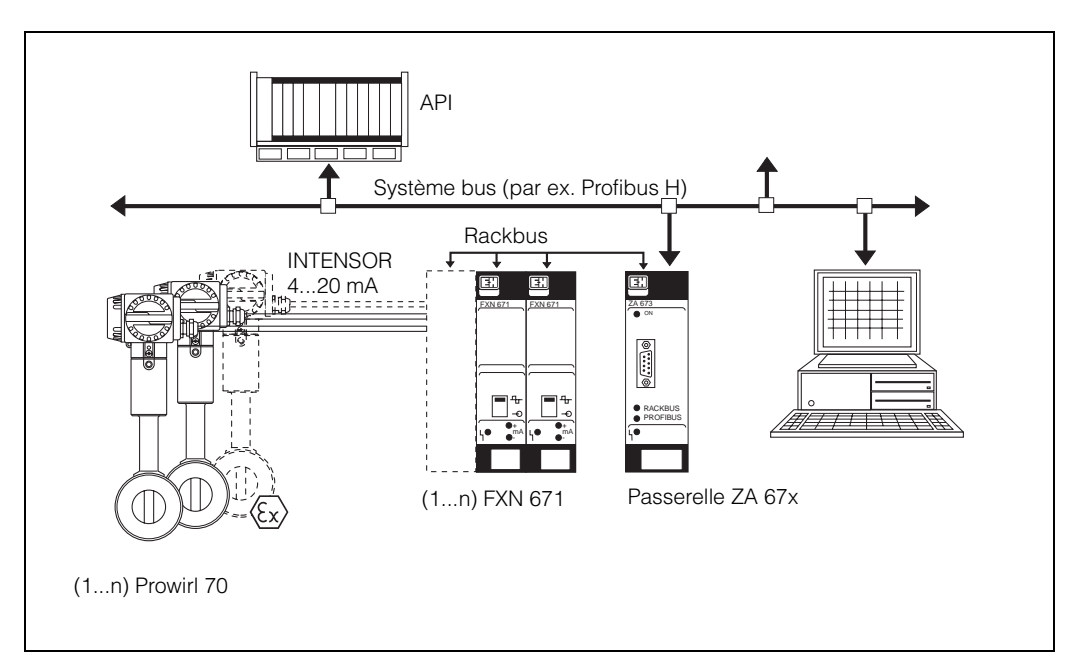

**Fig. 29 :** (1...n) Prowirl 70 Raccordement du Prowirl 70 à un système bus

#### **Tension d'alimentation à sécurité intrinsèque avec FXN 671**

Le FXN 671 est une alimentation de transmetteur qui sépare la valeur mesurée actuelle du point de mesure Commutec raccordé comme signal courant 4...20 mA et le transmet à des systèmes d'automatisation experts. En même temps le signal INTEN-SOR superposé au courant de base est mesuré et transformé en protocole Rackbus. Etant donné que le FXN 671 possède une sortie à sécurité intrinsèque, il est également possible de raccorder des transmetteurs en zone Ex (voir documentation Ex séparée). Le raccordement à un système bus est effectué via une passerelle.

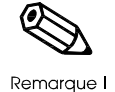

#### Remarque !

Le terminal portable Commulog VU 260 n'est pas utilisable avec le Prowirl 70.

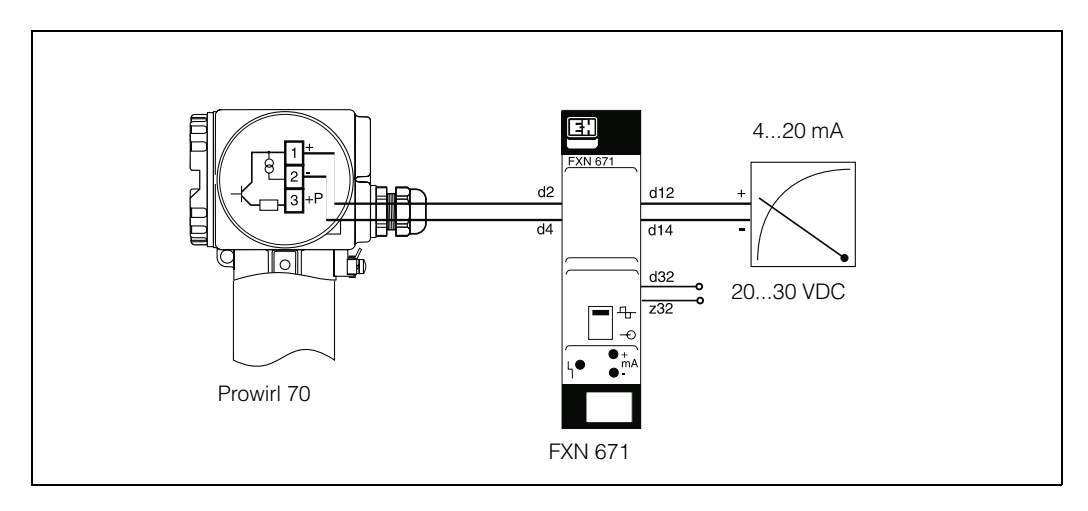

#### **Réglages**

Pour la communication avec le Prowirl 70 par le biais du protocole INTENSOR via Rackbus il faut procéder aux réglages suivants sur le FXN 671 :

- Pousser le commutateur sur la face avant du FXN 671 vers le haut (fig. 31) --> communication Rackbus active
- La liaison courant doit être fermée --> pont nécessaire entre borne d12 et d14 ou charge maximale de 250 ohms
- Commutateur à crochet SW1 ouvert (fig. 31) --> ajout résistance de 250 ohms
- Régler l'adresse Rackbus à l'aide du commutateur à crochet SW2 (fig. 31) --> réglage d'une adresse entre 0 et 63
- Les signaux digitaux du protocole INTENSOR ne peuvent être superposés qu'au signal courant analogique 4...20 mA. De ce fait, assurez-vous qu'en fonction Fu20 (voir p. 37), le réglage OFF a été sélectionné, c'est à dire qu'il n'y a pas d'impulsions PFM sur la sortie courant.

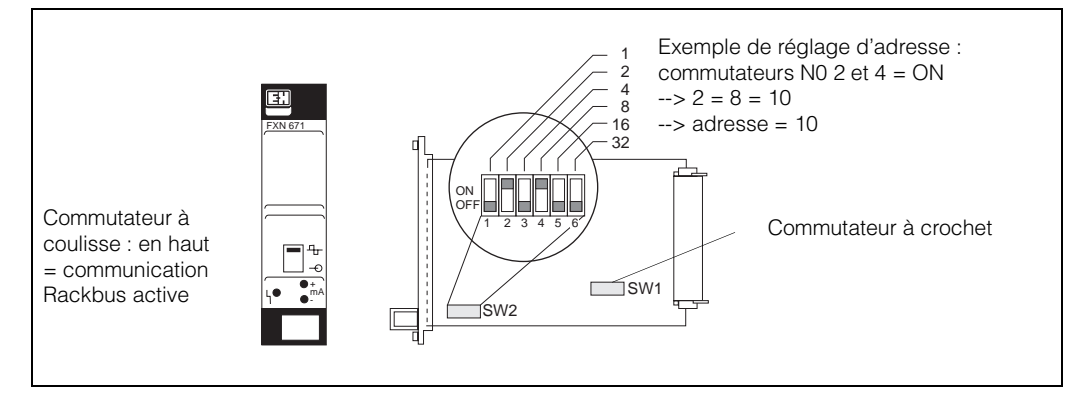

Fig. 30 : Principe de fonctionnement de l'alimentation de transmetteur FXN 671

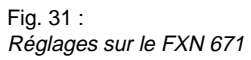

#### **Raccordement électrique du FXN 671**

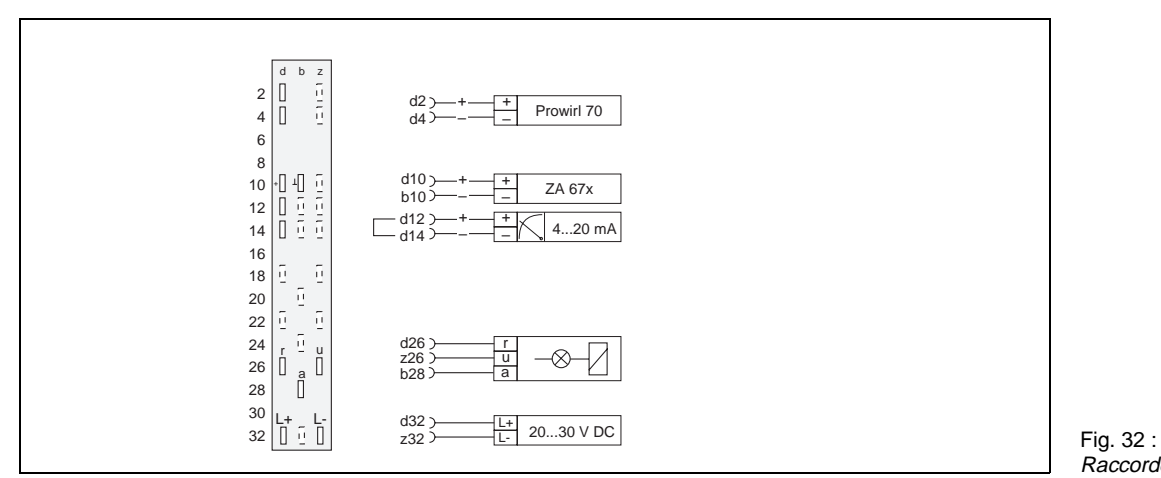

Raccordement bornier FXN 671

### **Matrice de programmation pour Rackbus INTENSOR**

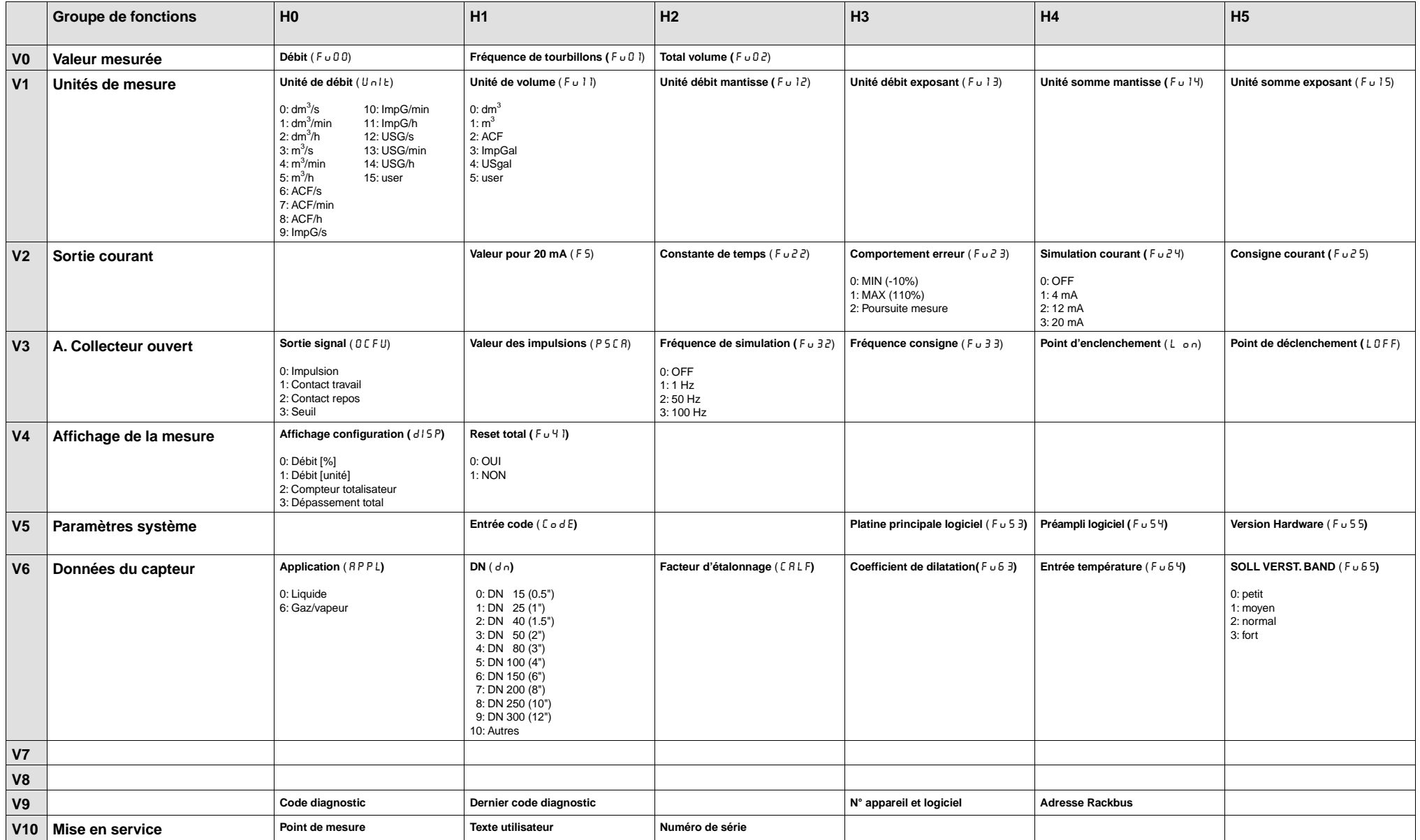

# **8 Recherche et suppression des défauts**

## **8.1 Comportement du débitmètre en cas de défaut**

Voir la description complète p. 43 (➲ fonction "état de l'appareil, messages d'erreur").

## **8.2 Suppression des défauts**

Durant la phase de production, les débitmètres sont soumis à une série de contrôles qualité. Le dernier contrôle est un étalonnage dynamique réalisé sur un banc conçu d'après les derniers acquis technologiques. Cependant, si l'on constate des défauts après la mise en service ou durant la mesure, on contrôlera les points suivants :

### **Raccordements électriques**

- La tension d'alimentation est-elle présente aux bornes ( $\bullet$  p. 21)?
- Vérifier si le câblage est conforme aux schémas (➲ p. 21, 22)
- Vérifier les résistances de charge et la polarité des câblages (➲ p. 23).

#### **Montage et installation**

- Les instructions de montage sur la conduite ont-elles été scrupuleusement respectées ?
- Les disques de protection du capteur ont-ils été retirés avant le montage  $(O p. 16)$ ?
- Mesure de liquide : la conduite est-elle entièrement pleine (➲ p. 12) ?
- Le produit mesuré est-il monophasique (homogène) ?
- La pression statique est-elle suffisamment élevée pour éviter la cavitation  $(O \; p. 12)$ ?
- Les diamètres intérieurs du tube de mesure et de la conduite sont-ils identiques (➲ p. 13?
- Les sections d'entrée et de sortie répondent-elles aux exigences suivantes  $(O \; p. 13)$ ?
	- Section circulaire ?

Rectiligne au contrôle visuel ?

Exemptes d'embranchement, de cavité, de dépôts ?

Pas d'éléments dans la conduite, par ex. joints ?

• Le capteur et les transmetteur sont-ils soumis à des vibrations ? Si les vibrations sont fortes et régulières (> 1 g, en fonction de la fréquence, de l'amplitude et de la direction), le débitmètre peut afficher un débit alors qu'il n'y en a pas.

Mesure : détecter d'abord l'origine des vibrations. La plupart du temps, il faut regarder dans l'environnement immédiat du capteur. A l'aide de la fonction "amplification" (➲ p. 46), on peut éliminer l'influence des signaux dus aux fortes vibrations.

#### **Données de process**

- Le débit se situe-t-il dans la gamme de mesure de l'appareil (voir tableau p. 63) ? Si non, vérifier l'application et diminuer le débit, le cas échéant, adapter la fin d'échelle (➲ p. 37) ou la valeur d'impulsion (➲ p. 39).
- Les données de process\* telles que température, pression, viscosité et densité de produit correspondent-elles aux données indiquées à la commande ? Si non, vérifier d'abord toutes les données programmées et contacter le SAT E+H. (\* Il faudrait connaître ces données car elle permettent de contrôler le début d'échelle et la gamme de linéarité).
- Si des pulsations de pression ayant la même fréquence que celle du détachement des tourbillons sont superposées à la pression de service (par ex. dues à des pompes à piston), la différence entre le détachement des tourbillons et la pulsation n'est possible que sous certaines conditions  $(① p. 2)$ .

## **8.3 Réparations et produits dangereux**

Les appareils retournés à Endress+Hauser pour réparation doivent être accompagnés d'une fiche contenant les informations suivantes :

- description de l'application
- description du défaut
- caractéristiques physico-chimiques du produit mesuré

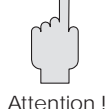

Attention !

Par ailleurs, systématiquement

• Enlever les résidus de produit.

Ceci est particulièrement important lorsque le produit est dangereux, notamment acide, toxique, cancérigène, radioactif etc...

• Nous vous prions instamment de ne pas nous retourner l'appareil s'il ne vous pas été possible de supprimer totalement les résidus de produit dangereux, notamment lorsque ce dernier a pénétré dans des fentes ou a diffusé à travers la matière plastique.

Ces mesures simplifient considérablement le diagnostic erreur et vous épargneront des frais inutiles.

Les frais de nettoyage ou pour dommages corporels (brûlures...) seront à la charge de l'utilisateur de l'appareil.

## **8.4 Maintenance**

Une fois correctement monté, le débitmètre ne nécessite aucune maintenance.

# **9 Caractéristiques techniques**

## **9.1 Dimensions, poids**

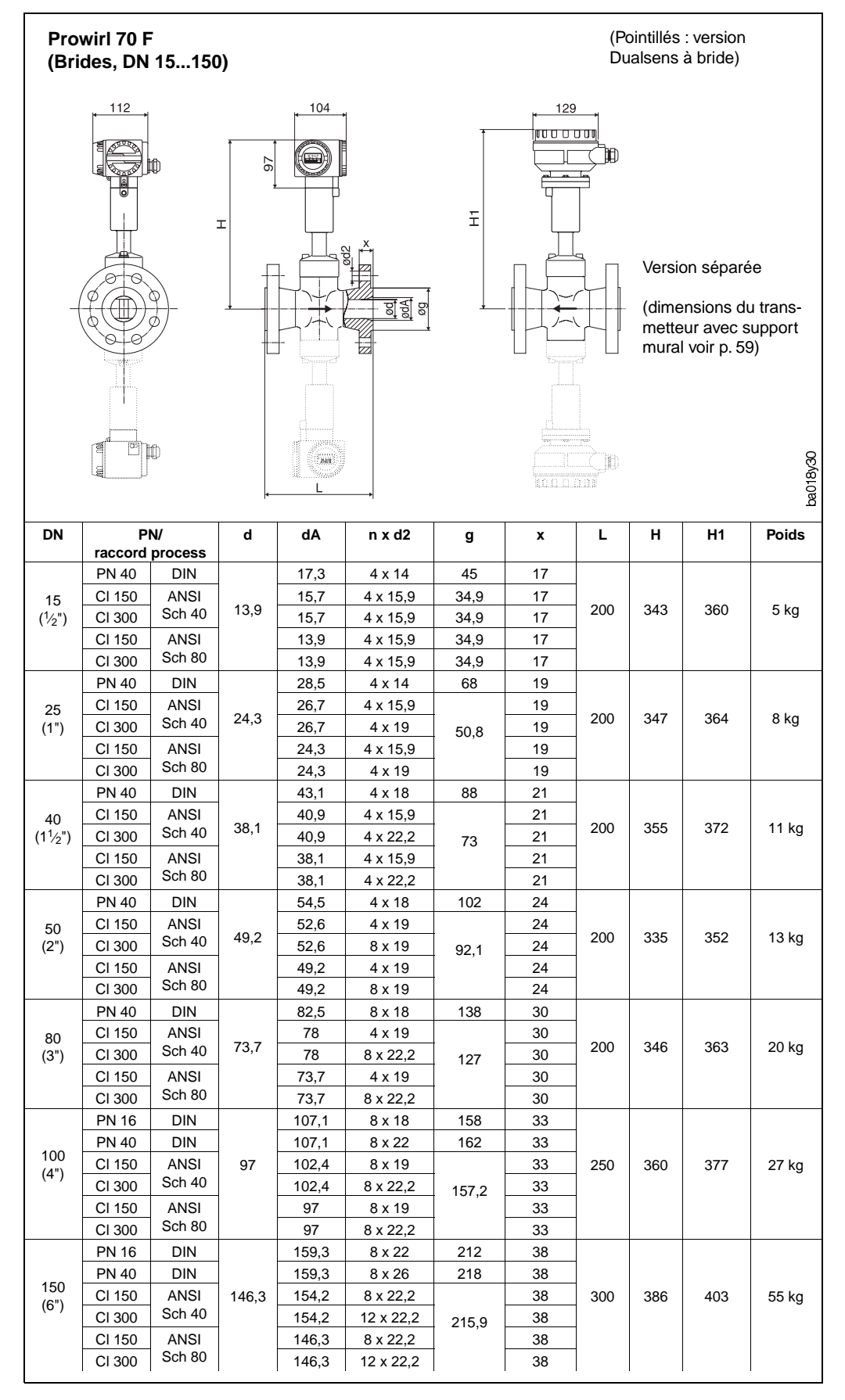

Fig. 33: Dimensions Prowirl 70F/D DN 15...150, dimensions en mm

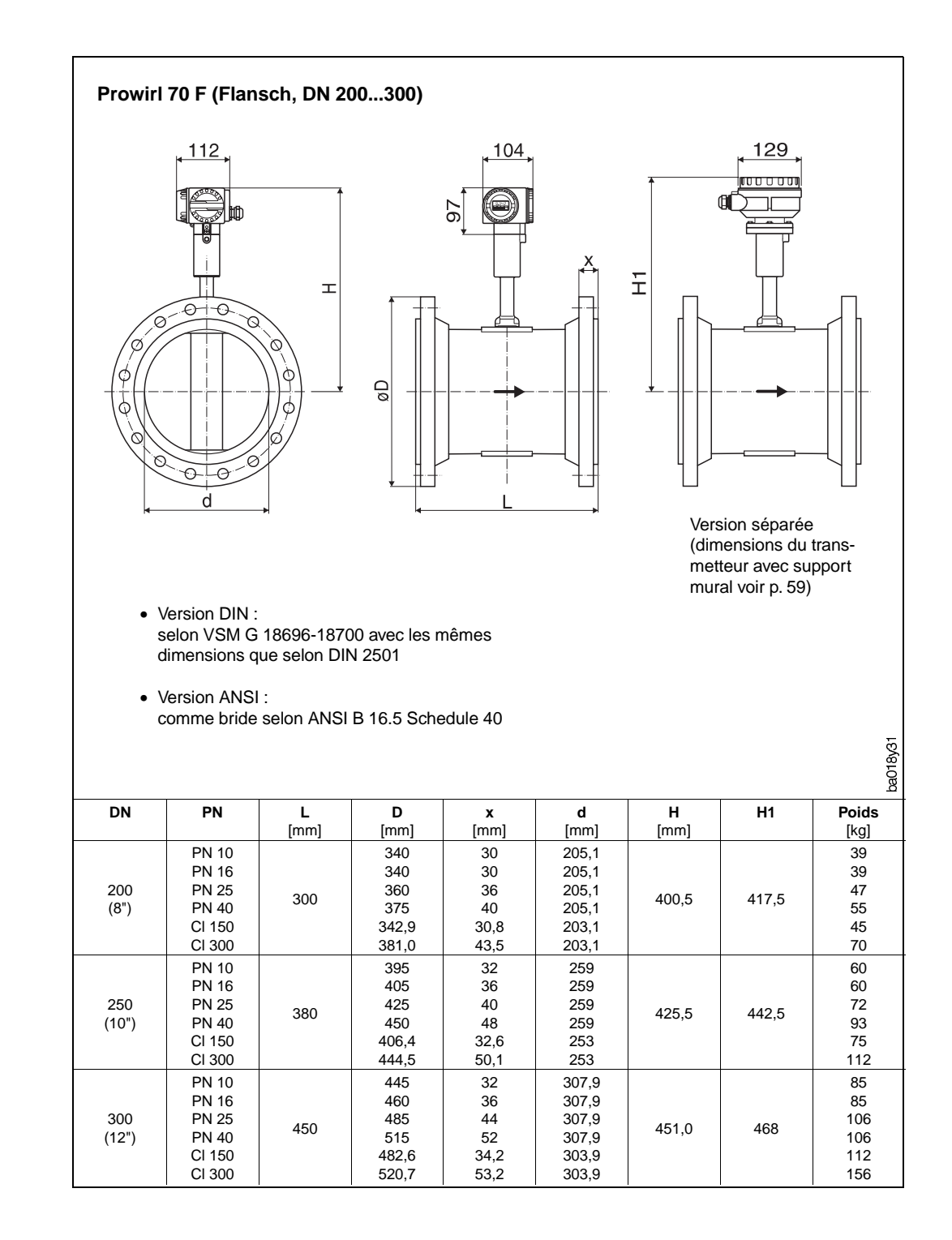

Fig. 34: Dimensions Prowirl 70 F DN 200...300

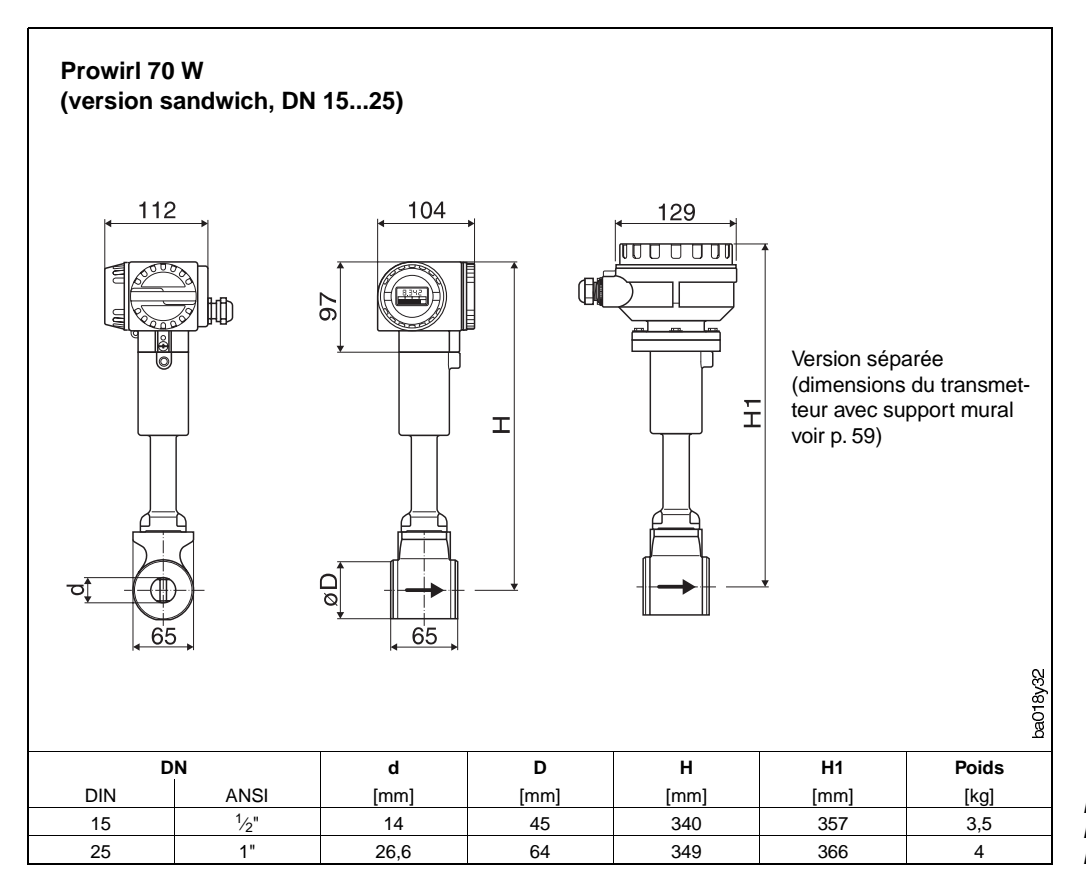

Fig. 35: Dimensions Prowirl 70 W DN 15...25

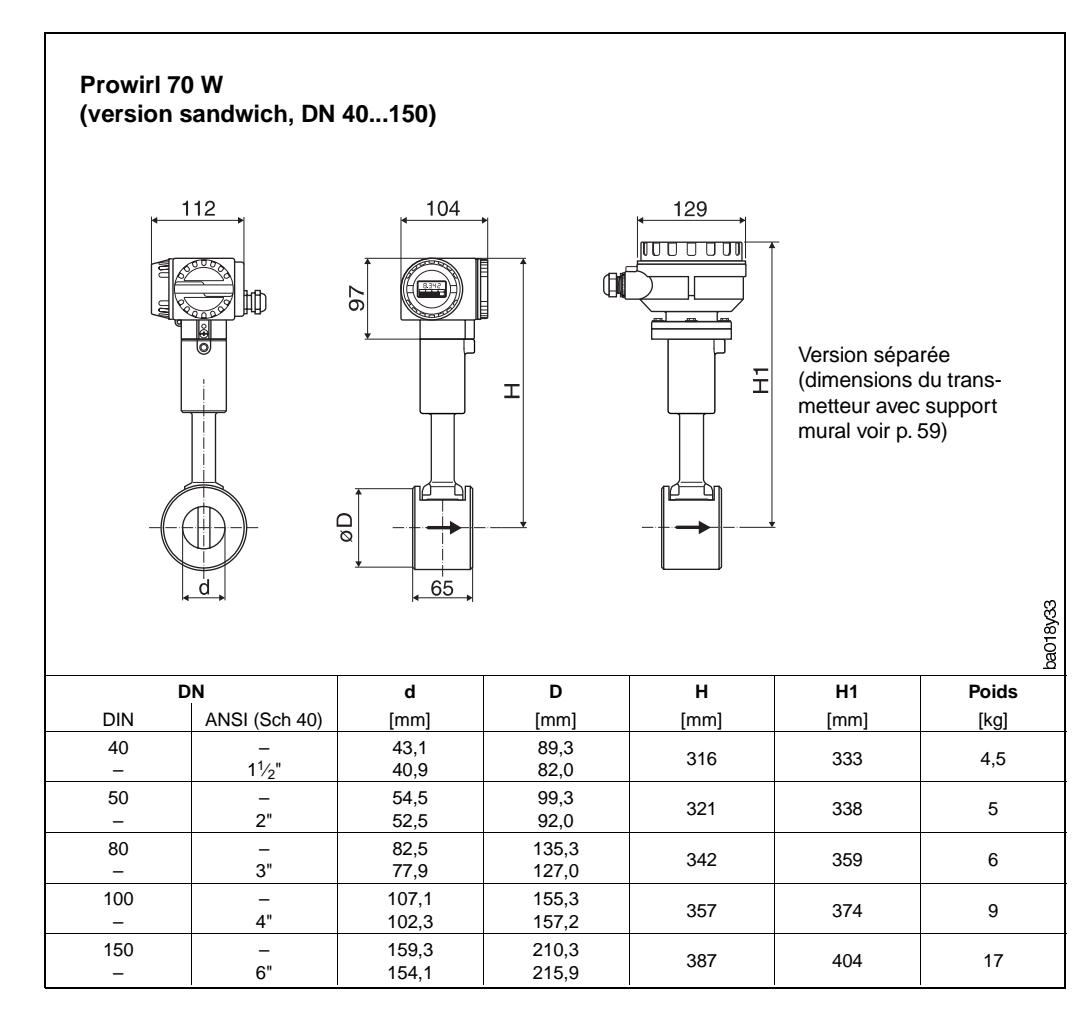

Fig. 36: Dimensions Prowirl 70 W DN 40...150

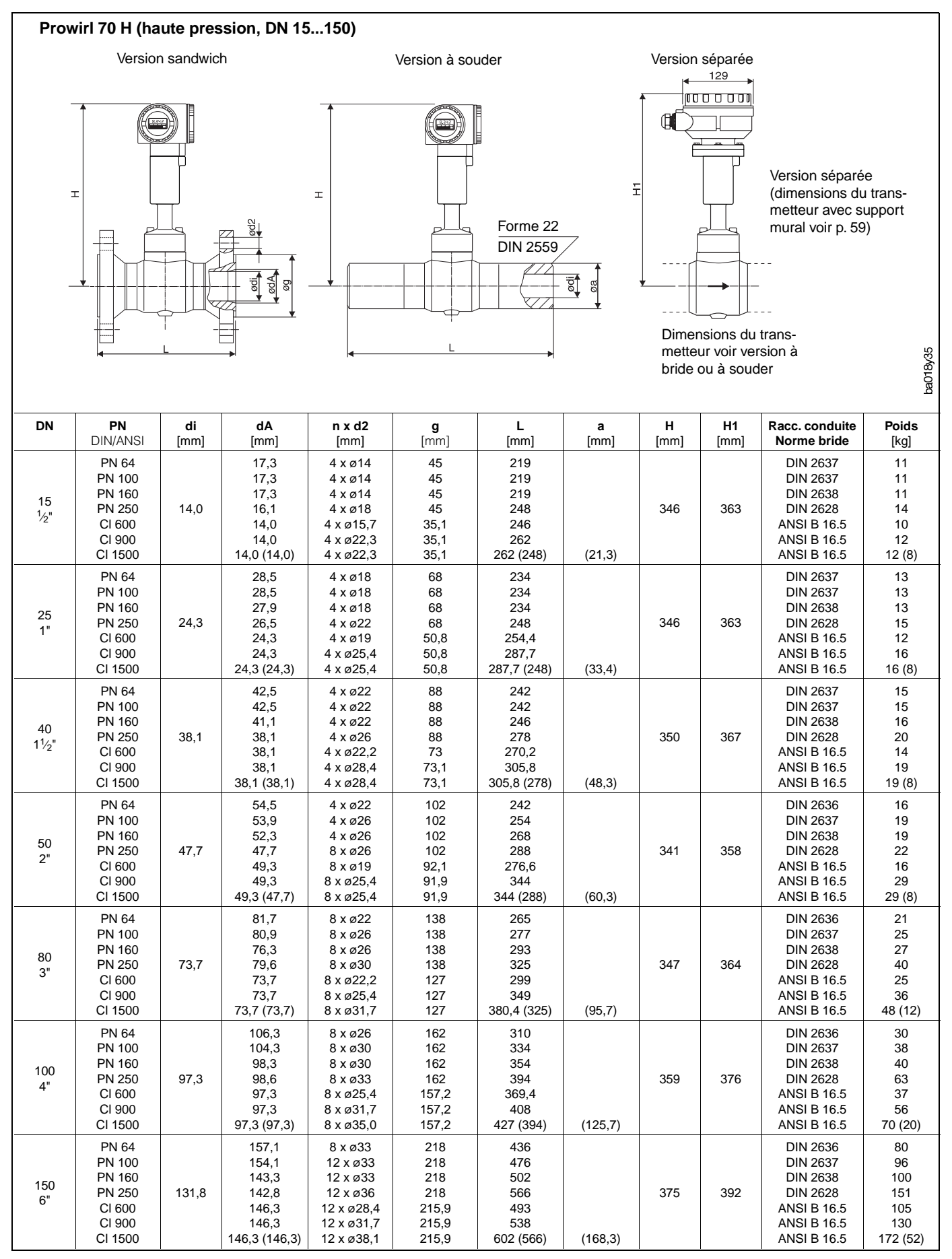

Fig. 37:

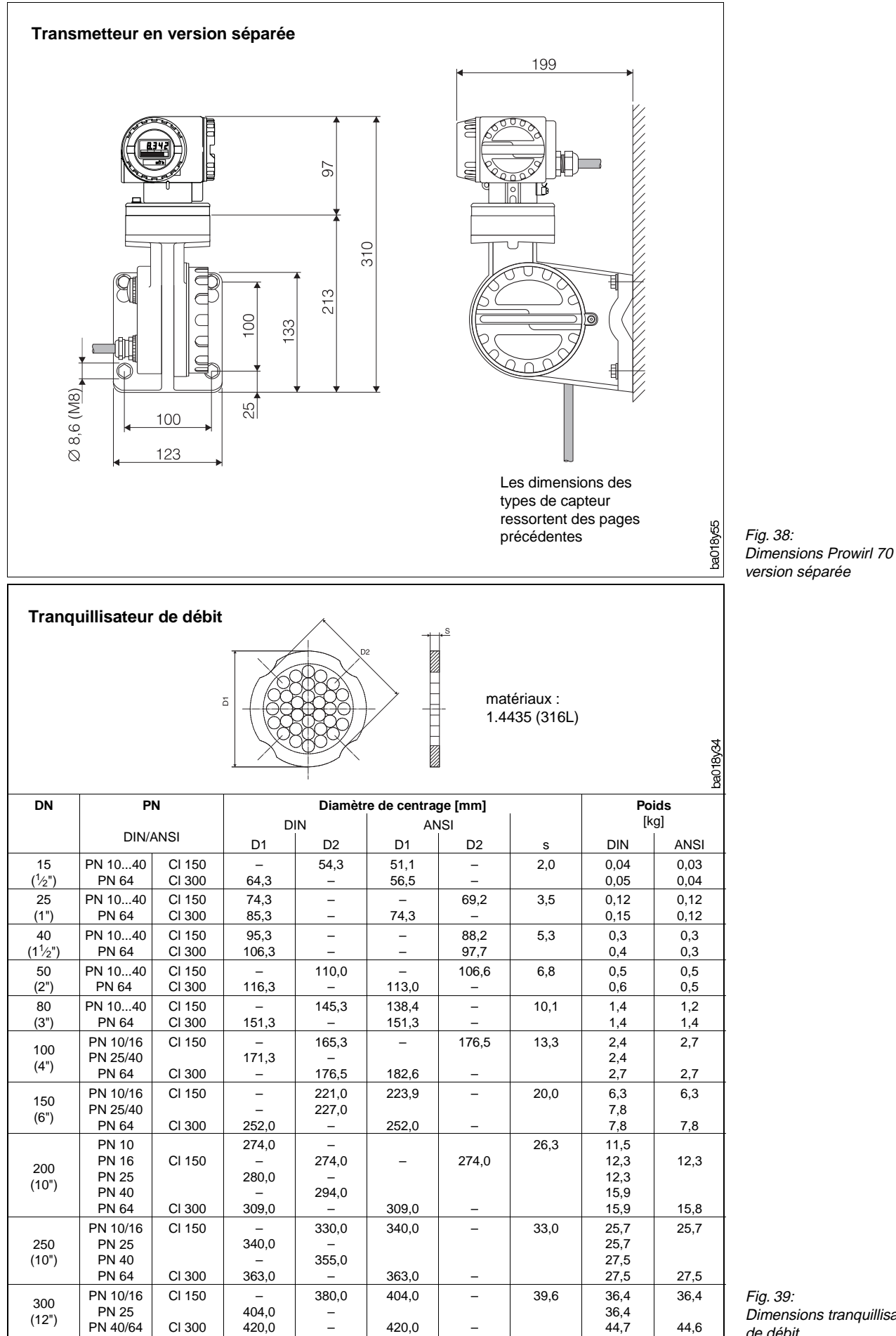

Dimensions tranquillisateur de débit

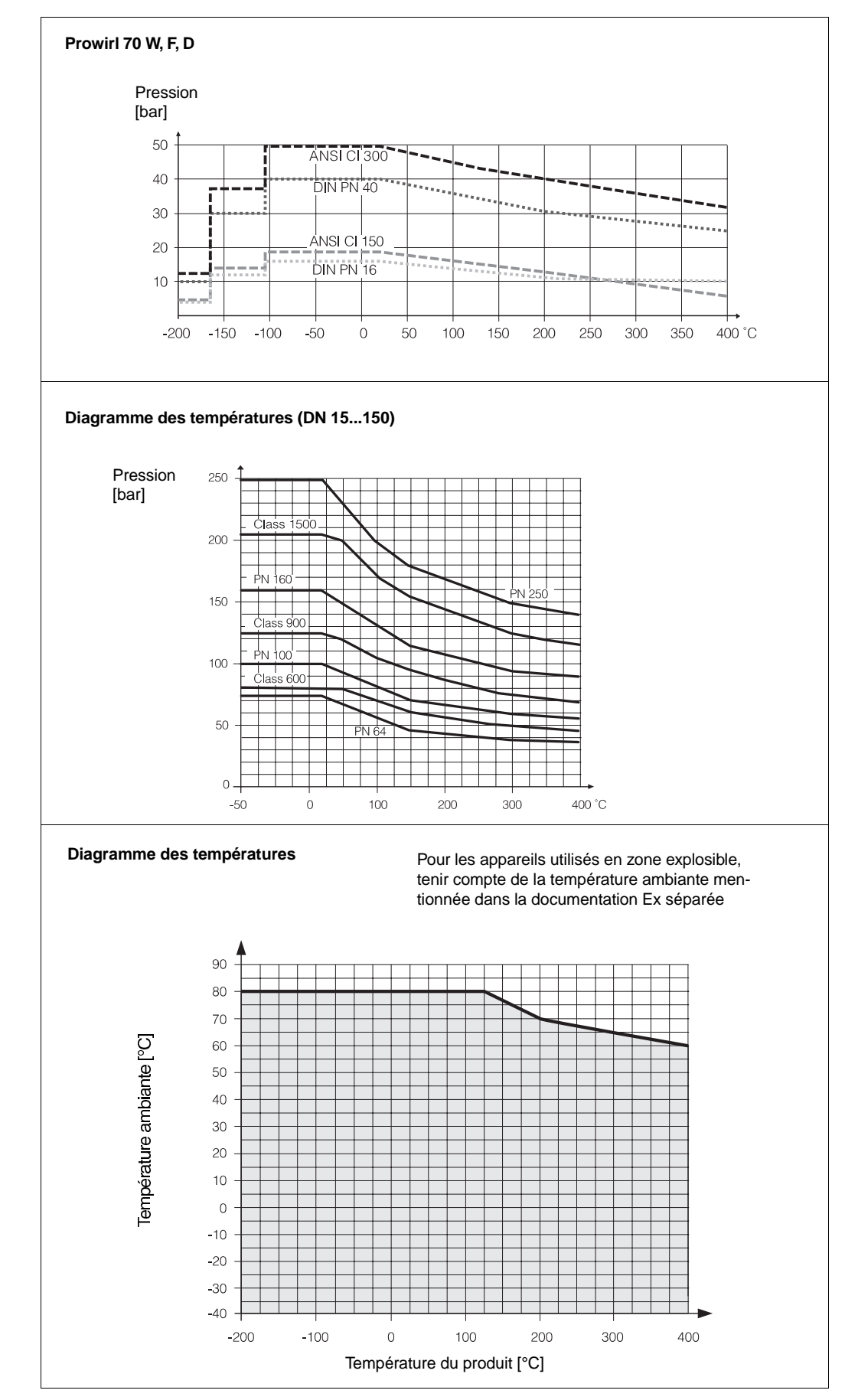

# **9.2 Diagramme pression et température**

Fig. 40: Diagramme des charges

# **9.3 Caractéristiques techniques : capteur, transmetteur**

# **Capteur Prowirl W/F/H/D**

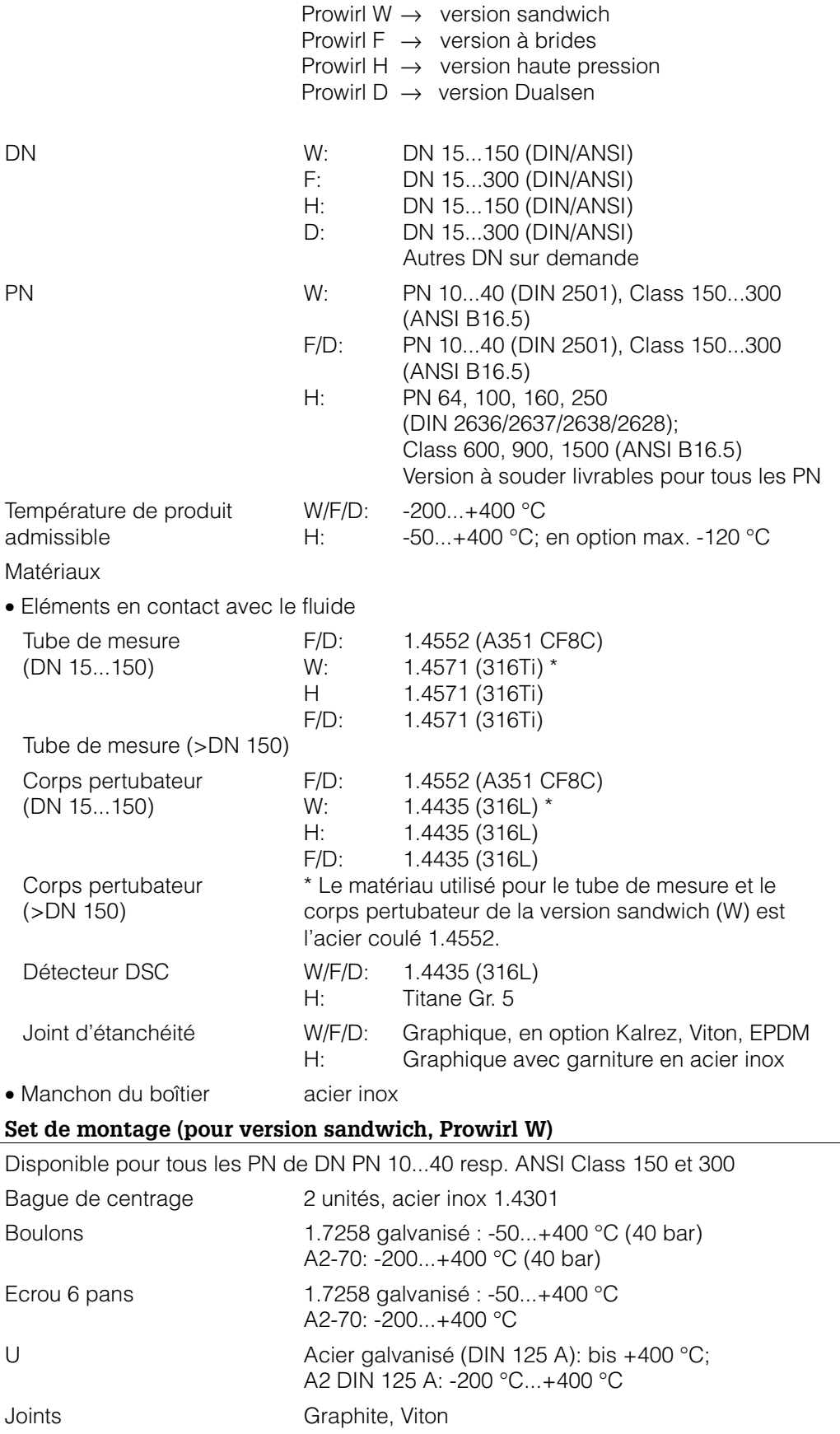

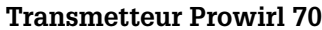

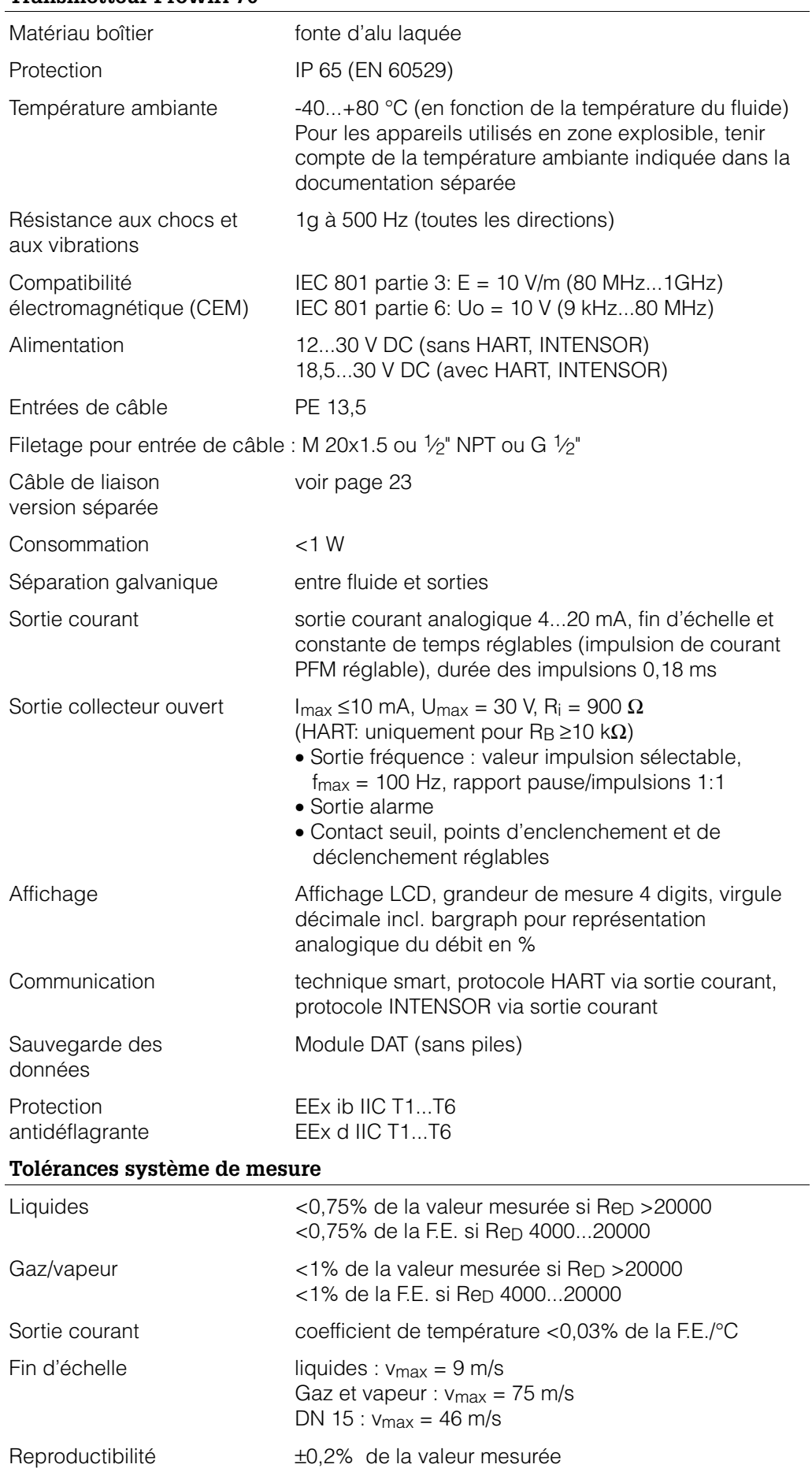

# **9.4 Gammes de mesure (capteur)**

Les tableaux ci-dessous fournissent des renseignements sur les gammes de mesure, les gammes de fréquence et les facteurs K pour un gaz typique (air à 0°C et 1,013 bar) et un liquide typique (eau à 20 °C).

Votre agence E+H vous assistera dans le choix de votre débitmètre en fonction de votre application

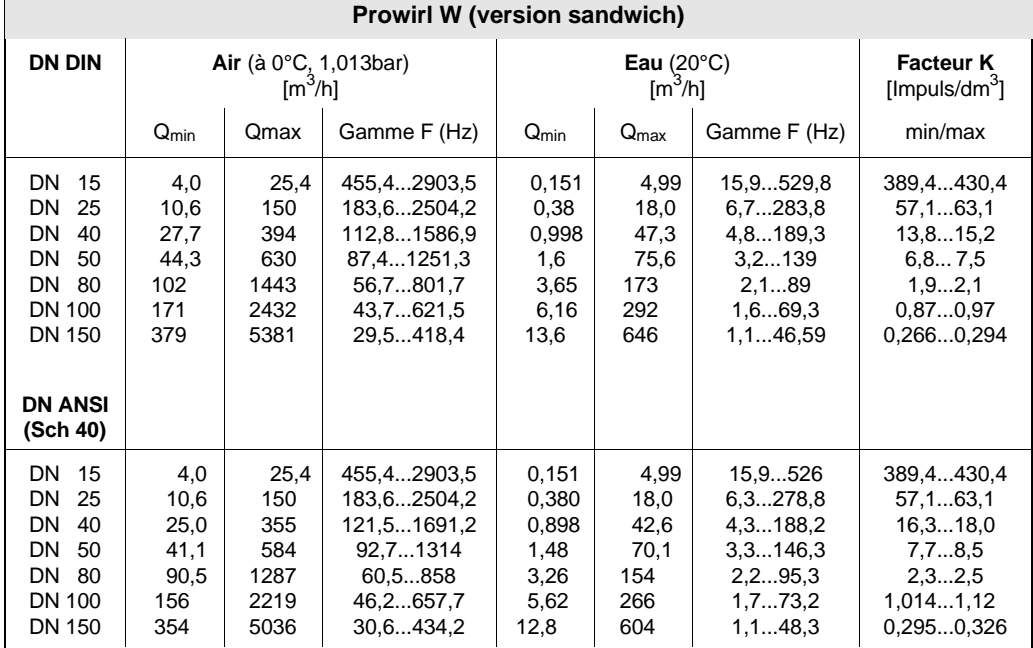

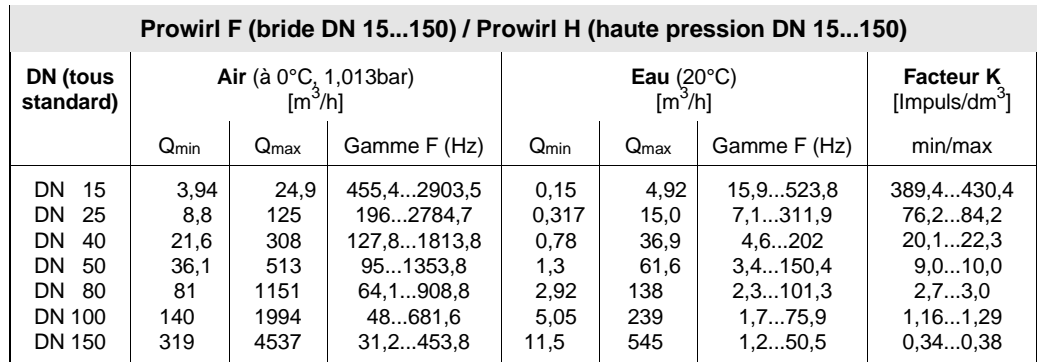

(Les valeurs pour DN50/150 de la version haute pression diffèrent des valeurs du tableau)

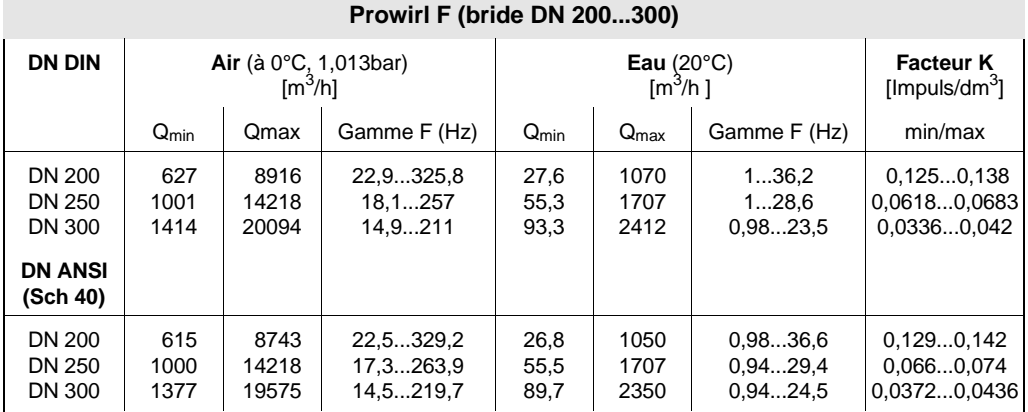